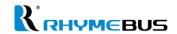

# AC MOTOR DRIVE Operation Manual

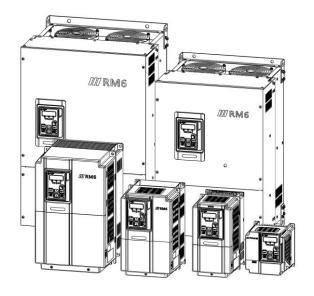

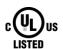

# **RM6** series

# Quality • Satisfaction • Improvement • Innovation

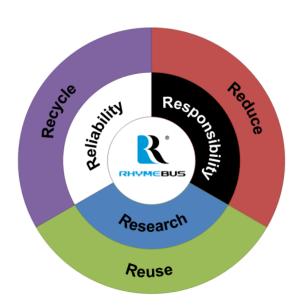

#### **PREFACE**

Thank you for using RHYMEBUS RM6 series drive. For proper operations and safety purposes, please do read and follow specific instructions contained in this manual before using the product. The manual shall be placed on the top of the machine, and all the setup parameters and reference numbers must be properly recorded in Attachment F to facilitate future maintenance and repairs.

#### SAFETY PRECAUTION

Please read this manual thoroughly and pay attention to the safety precautions marked with " **DANGER** " or " **CAUTION** " before installation, wiring, maintenance, or troubleshooting.

Only qualified personnel may proceed with installation, wiring, testing, troubleshooting, or other tasks.

| DANGER  | User may cause the casualty or serious damages if user does not abide by the instructions of the manual to execute the tasks.                |
|---------|----------------------------------------------------------------------------------------------------|
| CAUTION | User may cause injuries to the people or damage the equipment if user does not abide by the instructions of the manual to execute the tasks. |

\*\*Although the "1 mark may indicate minor damages, serious damages or injuries may be possibly incurred if the caution is not under user's attention.

#### Installation

# **!** CAUTION

- a. Installation should only take place on top of the metal surface or any material with the fire resistant. Any place or location of high temperature, moist, oil and gas, cotton fiber, metal powder and erosive gas should be avoided.
- b. If the product specification indicates IP00 (the protective level of the equipment structure), any human contact is forbidden to avoid the electric shock. The option of installing AC reactor(ACL) or DC reactor(DCL) should also be treated with caution.
- c. Please make sure the surrounding temperature should not exceed 50°C when the installation needs to be placed inside the control panel.
- d. For the environment of storage and installation, please follow the instructions of the environmental conditions illustrated in the sections of the common specification of RM6 series.

#### Wiring

#### A DANGER

- a. DO NOT conduct any wiring during the system power is ON to avoid the electric shock.
- b. R/L1,S/L2,T/L3 are power inputs (electric source terminals) and U/T1,V/T2,W/T3 are drive's outputs connecting to a motor. Please DO NOT connect these input and output terminals to P, P⊕, N, N∘, P1 and PR terminals.
- c. Once the wiring is completed, the cover of the drive must be put back and must seal the drive to avoid other's accidental contact.
- d. DO NOT connect 200V series drives to the electric source of 346/380/415/440/ 460/480V.
- e. DO NOT connect the main circuit and multi-function terminals to the ground (PE).
- f. PE terminal must be exactly grounded. Ground the drive in compliance with the NEC standard or local electrical Code.
- g. Please select "section 3-4-1 Description of Terminals" refer to page 22 for the screwing torque of the wiring terminal.
- h. Please refer to the national or local electric Code for the appropriate spec. of the cords and wires.
- i. Please install an appropriate Molded Case Circuit Breaker (MCCB) or Fuse at each path of power lines to a drive.
- j. Please install the thermal relay between the individual motor and the drive when using one drive to propel several motors.
- k. DO NOT connect phase leading capacitor, surge absorber, or non-three-phase motor to drive's U/T1.V/T2.W/T3 side.
- AC reactor(ACL) installation is required when the power capacity exceeds 500kVA or more than 10 times of drive's rated capacity.
- m. After power off (models which are below 30HP must wait at least 5 minutes; models include 40HP~75HP must wait at least 10 minutes; models which are above 100HP must wait at least 20 minutes). DO NOT touch the drive or perform any unwiring actions before drive indicator light (CHARGE) turns off. Use a multimeter with the DC voltage stage to measure the cross voltage between P, P⊕, N, N⊚ports (DC bus voltage must be less than 25V).
- n. When the motor is under the voltage-proof, insulation testing, unwiring the U/T1,V/T2,W/T3 terminal of drive at first.

### ! CAUTION

- a. The RM6 series are designed to drive a three-phase induction motor. DO NOT use for single-phase motor or other purposes.
- b. The main circuit and control circuit must be wired separately; control circuit must use a shielded or twisted-pair wires to avoid possible interferences.
- c. The control circuit must use a shielded or twisted-pair shielded wires to avoid possible interferences and confirm the grounding.

#### Operation

#### A DANGER

- a. DO NOT open or remove the cover while power is on or during the operation. Do close up the cover before powering on the drive. DO NOT remove the cover except for wiring or periodic inspection.
- b. At the function F\_078=1 or 3, the drive will automatically restart when the power is restored. Stay away from the motor and machine.
- c. At the function F\_003=0 and F\_001=0 or 1, the result is ineffective. For safety operation, please install an emergency stop switch.
- d. The drive can produce high frequency outputs. Before adjusting the frequency, please check the specifications of motor carefully to prevent the motor from unexpected damages.
- e. If any of the protective functions have been activated, and the start command is set to terminal control (F\_001=0 or 1). First remove the case and check if the all running commands set to OFF. Then press the reserving key to release the alarm.

#### **CAUTION**

- a. DO NOT touch the heat sink or braking resistors due to the high heat.
- b. Some models attach nylon rope when shipping. DO NOT proceed the movement or hanging the drive by this nylon rope to avoid unexpecting accident. Please select a suitable rope to proceed the movement or hanging the drive.

#### Compliance with UL standards and CSA standards (cUL-listed for Canada)

# **CAUTION**

- 1. "Risk of Electric Shock"
  - "Before starting or inspection, turn OFF the power and wait at least 5 minutes, and check for residual voltage between terminal P and N with a multi-meter or similar instrument has dropped to the safe level (50VDC or below), to avoid a hazard of electric shock."
- "These devices are intended for installing in Pollution Degree2 environments only."
- 3. "Maximum surrounding air temperature 50°C for RM6 series"
- 4. Short circuit rating

"Suitable for usage on a circuit capable of delivering not more than 5,000 rms symmetrical amperes, 240V maximum for 200V class input (within)40HP or less. Models RM6 rated for 200V class input."

"Suitable for usage on a circuit capable of delivering not more than 5,000 rms symmetrical amperes, 480V maximum for 400V class input 50HP or less . Models RM6 rated for 400V class input."

"Suitable for usage on a circuit capable of delivering not more than 10,000 rms symmetrical amperes, 480V maximum for 400V class input 60HP or above. Models RM6 rated for 400V class input."

"Integral solid state short circuit protection does not provide branch circuit protection. Branch circuit protection must be provided in accordance with the National Electrical Code and any additional local Codes."

Install UL certified branch circuit fuse between the power supply and the drive, referring to the table below.

#### Three-Phase 200V Series

| Model number | Fuse type                         | Fuse current rating (A) |
|--------------|-----------------------------------|-------------------------|
| RM6-20P5     |                                   | 5                       |
| RM6-2001     | Class BVF                         | 10                      |
| RM6-2002     | Class RK5<br>(250Vac, 200kA l.R.) | 15                      |
| RM6-2003     | (250 VaC, 200KA I.K.)             | 20                      |
| RM6-2005     |                                   | 30                      |
| RM6-2007     | Class T = (300Vac, 200kA l.R.)    | 50                      |
| RM6-2010     |                                   | 80                      |
| RM6-2015     | (000 vao, 200KA 1.11.)            | 100                     |

# Compliance with UL standards and CSA standards (cUL-listed for Canada) (continued)

# **!** CAUTION

#### Three-Phase 400V Series

| Model number | Fuse type                       | Fuse current rating (A) |
|--------------|---------------------------------|-------------------------|
| RM6-4001     |                                 | 5                       |
| RM6-4002     | Class RK5                       | 10                      |
| RM6-4003     | (600Vac, 200kA I.R.)            | 15                      |
| RM6-4005     |                                 | 20                      |
| RM6-4007     |                                 | 30                      |
| RM6-4010     | Class T<br>(600Vac, 200kA l.R.) | 30                      |
| RM6-4015     |                                 | 40                      |
| RM6-4020     |                                 | 60                      |

#### 6. Main circuit terminal wiring

#### 200V Class Series

|              | Wire size AWG (mm²)         |                              |           |  |  |
|--------------|-----------------------------|------------------------------|-----------|--|--|
| Model number | Input<br>(R/L1, S/L2, T/L3) | Output<br>(U/T1, V/T2, W/T3) | Grounding |  |  |
| RM6-20P5     | 16 (1.3)                    | 16 (1.3)                     | 46 (4.9)  |  |  |
| RM6-2001     | 16 (1.3)                    | 16 (1.3)                     | 16 (1.3)  |  |  |
| RM6-2002     | 14 (2.1)                    | 16 (1.3)                     | 14 (2.4)  |  |  |
| RM6-2003     | 14 (2.1)                    | 14 (2.1)                     | 14 (2.1)  |  |  |
| RM6-2005     | 10 (5.3)                    | 10 (5.3)                     | 10 (F 2)  |  |  |
| RM6-2007     | 8 (8.4)                     | 8 (8.4)                      | 10 (5.3)  |  |  |
| RM6-2010     | 6 (13.3)                    | 6 (13.3)                     | 0 (0 4)   |  |  |
| RM6-2015     | 4 (21.1)                    | 4 (21.1)                     | 8 (8.4)   |  |  |

<sup>&</sup>quot;Use 75°C Copper wire only."

<sup>&</sup>quot;Field wiring connection must be made by a UL Listed and CSA Certified closed loop terminal connector sized for the wire gauge involved. Connector must be fixed using the crimp tool specified by the connector manufacturer." See table below for main circuit wire size.

# Compliance with UL standards and CSA standards (cUL-listed for Canada)

# **!** CAUTION

#### **400V Class Series**

|              | Wire size AWG (mm <sup>2</sup> ) |                              |           |  |  |  |
|--------------|----------------------------------|------------------------------|-----------|--|--|--|
| Model number | Input<br>(R/L1, S/L2, T/L3)      | Output<br>(U/T1, V/T2, W/T3) | Grounding |  |  |  |
| RM6-4001     | 18 (0.8)                         | 18 (0.8)                     | 18 (0.8)  |  |  |  |
| RM6-4002     | 18 (0.8)                         | 18 (0.8)                     | 16 (0.6)  |  |  |  |
| RM6-4003     | 16 (1.3)                         | 16 (1.3)                     | 16 (1.3)  |  |  |  |
| RM6-4005     | 14 (2.1)                         | 14 (2.1)                     | 14 (2.1)  |  |  |  |
| RM6-4007     | 12 (3.3)                         | 12 (3.3)                     | 12 (3.3)  |  |  |  |
| RM6-4010     | 10 (5.3)                         | 10 (5.3)                     |           |  |  |  |
| RM6-4015     | 8 (8.4)                          | 10 (5.3)                     | 10 (5.3)  |  |  |  |
| RM6-4020     | 8 (8.4)                          | 8 (8.4)                      |           |  |  |  |

#### INTRODUCTIONS

#### **Features**

- 1. Allow RS-485 communication interface control (Modbus RTU communication protocol).
- PID control function for constant pressure, used for air compressor and pump system. Setting value and practical value can be displayed simultaneously on the monitor. PID control function also with the function of over pressure(OP) PID feedback signal error (no Fb), and pressure start-stop control mode.
- Air conditioning temperature control function, used for air conditioning pumps, fan, and cooling tower temperature control system.
   This is different from PID control function to avoid frequency fluctuated phenomenon .lt can maintain more stable speed and accurate temperature control.
- 4. User can monitor the temperature of the drive and setting the pre-alarm level to forecast the maintenance cycle of the cooling fan in order to prevent from the overheat breakdown and the drive downtime loss.
- The temperature management and fan control functions increase the lifetime of cooling fan and save the energy.
- 6. Special fan design for the model above RM6-2050 and RM6-4075 was made with IP54 iron cooling fan(fan blade air-flow is more stable and high-temperature resistant), which can be replaced from the front directly and make the maintenance more convenient.
- 7. 9 types of monitor display of the drive Including output frequency, output current, output voltage, heat sink temperature ,PID display the setting value and the practical value at the same time.
- It's available to connect three independent monitor (DM-501) displaying state during operation.
- The keypad contains remote control function and the max distance is up to 100M.
- 10 The switching frequency can be adjusted between 800Hz~15KHz.Minium setting is 800HZ to reduce high frequency radiation interference.

- 11 The function of torque motor frequency and control. Two analog inputs to control torque motor frequency and load separately.
- 12 Parameter locks function can set up the parameter value lock and conceal it to prevent from data leakage or copy.
- 13 A9 type CPU is optional to choose Quick-release terminal block to save the switching service time.
- 14 Interchange function of Heavy duty /Normal duty. Base on the motor load feature to choose 150% or 120% Overload protection level. Heavy duty: Constant torque load (mixer, conveyor..etc)
  - Normal duty: Variable torque load(windmill, pump...etc)

# **Table of Contents**

| Chapter 1 Cautions Before Installation                              | 1        |
|---------------------------------------------------------------------|----------|
| 1-1 Product Verification                                            | 1        |
| 1-2 Confirmation of Appearance                                      | 1        |
| 1-3 The Description of Nomenclature:                                | 2        |
| 1-4 Confirmation of Accessories                                     | 2        |
| 1-5 Build-in Brake Transistor (Option)                              | 3        |
| Chapter 2 Standard Specifications                                   |          |
| 2-1 RM6 Standard Specifications                                     | 4        |
| 2-1-1 Three-Phase 200V Series                                       | <i>-</i> |
| 2-1-2 Three-Phase 400V Series                                       | 7        |
| 2-2 RM6 Common Specifications                                       | 10       |
| 2-2 RM6 Common Specifications                                       | 10       |
| Chapter 3 Installation and Confirmation                             |          |
| 3-1 Basic Equipment                                                 | 12       |
| 3-2 Installing the Drive                                            | 10       |
| 3-3 Cooling Fan Replacement                                         | دا<br>17 |
| 3-3-1 Steps of Cooling Fan Replacement                              | 17       |
| 3-4 Descriptions of Main Circuit Terminal and Wiring Diagram        | 77       |
| 3-4-1 Description of Terminals                                      | 22       |
| 3-4-2 Description of Jumper and DIP Switch                          | 30       |
| 3-5 Descriptions of Control Circuit Terminal and Wiring Diagram     | 32       |
| 3-5-1 Wiring Diagram                                                | 32       |
| 3-5-2 Control Terminals                                             | 33       |
| 3-5-3 SINK / SOURCE Definition                                      |          |
| 3-5-4 Using a PLC Circuit                                           | 35       |
| 3-6 Wiring Cautions and Specifications                              | 36       |
| 3-7 The Setting and Installing of Pessure Transducer                | 39       |
| Chapter 4 Keypad Setting                                            |          |
| 4-1 Descriptions of Keypad (KP-603)                                 | 40       |
| 4-2 Instruction of Remote Controller (KP-603)and External Display   | 40       |
| 4-3 The Operation of Keypad(KP-603) and Monitor Mode                | 42       |
| 4-3-1 Operation of Keypad                                           | 43       |
| 4-3-2 Description of Monitor Mode                                   | 43       |
| 4-3-2 Description of Midnitor Mode                                  | 44<br>47 |
| 4-3-4 Description of Parameter Setting Mode                         | 47       |
| 4-3-5 Operation at Monitor Mode                                     | 47       |
| 4-3-6 Parameter Copy; Restore Default Value; Save/Restore Setting \ | value 48 |
| 4-3-7 The Setting of Heavy Duty/Normal Duty                         | 51       |
| Chapter 5 Parameter List                                            | E 2      |
|                                                                     |          |
| Chapter 6 Parameter Setting Description                             | 70       |
| A. Keypad Setup                                                     | 70       |
| B. Preset Speed Setup                                               | 77       |
| C. Multi-Speed Accel./Decel. Time Setup                             | 79       |
| D. V/F Pattern Setup                                                | 81       |
| E. Analog Input Command Setup                                       | 83       |

| G. Analog Output Setup                                           | 00         |
|------------------------------------------------------------------|------------|
| H. Motor Protection Setup                                        | 90<br>01   |
| I. Multi-Function Input Setup                                    | 02         |
| J. Multi-Function Outputs Setup                                  | 100        |
| K. Automatic Torque Compensation                                 | 105        |
| L. Overload Detection Setup(OLO)                                 | 105        |
| M. Stall Prevention Setup                                        | 106        |
| N. DC Braking Setup                                              | 107        |
| O. Drive Status after Power Failure                              | 108        |
| P. Jump Frequency                                                | 109        |
| Q. Speed Tracing                                                 | 110        |
| R. Holding Frequency and Time Interval                           | 110        |
| S. External Indicators                                           | 110        |
| T. Fault Protection and Auto-reset                               | 111        |
| U. Drive Overload Protection                                     | 111        |
| V. Others Functions                                              | 112        |
| W. Communication Setting                                         | 115        |
| X. PID Control Functions                                         | 116        |
| Y.Feedback Signal                                                | 121        |
| Chapter 7 Communication Description                              | 126        |
| 7-1Communication Protocol                                        | 126        |
| 7-2 Message Format                                               | 126        |
| 7-3 CRC Checksum Algorithm                                       | 129        |
| 7-4 Processing Time of Communication Transmission                | 131        |
| 7-5 Communication Troubleshooting                                | 131        |
| 7-6 Drive Registers and Command Code                             | 132        |
| 7-7 Programming Examples - Register and Command                  | 136        |
| 7-7-1 Access Drive Function Setting – Write Operation            | 136        |
| 7-7-2 Host Control to Drive – Write Operation                    | 136        |
| 7-7-3 Host Control to Drive – Read Operation                     |            |
| Chapter 8 Operation Procedures and Fault Protection              | 139        |
| 8-1 Operation Procedures                                         | 139        |
| 8-2 Fault Protection Display and Troubleshooting                 | 141        |
| Chapter 9 Applicable Safety Regulation                           |            |
| 9-1 UL Safety Regulation and cUL Certification                   | <br>147    |
| 9-2 European Safety Regulation                                   | 147        |
| Chapter 10 Optional Accessory and Peripheral Equipme             |            |
| 10-1 Peripheral Equipment of Drive                               | 1 10       |
| 10-1 Peripheral Equiphient of Drive                              | 140        |
| 10-3 Peripheral Equipment of Drive                               | 149<br>150 |
| 10-4 Selection of Reactor                                        | 150        |
| 10-6 Selection of Zero-Phase Radio Frequency Filter (RFI Filter) |            |
|                                                                  |            |
| Chapter 11 Dynamic Brake Unit and Braking Resistor               | 102        |
| 11-1 Internal Braking Transistor Models                          | 162        |
| 11-2 Outline of Braking Resistor (Option)                        | 102        |
| 11-3 Rated Specification of Braking Resistor                     | 162        |
| 11-4 Necommend Specification of Diaking Resistor                 | 103        |

| 11-4-1 AC 200V Series                                              | 163    |
|--------------------------------------------------------------------|--------|
| 11-4-2 AC 400V Series                                              |        |
| 11-5 Recommend Specification of Dynamic Brake unit (DBU6) and B    | raking |
| Resistor                                                           | 165    |
| 11-5-1 AC 200V series                                              |        |
| 11-5-2 AC 400V series                                              |        |
| 11-6 Wiring Diagram of External Braking Resistor and Thermal Switc |        |
| 11-7 Wiring Diagram of External Dynamic Brake Unit(DBU) and Therr  |        |
| Switch                                                             |        |
| Chapter 12 IP20 Kit                                                | 170    |
| Chapter 13 Outline Dimension Drawing of Drives                     | 173    |
| Appendix A Selection of Motor                                      | 176    |
| Appendix B Instruction of Drive Charging                           | 178    |
| Appendix C Remote Controller and External Display                  | 179    |
| Appendix D Auxiliary Controller (ACE-S Series)                     | 180    |
| Appendix E Default Value List                                      | 182    |
|                                                                    | 102    |
| Appendix F Setting MemoAppendix G Fault Display                    | 190    |

#### Chapter 1 Cautions Before Installation

#### 1-1 Product Verification

The product has passed the strictest quality test before shipped out from the factory. However, the product might possibly sustain minor damages due to the impact, shaking, vibration, and other factors during the transportation. Please make sure to verify the following items after receiving this product. If the product verification finds anything abnormal, please contact the agent immediately for the further assistance.

#### 1-2 Confirmation of Appearance

- 1. Check up the specifications at shipping label on the carton is identical with the nameplate of drive.
- Check up the appearance of drive for any paint chipped off, smearing, deformation of shape, etc.
- 3. Check up the nameplate (as example RM6-2010) of the drive to verify the product descriptions with the order specification.

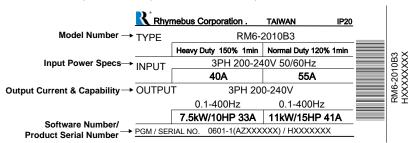

The drive depends on the motor load feature to choose the rated current of heavy duty or normal dury. Please refer to the following form to compare the differences of heavy duty and normal duty.

| Motor load<br>feature | Output rated<br>curent                 | Overload capacity                                  | Occasions                           |
|-----------------------|----------------------------------------|----------------------------------------------------|-------------------------------------|
| Heavy Duty            | Based on the type difference (*Note 1) | 150% of drive<br>rated output<br>current for 1 min | Constant torque (Mixer,conveyoretc) |
| Normal Duty           | Based on the type difference (*Note 1) | 120% of drive<br>rated output<br>current for 1 min | Variable torque (windmill,pumpetc)  |

#### (\*Note)

According to the detail rated specifications of heavy duty and normal duty, please refer to page 4 "2-1 RM6 Standard Specifications".

The default setting is heavy duty mode, transfer to the normal duty please refer to page 51"4-3-7 The setting of Heavy Duty/Normal Duty".

#### 1-3 The Description of Nomenclature:

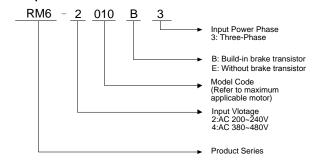

#### Model Code table for maximum applicable motor(Heavy Duty)

| Model<br>Code | HP/kW |      | Model<br>Code | HP/k/// |      | Model<br>Code | HP/ | kW  |
|---------------|-------|------|---------------|---------|------|---------------|-----|-----|
| 0P5           | 0.5   | 0.4  | 015           | 15      | 11   | 075           | 75  | 55  |
| 001           | 1     | 0.75 | 020           | 20      | 15   | 100           | 100 | 75  |
| 002           | 2     | 1.5  | 025           | 25      | 18.5 | 125           | 125 | 90  |
| 003           | 3     | 2.2  | 030           | 30      | 22   | 150           | 150 | 110 |
| 005           | 5     | 3.7  | 040           | 40      | 30   | 175           | 175 | 132 |
| 007           | 7.5   | 5.5  | 050           | 50      | 37   | 200           | 200 | 160 |
| 010           | 10    | 7.5  | 060           | 60      | 45   | 250           | 250 | 200 |

| , ,,,         |       |     |  |  |
|---------------|-------|-----|--|--|
| Model<br>Code | HP/kW |     |  |  |
| 300           | 300   | 220 |  |  |
| 350           | 350   | 250 |  |  |
| 420           | 420   | 315 |  |  |
| 500           | 500   | 375 |  |  |
| 600           | 600   | 450 |  |  |
| _             | _     | _   |  |  |
| _             | _     | _   |  |  |

#### Model Code table for maximum applicable motor(Normal Duty)

| Model<br>Code | HP/ | kW   |
|---------------|-----|------|
| 0P5           | 1   | 0.75 |
| 001           | 2   | 1.5  |
| 002           | 3   | 2.2  |
| 003           | 5   | 3.7  |
| 005           | 7.5 | 5.5  |
| 007           | 10  | 7.5  |
| 010           | 15  | 11   |

| Model<br>Code | HP/kW |      |  | Model<br>Code | HP/ | kW  |
|---------------|-------|------|--|---------------|-----|-----|
| 015           | 20    | 15   |  | 075           | 100 | 75  |
| 020           | 25    | 18.5 |  | 100           | 125 | 90  |
| 025           | 30    | 22   |  | 125           | 150 | 110 |
| 030           | 40    | 30   |  | 150           | 175 | 132 |
| 040           | 50    | 37   |  | 175           | 200 | 160 |
| 050           | 60    | 45   |  | 200           | 250 | 200 |
| 060           | 75    | 55   |  | 250           | 300 | 220 |

| Model<br>Code | HP/kW |     |  |  |
|---------------|-------|-----|--|--|
| 300           | 350   | 250 |  |  |
| 350           | 420   | 315 |  |  |
| 420           | 500   | 375 |  |  |
| 500           | 600   | 450 |  |  |
| 600           | 700   | 600 |  |  |
|               | ı     |     |  |  |
| _             | _     | _   |  |  |

#### 1-4 Confirmation of Accessories

One operation manual is inclusive. Please verify other accessories inclusively such as braking resistor, AC reactor, etc..

#### Chapter 1 Cautions Before Installation

#### 1-5 Build-in Brake Transistor (Option)

Please confirm the product Code rules to make sure the product specifications of brake transistor order.

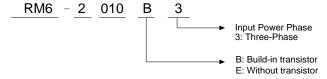

|      | RM6-===B3          | RM6-===E3                     |  |  |  |  |
|------|--------------------|-------------------------------|--|--|--|--|
|      |                    | (Without Brake Transistor)    |  |  |  |  |
| 200V | 1.under 2015: RM6- | only available in this series |  |  |  |  |
|      | 2.2020~2075: RM6-  | RM6-                          |  |  |  |  |
|      | 3.above2100: RM6-  | only available in this series |  |  |  |  |
| 400V | 1.under 4025: RM6- | only available in this series |  |  |  |  |
|      | 2.4030~4155: RM6-  | RM6-                          |  |  |  |  |
|      | 3.Above4150: RM6-  | only available in this series |  |  |  |  |

<sup>※</sup>Please select "Standard Specifications" refer to page 4 to verify the product specifications with your requirements.

# Chapter 2 Standard Specifications 2-1 RM6 Standard Specifications 2-1-1 Three-Phase 200V Series

|                          | Model case<br>(RM6-papeB3)        |                        | 2001    | 2002                         | 2003     | 2005       | 2007         | 2010     | 2015  |  |
|--------------------------|-----------------------------------|------------------------|---------|------------------------------|----------|------------|--------------|----------|-------|--|
| Maximum applicable motor | Heavy Duty                        | 0.5/0.4                | 1/0.75  | 2/1.5                        | 3/2.2    | 5/3.7      | 7.5/5.5      | 10/7.5   | 15/11 |  |
| (HP / kW)                | Normal Duty                       | 1/0.75                 | 2/1.5   | 3/2.2                        | 5/3.7    | 7.5/5.5    | 10/7.5       | 15/11    | 20/15 |  |
| Rated output capacity    | Heavy Duty                        | 1.1                    | 1.9     | 3                            | 4.2      | 6.5        | 9.5          | 13       | 18    |  |
| (kVA)                    | Normal Duty                       | 1.6                    | 2.6     | 3.8                          | 5.8      | 8.0        | 12           | 16       | 23    |  |
| Rated output             | Heavy Duty                        | 3                      | 5       | 8                            | 11       | 17         | 25           | 33       | 46    |  |
| (A)                      | Normal Duty                       | 4.2                    | 6.8     | 10                           | 15.2     | 21         | 31           | 42       | 60    |  |
| Maximum Out              |                                   |                        | Three-p | hase 200                     | )~240V(d | correspond | ding input v | /oltage) |       |  |
|                          | Range of Output Frequency<br>(Hz) |                        |         | 0.1~400.00Hz                 |          |            |              |          |       |  |
|                          | Power Source<br>(ψ, V, Hz)        |                        |         | Three-phase 200~240V 50/60Hz |          |            |              |          |       |  |
| Input current            | Heavy Duty                        | 5                      | 6       | 10                           | 14       | 18         | 30           | 40       | 60    |  |
| (A)                      | Normal Duty                       | 5                      | 8       | 12                           | 18       | 25         | 41           | 56       | 68    |  |
| Permissible AC fluctua   |                                   | 170~264V 50/60Hz / ±5% |         |                              |          |            |              |          |       |  |
| Overload                 | Heavy Duty                        |                        | 150     | % of dri                     | ve rated | output cur | rent for 1 r | nin      |       |  |
| Protection               | Normal Duty                       |                        | 120     | % of dri                     | ve rated | output cur | rent for 1 r | nin      |       |  |
| Maximum cooli<br>(CFN    | 3                                 | Nature                 | cooling | 8                            | 16       | 16         | 63           | 60       | 60    |  |
| Applicable safe          | Applicable safety standards       |                        |         |                              |          | _          |              |          |       |  |
| Protective s             | Protective structure              |                        |         | •                            |          | P20        | •            | •        | •     |  |
|                          | Weight / Mass<br>(kg)             |                        | 1.8     | 1.9                          | 2        | 2.1        | 3.0          | 5.4      | 5.7   |  |
| Case C                   | Code                              |                        |         | Case 1                       |          |            | Case 2       | Cas      | se 3  |  |

| Model C<br>(RM6-ppp           |                             | 2020                   | 2025      | 2030                         | 2040       | 2050        | 2060        | 2075   |  |
|-------------------------------|-----------------------------|------------------------|-----------|------------------------------|------------|-------------|-------------|--------|--|
| Maximum                       | Heavy Duty                  | 20/15                  | 25/18.5   | 30/22                        | 40/30      | 50/37       | 60/45       | 75/55  |  |
| applicable motor<br>(HP / kW) | Normal Duty                 | 25/18.5                | 30/22     | 40/30                        | 50/37      | 60/45       | 75/55       | 100/75 |  |
| Rated output                  | Heavy Duty                  | 24                     | 29        | 34                           | 44         | 57          | 70          | 84     |  |
| capacity<br>(kVA)             | Normal Duty                 | 29                     | 34        | 43                           | 57         | 70          | 84          | 105    |  |
| Rated output<br>current       | Heavy Duty                  | 63                     | 75        | 90                           | 115        | 150         | 185         | 220    |  |
| (A)                           | Normal Duty                 | 75                     | 90        | 112                          | 150        | 185         | 220         | 275    |  |
| Maximum Outp                  | out Voltage                 |                        | Three-pha | se 200~24                    | 0V(corresp | onding inp  | ut voltage) |        |  |
| Range of Outpu<br>(Hz)        |                             | 0.1~400.00Hz           |           |                              |            |             |             |        |  |
|                               | Power Source<br>(ψ, V, Hz)  |                        |           | Three-phase 200~240V 50/60Hz |            |             |             |        |  |
| Input current                 | Heavy Duty                  | 72                     | 86        | 103                          | 132        | 183         | 211         | 240    |  |
| (A)                           | Normal Duty                 | 86                     | 103       | 128                          | 183        | 211         | 240         | 280    |  |
| Permissible AC p              |                             | 170~264V 50/60Hz / ±5% |           |                              |            |             |             |        |  |
| Overload                      | Heavy Duty                  |                        | 150%      | of drive ra                  | ted output | current for | 1 min       |        |  |
| Protection                    | Normal Duty                 |                        | 120%      | of drive ra                  | ted output | current for | 1 min       |        |  |
| Maximum coolir<br>(CFN        |                             | 150                    | 150       | 216                          | 216        | 212         | 394         | 394    |  |
| Applicable safet              | Applicable safety standards |                        |           |                              | -          |             |             |        |  |
| Protective s                  | Protective structure        |                        |           | 20                           |            | IP00        | (IP20 OPT   | ION)   |  |
| Weight / I<br>(kg)            | Weight / Mass<br>(kg)       |                        |           | 14.7                         | 14.8       | 42.7        | 44.3        | 46.3   |  |
| Case C                        | ode                         |                        | Cas       | se4                          |            |             | Case 5      |        |  |

| Model Ca<br>(RM6-ppp                                                                                                    |             | 2100                         | 2125            | 2150           | 2200            | 2250    |  |  |
|----------------------------------------------------------------------------------------------------|-------------|------------------------------|-----------------|----------------|-----------------|---------|--|--|
| Maximum                                                                                                    | Heavy Duty  | 100/75                       | 125/90          | 150/110        | 200/160         | 250/200 |  |  |
| applicable motor<br>(HP / kW)                                                                                                    | Normal Duty | 125/90                       | 150/110         | 175/132        | 250/200         | _       |  |  |
| Rated output                                                                                                    | Heavy Duty  | 112                          | 132             | 165            | 223             | 267     |  |  |
| capacity<br>(kVA)                                                                                                    | Normal Duty | 132                          | 156             | 191            | 267             | _       |  |  |
| Rated output<br>current                                                                                                    | Heavy Duty  | 295                          | 346             | 432            | 585             | 700     |  |  |
| (A)                                                                                                    | Normal Duty | 346                          | 410             | 500            | 700             | _       |  |  |
| Maximum Outp                                                                                                    | Ŭ.          | Three                        | -phase 200~24   | 10V(correspon  | ding input volt | age)    |  |  |
| Range of Output<br>(Hz)                                                                                                    | Frequency   |                              | 0.1~400.00Hz    |                |                 |         |  |  |
| Power So<br>(ψ, V, H                                                                                                    |             | Three-phase 200~240V 50/60Hz |                 |                |                 |         |  |  |
| Input current                                                                                                    | Heavy Duty  | 280                          | 330             | 405            | 550             | 660     |  |  |
| (A)                                                                                                    | Normal Duty | 330                          | 385             | 470            | 660             | _       |  |  |
| Permissible AC permissible AC permis |             | 170~264V 50/60Hz / ±5%       |                 |                |                 |         |  |  |
| Overload                                                                                                    | Heavy Duty  | 1                            | 50% of drive ra | ated output cu | rrent for 1 min |         |  |  |
| Protection                                                                                                    | Normal Duty | 1                            | 20% of drive ra | ated output cu | rrent for 1 min |         |  |  |
| Maximum coolin<br>(CFM)                                                                                                    |             | 394                          | 591             | 591            | 788             | 788     |  |  |
| Applicable safety                                                                                                    | <u> </u>    |                              |                 | -              |                 |         |  |  |
| Protective st                                                                                                    |             |                              | IP00            | (IP20 OPTIO    | N)              |         |  |  |
| Weight / M<br>(kg)                                                                                                    | Mass        | 63.6                         | 89              | 90             | 164             | 167     |  |  |
| Case Co                                                                                                    | ode         | Case6                        | Cas             | e 7            | Cas             | e 8     |  |  |

<sup>\*</sup>Please refer to "8-1.H the application of 220V" on page 139 .

#### 2-1-2 Three-Phase 400V Series

| Model Ca<br>(RM6-ppp     |                      | 4001                   | 4002                         | 4003     | 4005        | 4007       | 4010        | 4015     | 4020    |
|--------------------------|----------------------|------------------------|------------------------------|----------|-------------|------------|-------------|----------|---------|
| Maximum applicable motor | Heavy Duty           | 1/0.75                 | 2/1.5                        | 3/2.2    | 5/3.7       | 7.5/5.5    | 10/7.5      | 15/11    | 20/15   |
| (HP / kW)                | Normal Duty          | 2/1.5                  | 3/2.2                        | 5/3.7    | 7.5/5.5     | 10/7.5     | 15/11       | 20/15    | 25/18.5 |
| Rated output capacity    | Heavy Duty           | 1.9                    | 3                            | 4.6      | 6.9         | 11         | 14          | 18       | 23      |
| (kVA)                    | Normal Duty          | 2.7                    | 3.7                          | 6.9      | 8.4         | 14         | 18          | 24       | 30      |
| Rated output             | Heavy Duty           | 2.5                    | 4                            | 6        | 9           | 14         | 18          | 24       | 30      |
| current<br>(A)           | Normal Duty          | 3.5                    | 4.8                          | 9        | 11          | 18         | 23          | 31       | 39      |
| Maximum Outp             | ut Voltage           |                        | Three-p                      | hase 38  | 0~480V(cd   | orrespond  | ing input   | voltage) |         |
| Range of Output<br>(Hz)  | 0.1~400.00Hz         |                        |                              |          |             |            |             |          |         |
| Power So<br>(ψ, V, H     |                      |                        | Three-phase 380~480V 50/60Hz |          |             |            |             |          |         |
| Input current            | Heavy Duty           | 3.5                    | 5                            | 8        | 12          | 16         | 22          | 28       | 43      |
| (A)                      | Normal Duty          | 4.2                    | 5.8                          | 12       | 13          | 20         | 26          | 44       | 47      |
| Permissible AC po        |                      | 323~528V 50/60Hz / ±5% |                              |          |             |            |             |          |         |
| Overload                 | Heavy Duty           |                        | 15                           | 0% of dr | ive rated o | utput curr | ent for 1 r | nin      |         |
| Protection               | Normal Duty          |                        | 12                           | 0% of dr | ive rated o | utput curr | ent for 1 r | nin      |         |
| Maximum coolin<br>(CFM)  | 0                    | Nature<br>Cooling      | 8.1                          | 16.2     | 16.2        | 62.8       | 62.8        | 59.8     | 59.8    |
| Applicable safety        |                      |                        |                              |          | -           |            |             |          |         |
|                          | Protective structure |                        |                              |          | IP          | 20         |             |          |         |
| Weight / N<br>(kg)       | Mass                 | 1.8                    | 1.9                          | 2        | 2           | 3.0        | 3.1         | 5.6      | 5.7     |
| Case Co                  | ode                  |                        | Cas                          | se1      |             | Cas        | e 2         | Ca       | se 3    |

| Model C                       |                             | 4025                   | 4030   | 4040      | 4050       | 4060     | 4075         | 4100       | 4125    |  |  |  |
|-------------------------------|-----------------------------|------------------------|--------|-----------|------------|----------|--------------|------------|---------|--|--|--|
| Maximum applicable motor      | Heavy Duty                  | 25/18.5                | 30/22  | 40/30     | 50/37      | 60/45    | 75/55        | 100/75     | 125/90  |  |  |  |
| (HP / kW)                     | Normal Duty                 | 30/22                  | 40/30  | 50/37     | 60/45      | 75/55    | 100/75       | 125/90     | 150/110 |  |  |  |
| Rated output capacity         | Heavy Duty                  | 30                     | 34     | 46        | 57         | 69       | 88           | 114        | 137     |  |  |  |
| (kVA)                         | Normal Duty                 | 34                     | 44     | 57        | 69         | 84       | 110          | 137        | 165     |  |  |  |
| Rated output                  | Heavy Duty                  | 39                     | 45     | 61        | 75         | 91       | 115          | 150        | 180     |  |  |  |
| current<br>(A)                | Normal Duty                 | 45                     | 58     | 75        | 91         | 110      | 144          | 180        | 216     |  |  |  |
| Maximum Outp                  | ut Voltage                  |                        | Three- | phase 38  | 30~480V(   | correspo | nding input  | t voltage) |         |  |  |  |
| Range of Output<br>(Hz)       |                             |                        |        | 0.1~      | 100.00Hz   | <u>.</u> |              |            |         |  |  |  |
| Power So<br>(ψ, V, F          |                             |                        |        | Three     | e-phase 3  | 80~480\  | / 50/60Hz    |            |         |  |  |  |
| Input current                 | Heavy Duty                  | 47                     | 52     | 74        | 86         | 105      | 136          | 155        | 181     |  |  |  |
| (A)                           | Normal Duty                 | 52                     | 66     | 86        | 105        | 132      | 162          | 181        | 202     |  |  |  |
| Permissible AC p<br>fluctuati |                             | 323~528V 50/60Hz / ±5% |        |           |            |          |              |            |         |  |  |  |
| Overload                      | Heavy Duty                  |                        | 15     | 50% of di | rive rated | output c | urrent for 1 | min        |         |  |  |  |
| Protection                    | Normal Duty                 |                        | 12     | 20% of di | rive rated | output c | urrent for 1 | min        |         |  |  |  |
| Maximum coolin<br>(CFM        | •                           | 59.8                   | 150    | 216       | 216        | 216      | 212          | 394        | 394     |  |  |  |
|                               | Applicable safety standards |                        |        |           |            | -        |              |            |         |  |  |  |
|                               | Protective structure        |                        |        | IP20      |            |          | IP00         | (IP20 OP   | TION)   |  |  |  |
| Weight / M                    | Mass                        | 5.8                    | 12.8   | 12.9      | 15         | 15.3     | 44           | 45.5       | 46.4    |  |  |  |
| Case Co                       | ode                         | Case 3                 |        | Cas       | se 4       |          |              | Case 5     |         |  |  |  |

Note1: Only RM6-ppp B3 with the type of 4025
Note2: Only RM6-ppp B3 with the type of 4100.4125

| Model C<br>(RM6-              |                            | 4150                   | 4175        | 4200        | 4250        | 4300        | 4350        | 4420        | 4500        | 4600        |  |  |  |
|-------------------------------|----------------------------|------------------------|-------------|-------------|-------------|-------------|-------------|-------------|-------------|-------------|--|--|--|
| Maximum                       | Heavy Duty                 | 150/<br>110            | 175/<br>132 | 200/<br>160 | 250/<br>200 | 300/<br>220 | 350/<br>250 | 420/<br>315 | 500/<br>375 | 600/<br>450 |  |  |  |
| applicable motor<br>(HP / kW) | Normal Duty                | 175/<br>132            | 200/<br>160 | 250/<br>200 | 300/<br>220 | 350/<br>250 | 420/<br>315 | _           | 600/<br>450 | 700/<br>500 |  |  |  |
| Rated output                  | Heavy Duty                 | 165                    | 193         | 236         | 287         | 329         | 366         | 446         | 533         | 660         |  |  |  |
| capacity<br>(kVA)             | Normal Duty                | 193                    | 232         | 287         | 316         | 366         | 396         | _           | 655         | 732         |  |  |  |
| Rated output                  | Heavy Duty                 | 216                    | 253         | 310         | 377         | 432         | 480         | 585         | 700         | 866         |  |  |  |
| current<br>(A)                | Normal Duty                | 253                    | 304         | 377         | 415         | 480         | 520         | -           | 860         | 960         |  |  |  |
| Maximum Outp                  | out Voltage                |                        | Thre        | e-phase     | 380~480     | V(corres    | ponding     | input vol   | tage)       |             |  |  |  |
| Range of Output<br>(Hz)       | 0.1~400.00Hz               |                        |             |             |             |             |             |             |             |             |  |  |  |
|                               | Power Source<br>(ψ, V, Hz) |                        |             | Thr         | ee-phase    | e 380~48    | 80V 50/60   | )Hz         |             |             |  |  |  |
| Input current                 | Heavy Duty                 | 202                    | 217         | 288         | 355         | 401         | 440         | 540         | 650         | 806         |  |  |  |
| (A)                           | Normal Duty                | 217                    | 282         | 355         | 385         | 440         | 480         | _           | 800         | 900         |  |  |  |
| Permissible AC p<br>fluctuat  |                            | 323-528V 50/60Hz / ±5% |             |             |             |             |             |             |             |             |  |  |  |
| Overload                      | Heavy Duty                 |                        |             | 150% of     | drive rate  | ed outpu    | t current   | for 1 min   |             |             |  |  |  |
| Protection                    | Normal Duty                |                        |             | 120% of     | drive rat   | ed outpu    | t current   | for 1 min   |             |             |  |  |  |
| Maximum coolir<br>(CFM        |                            | 394                    | 394         | 591         | 591         | 788         | 788         | 788         | 1182        | 1182        |  |  |  |
| Applicable safet              | y standards                |                        |             |             |             | -           |             |             |             |             |  |  |  |
| Protective s                  | tructure                   |                        |             |             | IP00 (      | IP20 OP     | TION)       |             |             |             |  |  |  |
| Weight / I<br>(kg)            | Mass                       | 64                     | 64.5        | 95          | 97          | 159         | 163         | 164         | 217         | 272         |  |  |  |
| Case Co                       | ode                        | Cas                    | se 6        | Cas         | se 7        |             | Case 8      |             | Cas         | se 9        |  |  |  |

<sup>%</sup>The weight of RM6 series standard specifications exclude ACL and DCL

<sup>\*</sup>Please refer to the "outline dimensions of the inverter" on page 173.

<sup>\*</sup>Applicable safety standard shows on planning.

#### 2-2 RM6 Common Specifications

2-2-1 RM6

|                         | Control method                     | <ul> <li>Voltage vector sinusoidal PWM control (V/F control).</li> <li>Switching frequency: 800Hz~15KHz.</li> </ul>                                                                                                    |  |  |  |  |  |
|-------------------------|------------------------------------|----------------------------------------------------------------------------------------------------|--|--|--|--|--|
|                         |                                    | - Ownering requertey, ooor iz~ forcitz.                                                                                                    |  |  |  |  |  |
|                         | Range of frequency setting         | 0.1~400.00Hz                                                                                                    |  |  |  |  |  |
|                         | Resolution of                      | Digital Keypad: 0.01Hz                                                                                                    |  |  |  |  |  |
|                         | frequency setting                  | Analog signal: 0.06Hz / 60Hz                                                                                                    |  |  |  |  |  |
|                         | Resolution<br>of output frequency  | 0.01Hz                                                                                                    |  |  |  |  |  |
|                         | Frequency setting signal           | DC 0~10V, 4~20mA.                                                                                                    |  |  |  |  |  |
|                         | Overload protection                | Heavy duty 150% of drive rated output current for 1 minute.                                                                                                    |  |  |  |  |  |
| SS                      | Overload protection                | Normal duty 120% of drive rated output current for 1 minute.                                                                                                    |  |  |  |  |  |
| risti                   |                                    | • Time of DC braking after stop / before start: 0~20.0sec                                                                                                    |  |  |  |  |  |
| acte                    | DC braking                         | DC braking frequency at stop: 0.1~60Hz                                                                                                    |  |  |  |  |  |
| hara                    |                                    | DC baking level: 0~150% of rated current                                                                                                    |  |  |  |  |  |
| Control Characteristics | Braking torque                     | Approximately 20%(with built-in braking resistor connected, braking torque is approximately 100%).                                                                                                    |  |  |  |  |  |
| ပိ                      | Acceleration/<br>deceleration time | Osec(coast to stop), 0.0~3200.0sec(independent setting of the acceleration / deceleration).     The setting of acceleration /deceleration time can adjust from 0Hz to 60Hz                                                                                                    |  |  |  |  |  |
|                         |                                    | • Linear, Energy saving mode (square of 2, 1.7, 1.5 curve)                                                                                                    |  |  |  |  |  |
|                         | V/F pattern                        | V/F pattern (2 V/F points).                                                                                                    |  |  |  |  |  |
|                         | vii pattoiii                       | V/F pattern can be adjusted independently by analog input signal.                                                                                                    |  |  |  |  |  |
|                         | Other functions                    | slip compensation, auto-torque compensation, auto-adjustment for output voltage stability, auto-operation for energy-saving, auto-adjustment of switching frequency, restart after instantaneous power failure, speed tracing, overload detection, acceleration/deceleration switch, parameters copy |  |  |  |  |  |

|                           |                  |                                                             | Forward/ Reverse, Communication interface(RS-485 Modbus), 16 sets preset speed. 3-wire self-holding FWD/REV control.                                                                                                    |  |  |
|---------------------------|------------------|-------------------------------------------------------------|----------------------------------------------------------------------------------------------------|--|--|
|                           |                  | Multi-function                                              | 6 sets programmable input terminals: X1~X6                                                                                                    |  |  |
| SS                        | Input            | inputs                                                      | Refer to the function setting description of F_52~F_57                                                                                                    |  |  |
| stic                      | 므                |                                                             | • Vin – GND: DC 0~10V                                                                                                    |  |  |
| teri                      |                  | Analog                                                      | • lin – GND: DC 4~20mA / 2~10V or DC 0~20mA / 0~10V                                                                                                    |  |  |
| Operation Characteristics |                  | inputs                                                      | Refer to the function setting description of F_040, F_041, and F_126~F_128                                                                                                    |  |  |
| ation C                   |                  | Multi-function                                              | 4 sets programmable output detection: Ta2–Tb2-Tc2, Ta1–Tb1–Tc1, Y1–CME, Y2–CME                                                                                                    |  |  |
| Opera                     | Output           | outputs                                                     | Refer to the function setting description of F_058 $\sim$ F_060, and F_131                                                                                                    |  |  |
|                           | Out              |                                                             | • "FM+" – "M"-: DC 0~10V                                                                                                    |  |  |
|                           | •                | Analog                                                      | • "AM+" – "M"-: DC 0~10V                                                                                                    |  |  |
|                           |                  | outputs                                                     | Refer to the function setting description of F_044, F_045, F_129, F_130                                                                                                    |  |  |
|                           | Keypad (KP-603)  |                                                             | bus voltage, output current, motor speed(R                                                                                                    |  |  |
| Display                   | Key              | pad (KP-602)                                                | Multiple languages and 4 descriptions of monitor modes are shown at the same time.                                                                                                    |  |  |
| Di                        |                  | ernal indicator<br>(DM-501)                                 | Independent external display can be added for up to three sets(96mm * 48mm, 5 digits) to show output frequency, frequency command, output voltage, DC bus voltage, output current, terminal status and heat sink temperature, Machine speed, Motor speed.                                                                                                    |  |  |
| ions                      | tection          | Error trip<br>messages of<br>drive                          | EEPROM error(EEr), A/D converter error(AdEr), Fuse open(SC), Under voltage during operation(LE1), Drive over current(OC), Grounding fault (GF), Over voltage(OE), Drive overheat (OH), Drive overheat (Ht), Motor overload(OL), Drive overload(OL1), System overload(OLO), External fault(thr), NTC thermistor sensor fault(ntCF), Keypad interruption during copy(PAdF), Modbus communication overtime(Cot) |  |  |
| Protections               | Fault protection | Error trip<br>messages of<br>drive in close<br>loop control | PID feedback signal error(no Fb), Over pressure(OP)                                                                                                    |  |  |
|                           |                  | Warning<br>messages of<br>drive                             | Power source under voltage(LE), Drive output interruption (bb), Coast to stop(Fr), Dynamic brake transistor over voltage(db), Software fault(PrEr), Drive overhea (Ht), Keypad cable trip before connecting(Err_00), Keypad cable trip during operation(Err_01), Over pressure(OP)                                                                                                    |  |  |

|             | Cooling method      | <ul> <li>Nature cooling: 20P5, 2001, 4001,4002 models.</li> <li>Fan cooling: Three fan control methods for cooling(forced air, operation air, temperature level setting) for other models.</li> </ul> |                                                                   |  |  |  |
|-------------|---------------------|----------------------------------------------------------------------------------------------------|-------------------------------------------------------------------|--|--|--|
|             | Atmosphere          | Non-corrosive or non-conductive, or non-explosive gas or liquid, and non-dusty                                                                                                    |                                                                   |  |  |  |
|             | Surrounding         | Heavy Duty                                                                                                    | -10°C (14°F) ~ +50°C (122°F)<br>(Non-freezing and non-condensing) |  |  |  |
| Environment | temperature         | Normal Duty                                                                                                    | -10°C (14°F) ~ +40°C (104°F)<br>(Non-freezing and non-condensing) |  |  |  |
| Envir       | Storage temperature | -25°C (-13°F                                                                                                    | ) ~ +70°C (158°F)                                                 |  |  |  |
|             | Relative humidity   | 95% RH or less (No-condensing atmosphere)                                                                                                    |                                                                   |  |  |  |
|             | Vibration           | Less than 5.9m/sec² (0.6G)                                                                                                    |                                                                   |  |  |  |
|             | Altitude            | Less than 1000m (3280 ft.)                                                                                                    |                                                                   |  |  |  |

#### **Chapter 3** Installation and Confirmation

#### 3-1 Basic Equipment

The drive needs the several components for the conjunctive operation. These components are called "basic equipment", listed in the following:

- 3-1-1 Power Source: The voltage with three-phase or single-phase of the power source must meet the drive specifications.
- 3-1-2 MCCB or NFB: MCCB (Molded Case Circuit Breaker) or NFB (No Fuse Breaker) can withstand the inrush current at instant power ON and provide the overload and over-current protection to the drive.
- 3-1-3 *Drive*: The main device of motor control must be chosen in accordance with the rated voltage and current specifications of motor (please refer to the lists of Standard Specifications of drives).
- 3-1-4 Motor: The specifications of motor are determined from the requirement. Please be cautious to the motor rated current that must not exceed the drive current.

#### 3-2 Installing the Drive

For the safe operation of the drive, please be cautious to the environmental conditions where the drive is going to be installed.

- 3-2-1 AC Power. AC power input must be complied with the AC power input specification of the drive.(see RM6 series standard specifications)
- 3-2-2 Location: Due to the heat dissipating requirement during the drive operation, please install the drive with the least clearance space (shown as below figure) around the drive. Therefore, the location of installation should be arranged as follows:

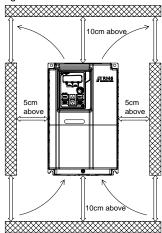

3-2-3 Arrangement: Due to the heat generated at the machine operation, the drive must be installed in the ventilate space. If there are multiple inverters installed in the same panel and the position is placed up and down, it's recommended to install the guide between the inverters to avoid the inverter on the top getting hot airfolw form the inverter on the bottom.

The installations of drive are shown as below figure 1 and figure 2:

#### a. Internal cooling

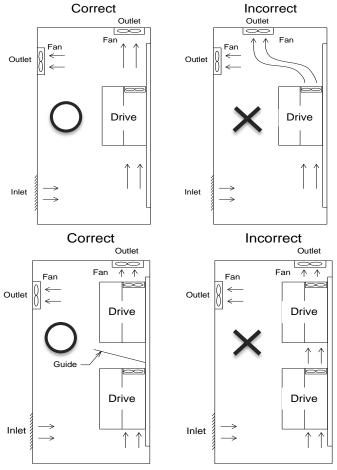

Figure 1: Drive mounting inside the cabinet/control panel

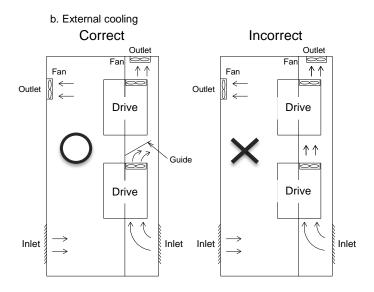

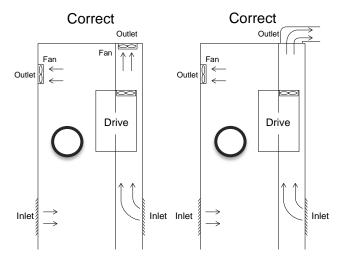

Figure 2: Drive mounting outside the cabinet/control panel

Note: The external cooling is suitable for 7.5HP above. Please ensure all air vents to
be ventilated using the external cooling.

3-2-4 Specifications of Associated Accessories: The specifications of the accessories must be according to the specifications of the drive. Otherwise, the drive will be damaged and the life span of the drive will be shorten.

4

ONOT add any power factor leading capacitor(RC, LC or other capacitance component) between the drive and motor to avoid any accidents.

- 3-2-5 Cleaning of Environment: The installed location of drive must consider the ventilation, cleanliness and moisture.
- 3-2-6 Operator: Only the qualified personnel can perform the operation and troubleshooting.
- 3-2-7 Drive Supporting Frame (option):
  - a. Applicable mode:

| Scheme | Model                            | Part number |
|--------|----------------------------------|-------------|
| 0      | RM6-2007<br>RM6-4010             | M1031567    |
| © F    | RM6-2010~2015<br>RM6-4015~4025   | M1031383    |
|        | RM6-2020~ 2040<br>RM6-4030~ 4060 | M1031505    |

#### b. Instruction:

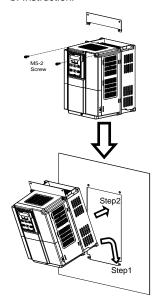

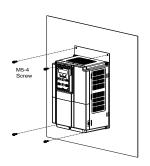

# **Chapter 3** Installation and Confirmation

#### 3-3 Cooling Fan Replacement

3-3-1 Steps of Cooling Fan Replacement

200V Series: RM6-20P5~RM6-2005

400V Series: RM6-4001~RM6-4005

#### Replacement method of fan:

Step 1 Press the right and left sides which shows on the figure and pull upward.

Step 2 Remove the fan unit and replace the new one.

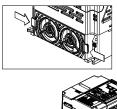

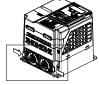

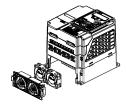

200V Series: RM6-2007

400V Series: RM6-4007~RM6-4010

#### Replacement method of fan:

Step 1 Press the right and left sides which shows on the figure and pull upward.

Step 2 Remove the fan unit and replace the new one.

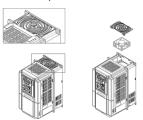

Step 3 Press the right and left sides shows in the figure and pull upward.

Step 4 Use the flathead screw driver to loosen the hooks on the right and left holes of the heatsink and pull upward.

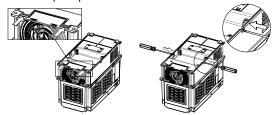

Step 5 Use the flathead screw driver to loosen the hooks on the right and left holes which shows in the figure and pull upward.

Step 6 Remove the connector of fan and pick up the base board of the fan.

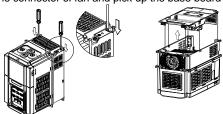

Step 7 Follow the direction of the arrow to remove the fan unit.

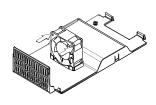

# **Chapter 3** Installation and Confirmation

200V Series: RM6- 2010~RM6- 2040

400V Series: RM6- 4015~RM6- 4060

#### Replacement method of fan:

Step 1 Remove the screws fixed the back cover and remove the back cover.

Step 2 Remove the screws holding the fan units and remove the fan units and replace the new one.

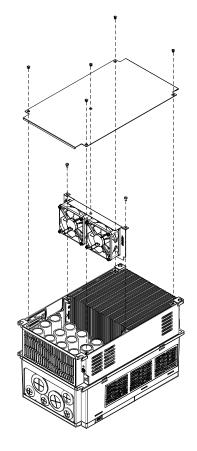

200V Series: RM6-2050~ RM6-2250400V Series: RM6-4075~ RM6-4600

#### (1) Method 1: Replace directly from the top of the inverter

Step 1 Remove the screws holding the fan and the fan guard. Step 2 Remove the connector of the fan and replace the new one.

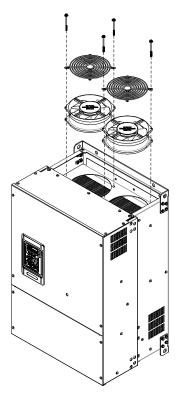

#### (2) Method 2: Replace from the front of the inverter

- Step 1 Remove the screws holding on the upper recover, then remove the connector of the keypad and remove the the upper cover.
- Step 2 To pick up the fan unit, please remove the screws holding on the fan units and the connection line.
- Step 3 Replace the new fan after picking up the fan unit. •

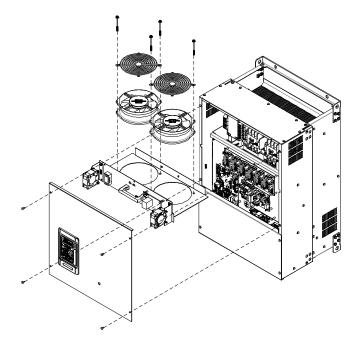

#### 3-4 Descriptions of Main Circuit Terminal and Wiring Diagram

#### 3-4-1 Description of Terminals

#### a.Main Circuit Terminals

| Type            | Symbol                        | Function                                 | Description                                                                                                    |  |
|-----------------|-------------------------------|------------------------------------------|----------------------------------------------------------------------------------------------------|--|
| Power<br>Source | R,S,T<br>(L1,L2,L3)           | AC power source input terminals          | Three-phase; sinusoidal power source input terminal.                                                                   |  |
|                 | ⊕, N⊖                         | DC power source input terminals          | External DC power source terminal.<br>**Only 2007~2040, 4007~4060models have the terminal.                             |  |
| Motor           | U,V,W<br>(T1,T2,T3)           | Drive outputs to motor terminals         | Output three-phase variable frequency and voltage to motor.                                                            |  |
| P⊕, N∈          | P(+), N(-)<br>P⊕⊕, N⊖<br>P, N | Dynamic brake<br>unit terminal           | The terminals can connect to dynamic braking unit (option).                                                            |  |
|                 | P, PR<br>P(+), PR<br>P⊕, PR   | External<br>braking resistor<br>terminal | The terminals can connect to external braking resistor (option).                                                       |  |
|                 | P(+), P1                      | External reactor                         | The terminal can connect to DC reactor (DCL) for improving power factor. The default setting is connected by a jumper. |  |
|                 | P⊕, P1                        | terminal                                 |                                                                                                    |  |
| Grounding       | PE(or G)                      | Grounding terminal                       | Ground the drive in compliance with the NEC standard or local electrical Code.                                         |  |

#### b. Voltage Selection Board of Cooling Fan

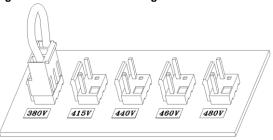

<sup>%</sup>The models above RM6-4075 have the voltage selection board shown in above figure when removing the back cover of the drive. Please carefully select the jumper position according to the power source (actual power voltage level) to avoid the burnout of the fan or the overheating of the drive.

(EX: When the power source is 460V, selecting the position from 380V to 460V)

## c.Wiring of Main Circuit Terminal

## • Model:

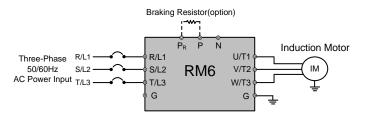

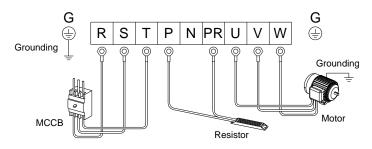

| Model number                                                                         | Terminal<br>screw size<br>(except grounding<br>terminal) | Tightening<br>torque<br>lb-in (kgf-cm) | Grounding<br>terminal<br>size | Tightening<br>torque<br>lb-in (kgf-cm) |
|--------------------------------------------------------------------------------------|----------------------------------------------------------|----------------------------------------|-------------------------------|----------------------------------------|
| RM6:<br>20P5B3, 2001B3, 2002B3,<br>2003B3, 2005B3;<br>4001B3, 4002B3, 4003B3, 4005B3 | M4                                                       | 13.8 (15)                              | M4                            | 13.8 (15)                              |

23

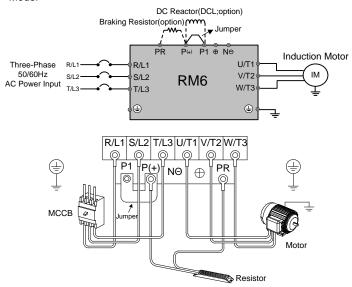

| Model number                       | Terminal<br>screw size<br>(except grounding<br>terminal) | Tightening<br>torque<br>lb-in (kgf-cm) | Grounding terminal size | Tightening<br>torque<br>lb-in (kgf-cm) |
|------------------------------------|----------------------------------------------------------|----------------------------------------|-------------------------|----------------------------------------|
| RM6-:<br>2007B3;<br>4007B3, 4010B3 | M4                                                       | 15.6(18)                               | M4                      | 13.8 (15)                              |

24

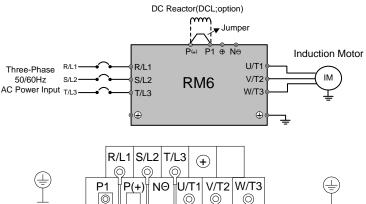

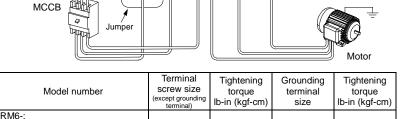

69.4(80)

M5

20.8(24)

M8

25

2020E3, 2025E3, 2030E3, 2040E3

4030E3, 4040E3, 4050E3, 4060E3

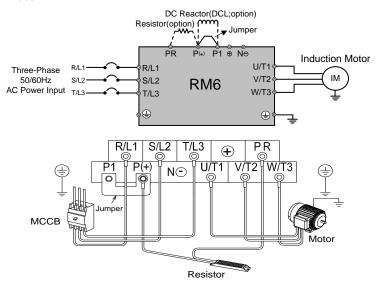

| Model number                                                              | Terminal<br>screw size<br>(except grounding<br>terminal) | Tightening<br>torque<br>lb-in (kgf-cm) | Grounding<br>terminal<br>size | Tightening<br>torque<br>lb-in (kgf-cm) |
|---------------------------------------------------------------------------|----------------------------------------------------------|----------------------------------------|-------------------------------|----------------------------------------|
| RM6-:<br>2010B3,2015B3;<br>4015B3, 4020B3, 4025B3                         | M5                                                       | 20.8 (24)                              | M4                            | 13.8 (15)                              |
| RM6-:<br>2020B3, 2025B3, 2030B3, 2040B3<br>4030B3, 4040B3, 4050B3, 4060B3 | M8                                                       | 69.4(80)                               | M5                            | 20.8(24)                               |

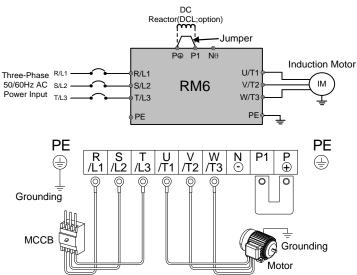

| Model number                                               | Terminal<br>screw size<br>(except grounding<br>terminal) | Tightening<br>torque<br>Ib-in (kgf-cm) | Grounding terminal size | Tightening<br>torque<br>lb-in (kgf-cm) |
|------------------------------------------------------------|----------------------------------------------------------|----------------------------------------|-------------------------|----------------------------------------|
| RM6-:<br>2050E3, 2060E3, 2075E3;<br>4075E3, 4100E3, 4125E3 | M8                                                       | 104 (120)                              | M8                      | 104 (120)                              |

For the models above RM6-4075, please notice "Voltage Selection Board of Cooling Fan" on page.22.

Models above 175HP: DC reactor (DCL) is the standard accessory.

Please remove the jumper between P1 and P terminal, when connecting the external DC reactor (DCL). DO NOT remove the jumper, when DC reactor (DCL) does not be connected.

 $<sup>\</sup>label{eq:RM6:Models} \mbox{\@scalebase} \mbox{\@scalebase} \mbox{\@$ 

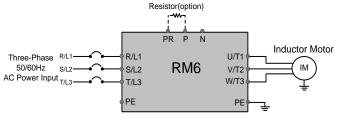

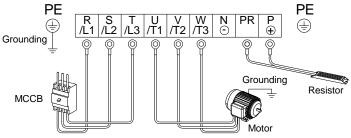

| Model number                                               | Terminal<br>screw size<br>(except grounding<br>terminal) | Tightening<br>torque<br>lb-in (kgf-cm) | Grounding terminal size | Tightening<br>torque<br>lb-in (kgf-cm) |
|------------------------------------------------------------|----------------------------------------------------------|----------------------------------------|-------------------------|----------------------------------------|
| RM6-:<br>2050B3, 2060B3, 2075B3;<br>4075B3, 4100B3, 4125B3 | M8                                                       | 104 (120)                              | M8                      | 104 (120)                              |

<sup>★</sup>For the models above RM6-4075, please notice "Voltage Selection Board of Cooling Fan" on page22.

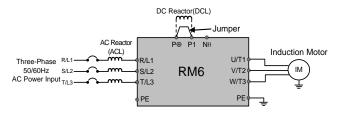

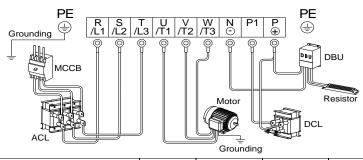

| Model number                                                                                                    | Terminal<br>screw size<br>(except grounding<br>terminal) | Tightening<br>torque<br>Ib-in (kgf-cm) | Grounding<br>terminal<br>size | Tightening<br>torque<br>lb-in (kgf-cm) |
|----------------------------------------------------------------------------------------------------|----------------------------------------------------------|----------------------------------------|-------------------------------|----------------------------------------|
| RM6-:<br>2100E3, 2125E3, 2150E3, 2200E3,<br>2250E3;<br>4125E3, 4150E3, 4200E3, 4250E3,<br>4300E3, 4350E3,4420E3, 4500E3,<br>4600E3 | M12                                                      | 347 (400)                              | M8                            | 104 (120)                              |

<sup>\*\*</sup>Be cautious of the polarity of DBU when connecting to P⊕,N⊖ terminals of drive to avoid any possible damages to drive.

\*\*The polarity of DBU when connecting to P⊕,N⊖ terminals of drive to avoid any possible damages to drive.

\*\*The polarity of DBU when connecting to P⊕,N⊖ terminals of drive to avoid any possible damages to drive.

\*\*The polarity of DBU when connecting to P⊕,N⊖ terminals of drive to avoid any possible damages to drive.

\*\*The polarity of DBU when connecting to P⊕,N⊖ terminals of drive to avoid any possible damages.

\*\*The polarity of DBU when connecting to P⊕,N⊖ terminals of drive to avoid any possible damages.

\*\*The polarity of DBU when connecting to P⊕,N⊖ terminals of drive to avoid any possible damages.

\*\*The polarity of DBU when connecting to P⊕,N⊖ terminals of drive to avoid any possible damages.

\*\*The polarity of DBU when connecting to P⊕,N⊖ terminals of drive to avoid any possible damages.

\*\*The polarity of DBU when connecting to P⊕,N⊖ terminals of drive to avoid any possible damages.

\*\*The polarity of DBU when connecting to P⊕,N⊖ terminals of drive to avoid any polarity of DBU when connecting to P⊕,N⊖ terminals of DBU when connecting to P⊕,N⊖ terminals of DBU when connecting to P⊕,N⊖ terminals of DBU when connecting to P⊕,N⊖ terminals of DBU when connecting to P⊕,N⊖ terminals of DBU when connecting to P⊕,N⊖ terminals of DBU when connecting to P⊕,N⊕ terminals of DBU when connecting to P⊕,N⊕ termina

Please remove the jumper between P1 and P terminal, when connecting the external DC reactor (DCL). DO NOT remove the jumper, when DC reactor (DCL) does not be connected.

<sup>%</sup>For the models above RM6-4075, please notice "Voltage Selection Board of Cooling Fan" on page 22.

#### 3-4-2 Description of Jumper and DIP Switch

## $\triangle$

#### DO NOT change the jumper and the switch while the power is on.

(1) RM6-2001/2~RM6-2005 RM6-4001 ~ RM6-4005

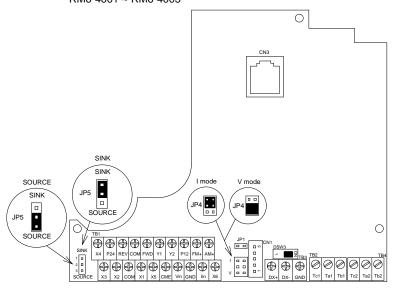

CN1: External indicator (DM-501) socket

CN3: Digital keypad (KP-603) socket.

TB1: Input/Output terminals.Tightening torque: 5 lb-in (5.7 kgf-cm)

TB2,TB4: Multi-function output terminals (relay type). Tightening torque: 4.4 lb-in (5.1 kgf-cm)

TB3: Connection terminals for external communication interface.
Tightening torque:3.5 lb-in (4 kgf-cm)

JP1: Input impedance selection of lin (short circuit:  $250\Omega$ ; open circuit:  $500\Omega$ ); Default: Short Circuit.

JP4: Input signal type selection of lin (Voltage/Current). Default: Current JP5: SINK/SOURCE mode selection of X1 to X6, FWD or REV ( refer to page 35 ) Default: Sink

DSW3: Terminal resistor switch (ON: enable; 1: disable)

(2)RM6-2007 ~ RM6-2250 RM6-4007 ~ RM6-4600

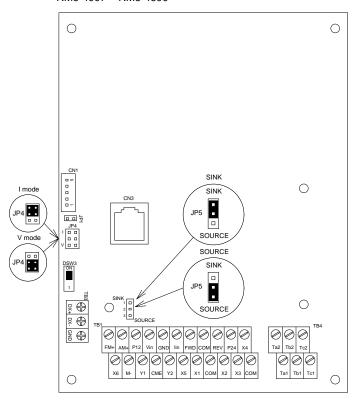

CN1: External indicator (DM-501) socket.

CN2: Digital keypad (KP-603)socket.

TB1: Input/Output terminals. Tightening torque: 4.4 lb-in (5.1 kgf-cm)

TB3: Connection terminals for external communication interface. Tightening torque:3.5 lb-in (4 kgf-cm)

JP1: Input impedance selection of lin (short circuit:  $250\Omega$  ; open circuit:  $500\Omega$ );

Default: short circuit.

JP4: Input signal type selection of lin (voltage/current). Default: current

JP5: SINK/SOURCE mode selection of X1 to X6, FWD or REV (refer to page 35).

Default: SINK

DSW3: Terminal resistor switch (ON: enable; 1: disable).

#### 3-5 Descriptions of Control Circuit Terminal and Wiring Diagram

#### 3-5-1 Wiring Diagram

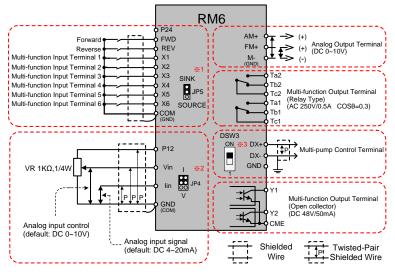

#### ¾1.JP5: SINK / SOURCE selection:

The signal input selection of multi-function input terminal, please see the section 3-5-3 SINK/SOURCE Definition.

#### %2.JP4: I / V selection:

I position: lin-GND terminal is inputted with the current signal.(default) V position: lin-GND terminal is inputted with the voltage signal.

- ※3.DSW3: The terminal resistor selection for multi-pump control: The internal resistance is 100Ω.
- ¾4. The analog input selection is set by F\_126 (default: DC 2~10V(4~20mA))

# **Chapter 3** Installation and Confirmation

## 3-5-2 Control Terminals

| Tv          | ре                                   | Symbol   | Function                           | Description                                   |
|-------------|--------------------------------------|----------|------------------------------------|-----------------------------------------------|
|             |                                      |          |                                    | Output DC+24V; Maximum supplied current       |
|             | 7                                    | P24      | Power terminal;                    | is 50mA.                                      |
|             | We                                   | P12/12V  | Control device usage               | Output DC+12V; Maximum supplied current       |
|             | Control power                        | P12/12V  |                                    | is 20mA.                                      |
|             | irol                                 |          |                                    | Common terminal for control power             |
|             | oni                                  | GND      |                                    | (P12/12V,P24) and analog input terminal       |
|             | C                                    | (COM)    | input control terminal             |                                               |
|             |                                      |          |                                    | Common terminal of COM and GND.               |
|             |                                      | FWD      | Forward command                    | Connect the FWD and COM terminals for         |
|             |                                      |          | terminal                           | forward operation. (F_001=0,1,2)              |
|             |                                      | REV      | Reverse command                    | Connect the REV and COM terminals for         |
|             |                                      |          | terminal                           | reverse operation. (F_001=0,1,2)              |
|             |                                      | X1<br>X2 |                                    | Connect the X1 and COM terminals and          |
|             |                                      |          | Multi-function input               | set the function F_052.                       |
|             |                                      |          | terminal 1                         | Default setting: Multi-speed level 1          |
|             |                                      |          |                                    | command  Connect the X2 and COM terminals and |
|             |                                      |          | Multi-function input               | set the function F 053.                       |
| <del></del> |                                      |          | terminal 2                         | Default setting: Multi-speed level 2          |
| ij          |                                      |          | terrilliai 2                       | command                                       |
| eru         |                                      |          |                                    | Connect the X3 and COM terminals and          |
| it t        | Control circuit terminal<br>erminals | Х3       | Multi-function input               | set the function F_054.                       |
| rg.         |                                      |          | terminal 3                         | Default setting: Jog command                  |
| . <u>c</u>  |                                      |          |                                    | Connect the X4 and COM terminals and          |
| tro         | nal                                  |          | X4 Multi-function input terminal 4 | set the function F_055.                       |
| ņ           | ï.                                   | X4       |                                    | Default setting: Secondary Accel./Decel.      |
| 0           | Input terminals                      |          |                                    | time command                                  |
|             | out                                  |          |                                    | Connect the X5 and COM terminals and          |
|             | 'n                                   | X5       | Multi-function input               | set the function F_056                        |
|             |                                      |          | terminal 5                         | Default setting: External fault command       |
|             |                                      |          |                                    | (thr)                                         |
|             |                                      |          | Multi-function input               | Connect the X6 and COM terminals and          |
|             |                                      | X6       | terminal 6                         | set the function F_057                        |
|             |                                      |          | Common of digital                  | Default setting:Reset command                 |
|             |                                      | COM      | Common of digital input control    | Common of digital input control signal        |
|             |                                      | (GND)    | terminals                          | terminals. (FWD, REV and X1 ~ X6)             |
|             |                                      | Vin      |                                    | Input range: DC 0~10V ·                       |
|             |                                      | VIII     | raiding input terminal             | Input signal selection                        |
|             |                                      |          |                                    | JP4: I position (current signal)              |
|             |                                      |          | Analog input terminal              |                                               |
|             |                                      | lin      | Analog input terminal              | Input range: DC 4~20mA (2~10V) or             |
|             |                                      |          |                                    | DC 0~20mA (0~10V)                             |
|             |                                      |          |                                    | • The function is set by F_126.               |
| ш           |                                      |          |                                    | - The fallottoff to 30t by 1 120.             |

| Ту           | Type Symbol Function                      |             | Function                                           | Description                                                                                                    |  |  |
|--------------|-------------------------------------------|-------------|----------------------------------------------------|----------------------------------------------------------------------------------------------------|--|--|
|              |                                           | FM+<br>AM+  | Analog output                                      | Voltage meter with 10V full scale spec.<br>(meter impedance: 10kΩ above)     Maximum output current: 1mA                                                              |  |  |
|              |                                           | M-<br>(GND) | Common of analog output terminals                  | Common of analog output terminals.                                                                                                    |  |  |
|              |                                           | Ta1         |                                                    | N.O (contact a); The function is set by F_060 (default setting: Error detection). Capacity: AC250V, 0.5AMax, cos0=0.3                                                 |  |  |
| termina      | Control circuit terminal Output terminals | Tb1         |                                                    | N.C (contact b); The function is set by F_060 (default setting: Error detection). Capacity: AC250V, 0.5AMax, cos0=0.3                                                 |  |  |
| ij           |                                           | Tc1         | Multi-function output<br>terminals<br>(relay type) | Common terminal for Ta1,Tb1.                                                                                                    |  |  |
| Control circ | Output t                                  | Ta2         |                                                    | <ul> <li>N.O (contact a); The function is set by<br/>F_131 (default setting: Detection during<br/>operating).</li> <li>Capacity: AC250V, 0.5AMax, cosθ=0.3</li> </ul> |  |  |
|              |                                           | Tb2         |                                                    | N.C (contact b); The function is set by F_131 (default setting: Error detection). Capacity: AC250V, 0.5AMax, cos0=0.3                                                 |  |  |
|              |                                           | Tc2         |                                                    | Common terminal for Ta2,Tb2.                                                                                                    |  |  |
|              |                                           | Y1          | Multi-function output                              | The function is set by F_058, F_059.                                                                                                    |  |  |
|              |                                           | Y2          | terminals                                          | Capacity: DC48V, 50mAMax                                                                                                    |  |  |
|              |                                           | CME         | (open collector type)                              | Common terminal of Y1, Y2.                                                                                                    |  |  |
|              |                                           | FM_P        | Reserved                                           |                                                                                                    |  |  |

## **Control Terminals and Switch for External Communication**

| Type                      | Symbol                                    | Function                        | Description                                                                                                    |
|---------------------------|-------------------------------------------|---------------------------------|----------------------------------------------------------------------------------------------------|
| al<br>ation               | DX+                                       | Signal transmission terminal(+) | Connect the RM6 series drive by transmission cable, when the drive is                                                                    |
| External<br>Communication | DX-                                       | Signal transmission terminal(-) | controlled by RS-485 communication interface.  • Communication protocol: Modbus                                                          |
| Com                       | Grounding terminal of signal transmission |                                 | 0V                                                                                                    |
| Terminal<br>resistor      | DSW3                                      | Terminal resistor switch        | When external device control multiple drives, switch the DSW3 to "ON" position at the first and last drive     Terminal resistance: 100Ω |

Note: The total length of connecting cable can not exceed 500 meters.

## **Chapter 3** Installation and Confirmation

#### 3-5-3 SINK / SOURCE Definition

There are two ways of connection for multi-function input terminals:

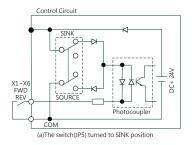

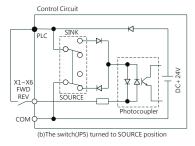

Figure(a) and (b) show two examples by using a switch to control X1 to X6, FWD, or REV terminals with sink or source mode.

## 3-5-4 Using a PLC Circuit

There are two ways of connection for multi-function input terminals by PLC circuit:

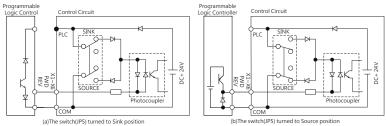

Figure(a) and (b) show two examples by using PLC to control X1 to X6, FWD, or REV terminals with sink or source mode.

#### 3-6 Wiring Cautions and Specifications

a. Wiring connection between drive and motor due to the variance of the rated power causes the variance of current leakage. The setting of the switching frequency, rated power, and cable length is listed in the below table.

| Cable length Rated power | 10m    | 20m    | 30m    | 50m    | 100m  | 100m<br>above |
|--------------------------|--------|--------|--------|--------|-------|---------------|
| 1/2~5HP                  | 10KHz  | 7.5KHz | 5KHz   | 2.5KHz | 800Hz | 800Hz         |
| 7.5~10HP                 | 10KHz  | 7.5KHz | 5KHz   | 2.5KHz | 800Hz | 800Hz         |
| 15~30HP                  | 7.5KHz | 5KHz   | 2.5KHz | 2.5KHz | 800Hz | 800Hz         |
| 40~75HP                  | 5KHz   | 5KHz   | 2.5KHz | 2.5KHz | 800Hz | 800Hz         |
| 100~600HP                | 2.5KHz | 2.5KHz | 2.5KHz | 800Hz  | 800Hz | 800Hz         |

The setting of switching frequency is determined by F\_081

|       | =0 |                        | 800Hz   | Note:                                                                                                    |
|-------|----|------------------------|---------|----------------------------------------------------------------------------------------------------|
| F_081 | =1 |                        | 2.5KHz  | 1. When the setting value of F_081 exceeds 4(10kHz) in                                                    |
|       | =2 |                        | 5KHz    | RM6 series drive, recommending decrease the output current or selecting the higher rated output capacity. |
|       | =3 | Switching<br>frequency | 7.5KHz  | DO NOT adjust the setting value of switching                                                              |
|       | =4 |                        | 10KHz   | frequency (F_081) of 75HP above drives while the                                                          |
|       | =5 |                        | 12.5KHz | drive is running.                                                                                         |
|       | =6 |                        | 15KHz   |                                                                                                    |

- b.The wiring length between drive and motor must keep as short as possible. The parasitic capacitance effect is minor within 10 meters. The drive should connect an AC reactor (ACL) on the side of drive output terminals U/T1,V/T2,W/T3 and decrease the switching frequency if the wiring length is over 30m.
- c.If the drive is used at the altitude over than 1000m, the relationship of drive's rated current and altitude is shown as below figure.
- d.Recommend wire size and Molded Case Circuit Breaker(MCCB)

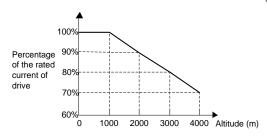

# **Chapter 3** Installation and Confirmation

## Three-Phase 200V Series

| Model number<br>RM6 | Input<br>current<br>(A) | MCCB<br>(A) | Input wire size<br>(R/L1,S/L2,T/L3)<br>(mm²) | Control circuit<br>wire size<br>(mm²) | Grounding<br>wire size<br>(mm²) |
|---------------------|-------------------------|-------------|----------------------------------------------|---------------------------------------|---------------------------------|
| 20 P5               | 5                       | 5           | 2.0                                          |                                       | 2.0                             |
| 2001                | 6                       | 10          | 2.0                                          |                                       | 2.0                             |
| 2002                | 10                      | 15          | 2.0                                          |                                       | 2.0                             |
| 2003                | 14                      | 20          | 2.0                                          |                                       | 2.0                             |
| 2005                | 18                      | 30          | 3.5                                          |                                       | 3.5                             |
| 2007                | 30                      | 50          | 5.5                                          |                                       | 5.5                             |
| 2010                | 40                      | 80          | 8                                            |                                       | 8                               |
| 2015                | 60                      | 100         | 14                                           |                                       | 14                              |
| 2020                | 69                      |             | 22                                           |                                       | 22                              |
| 2025                | 85                      | 125         | 22                                           | 0.75 ~ 1.25                           | 22                              |
| 2030                | 103                     | 150         | 38                                           | 0.73 ~ 1.23                           | 38                              |
| 2040                | 132                     | 200         | 60                                           |                                       | 60                              |
| 2050                | 176                     | 300         | 80                                           |                                       | 80                              |
| 2060                | 200                     | 350         | 100                                          |                                       | 100                             |
| 2075                | 240                     | 400         | 60*2                                         |                                       | 60*2                            |
| 2100                | 280                     | 500         | 100*2                                        |                                       | 100*2                           |
| 2125                | 330                     | 500         | 150*2                                        |                                       | 150*2                           |
| 2150                | 380                     | 600         | 200*2                                        |                                       | 200*2                           |
| 2200                | 550                     | 800         | 200*2                                        |                                       | 200*2                           |
| 2250                | 660                     | 1000        | 250*2                                        |                                       | 250*2                           |

#### Three-Phase 400V Series

| Model number<br>RM6 | Input<br>current<br>(A) | MCCB<br>(A) | Input wire size<br>(R/L1,S/L2,T/L3)<br>(mm²) | Control circuit<br>wire size<br>(mm²) | Grounding<br>wire size<br>(mm²) |
|---------------------|-------------------------|-------------|----------------------------------------------|---------------------------------------|---------------------------------|
| 4001                | 3.5                     | 5           | 2.0                                          |                                       | 2.0                             |
| 4002                | 5                       | 10          | 2.0                                          |                                       | 2.0                             |
| 4003                | 8                       | 15          | 2.0                                          |                                       | 2.0                             |
| 4005                | 12                      | 20          | 3.5                                          |                                       | 3.5                             |
| 4007                | 16                      | 30          | 3.5                                          |                                       | 3.5                             |
| 4010                | 22                      | 30          | 5.5                                          |                                       | 5.5                             |
| 4015                | 28                      | 40          | 8.0                                          |                                       | 8.0                             |
| 4020                | 38                      | 60          | 8.0                                          |                                       | 8.0                             |
| 4025                | 45                      | 70          | 14                                           |                                       | 14                              |
| 4030                | 52                      | 90          | 22                                           |                                       | 22                              |
| 4040                | 70                      | 100         | 22                                           |                                       | 22                              |
| 4050                | 84                      | 125         | 22                                           |                                       | 22                              |
| 4060                | 100                     | 150         | 38                                           | 0.75 ~ 1.25                           | 38                              |
| 4075                | 130                     | 200         | 60                                           |                                       | 60                              |
| 4100                | 155                     | 250         | 80                                           |                                       | 80                              |
| 4125                | 177                     | 300         | 100                                          |                                       | 100                             |
| 4150                | 196                     | 300         | 60*2                                         |                                       | 60*2                            |
| 4175                | 217                     | 350         | 100*2                                        |                                       | 100*2                           |
| 4200                | 282                     | 400         | 100*2                                        |                                       | 100*2                           |
| 4250                | 355                     | 600         | 150*2                                        |                                       | 150*2                           |
| 4300                | 385                     | 600         | 200*2                                        |                                       | 200*2                           |
| 4350                | 440                     | 700         | 250*2                                        |                                       | 250*2                           |
| 4420                | 540                     | 800         | 250*2                                        |                                       | 250*2                           |
| 4500                | 650                     | 1000        | 325*2                                        |                                       | 325*2                           |
| 4600                | 800                     | 1200        | 325*2                                        |                                       | 325*2                           |

#### Note

- Please refer to the local electrical Code with respect to the wiring(the loading and continuity, the wire capability for the current and temperature, the length of wiring, and the surrounding temperature must be all considered in order to add or reduce the size of the wire).
- 2. Please use the cable that is suitable for 600V, 75°C above.
- 3. This table is only for reference.

#### **Installation and Confirmation** Chapter 3

#### 3-7 The Setting and Installing of Pessure Transducer Example:

Take the constant pressure for example, the specification of the preesure transducer is 0~10bar and the PID control method selected to forward control (when the practical value is lower than the setting value, the drive will accelerated operated).

#### Wiring for Pressure Transducer

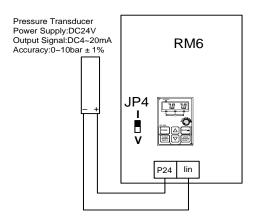

#### Parameter Setting

a. Restore the default value of PID control for 60Hz(F\_210).

| Name                   | Func. | Setting Value | Description              |
|------------------------|-------|---------------|--------------------------|
| Analog Input Selection | F_220 | dEFC4         | PID control Default:60Hz |

| b. Set the function below according to the requirement. |       |               |                                                |  |  |
|---------------------------------------------------------|-------|---------------|------------------------------------------------|--|--|
| Name                                                    | Func. | Setting Value | Description                                    |  |  |
| Analog Input Selection                                  | F_125 | 4             | Feedback signal cammand                        |  |  |
| lin Selection                                           | F_126 | 0             | 4~20mA                                         |  |  |
| Maximum Value of Sensor                                 | F_151 | 10            | Corresponding value of pessure transducer 20mA |  |  |
| Minimum Value of Sensor                                 | F_152 | 0             | Corresponding value of pessure transducer 4 mA |  |  |
| PID Selection                                           | F_153 | 1             | Forward control,Postposition D                 |  |  |
| Check the jumper (JP4) is on the I position             |       |               |                                                |  |  |

<sup>Others feedback signal setting refer to definition on page 120.</sup> 

## Chapter 4 Keypad Setting

### 4-1 Descriptions of Keypad (KP-603)

 RM6 is able to use keypad KP-603 to operate start/stop, display the operating data, prarameter setting/changing/warning. KP-603 shows the significance of 7 segment displays and LED display to supply related information. KP-603 cables: applicable with 8-pin telephone cable (flat) or network cable (AMP)

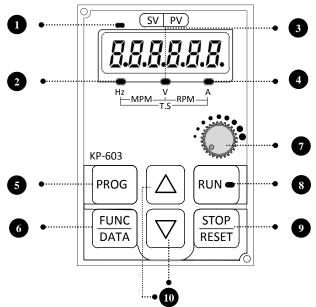

#### Note:

- 1. 8-pin telephone cable: The cable length must be within 5 meters.
- Network cable (AMP): The cable length can be over 5 meters (the longest length is 100 meters)
- 3. There are 4 specifications length of network cable (AMP) for KP-603 keypad (47cm,1.5M, 3M, 5M)

| Option | Specs. |
|--------|--------|
|        | 47 CM  |
|        | 1.5 M  |
|        | 3 M    |
|        | 5 M    |

# Chapter 4 The Setting of Keypad

| No | Symbol        | Name                                       | Discriptions                                                                                              |
|----|---------------|--------------------------------------------|----------------------------------------------------------------------------------------------------|
| 0  | KEYPAD        | Power source<br>signal                     | On: Power system is operating. Off:No power source input                                                  |
| 2  | Hz            | Frequency signal                           | Unit indicator light                                                                                      |
| 3  | V             | Voltage singal                             | Unit indicator light                                                                                      |
| 4  | А             | Current signal                             | Unit indicator light                                                                                      |
| 6  | PROG          | Program                                    | .Enter function setting mode     .Back to monitor mode                                                    |
| 6  | FUNC<br>DATA  | Function/data                              | Enter parameter setting mode     Back to function setting mode     Switch to monitor mode                 |
| 0  | 0             | Keypad Pot Knob                            | Primary frequency command setting                                                                         |
| 8  | RUN           | Drive start key<br>and operation<br>signal | Drive start key     Blinking: Acceleration and deceleration     On:Constant speed     Off: Stop operating |
| 9  | STOP<br>RESET | Stop/Reset                                 | .Drive stop output     .Error occurs recover                                                              |
| 10 | $\otimes$     | Up<br>Down                                 | Change the Setting Value and Parameter.                                                                   |

Note:Frequency shows negative data when reverse.

## 4-2 Instruction of Remote Controller (KP-603)and External Display

# Dimension of front panel type Panel Cutout Dimension 67 55 93 Unit: mm

Dimension of side panel type

Dimension of back panel type

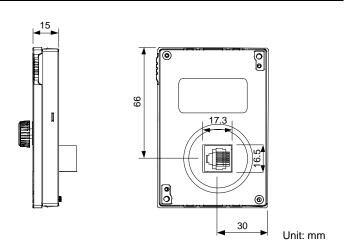

## 4-3 The Operation of Keypad(KP-603) and Monitor Mode

#### 4-3-1 Operation of Keypad

The operation of the digital keypad includes fault messages and three modes. The switching methods are shown as below figure:

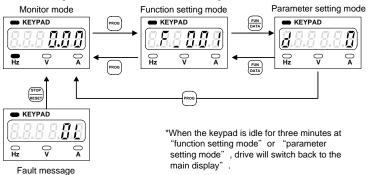

The operation steps are shown as below table (by default value)

| The operation steps are shown as below table (by default value) |                                                                                                    |  |  |  |
|-----------------------------------------------------------------|----------------------------------------------------------------------------------------------------|--|--|--|
| Operation Steps                                                 | Display                                                                                                    |  |  |  |
| Start the drive and enter the monitor mode.                     | KEYPAD  Hz   A                                                                                                    |  |  |  |
| 2.Press key and enter the function setting mode.                | ► KEYPAD    Figure   Figure |  |  |  |
| 3.Press (DATA) key and enter the parameter setting mode.        | SV Running PV                                                                                                    |  |  |  |
| 4.Press (BATA) key and return to the function setting mode.     | KEYPAD  Fiz V A                                                                                                    |  |  |  |
| 5.Press e key and return to the monitor mode.                   | KEYPAD  Hz V A                                                                                                    |  |  |  |

## Error message display:

| Operation Steps                                                                                      | Display                                                                                                    |
|----------------------------------------------------------------------------------------------------|----------------------------------------------------------------------------------------------------|
| The fault message displayed during the drive operation                                               | KEYPAD  Hz V A                                                                                                    |
| After the error is troubleshooted, press step key to clear the fault and return to the monitor mode. | KEYPAD  REPAD  REPAD  R |

4

#### 4-3-2 Description of Monitor Mode

In (F\_153=0) open-loop condition, it can be set any monitor mode 1~8 from F\_006 (Selection of Main Display) at monitor mode, the drive will automatically switch back to the main display after 3 minute.

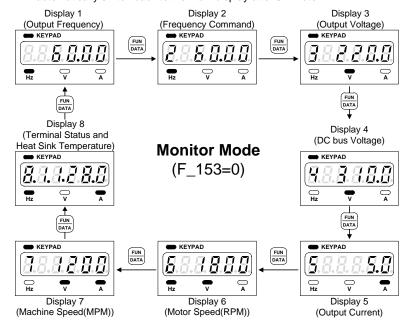

- a.Select one of eight displays as the main display from function F\_006 (Selection of Main Display).
- b.Determine one of eight displays as the main display according to the application. When the parameter of function is completed without pressing key, the drive will automatically switch back to the main display after 3 minute.

In (F\_153 $\neq$ 0) close-loop condition, there are nine displays can be selected in the monitor mode. Press when key to switch the display in accordance with below sequence under monitor mode.

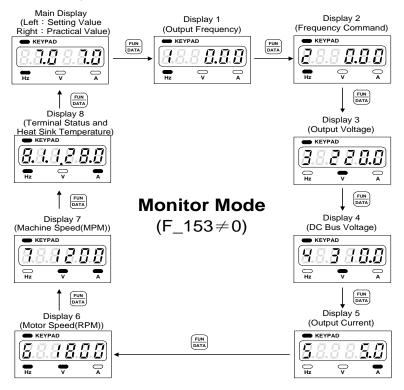

a.In (F\_153≠0) close-loop condition, F\_006(Selection of Main Display) is disable.

b.PID control is suitable for pressure control and temperature control.

The significance of seven-segment displays of Display 8 (Terminal status and heat sink temperature) is shown as below figure.

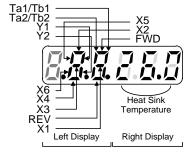

\*grey-color digit in above figure means blinking

The significance of seven-segment display as below:

| The significance    | The significance of seven-segment display as below. |                              |                  |          |                                    |  |  |
|---------------------|-----------------------------------------------------|------------------------------|------------------|----------|------------------------------------|--|--|
| Display             | Terminal                                            | Description                  | Display          | Terminal | Description                        |  |  |
| 8.8.8.8.8           | FWD                                                 | FWD<br>terminal is<br>active | 8.5.5.5.5.5      | X5       | X5 terminal is active              |  |  |
| <b>8.8.8.8.8</b>    | REV                                                 | REV<br>terminal is<br>active | <b>5.5.6.5.5</b> | X6       | X6 terminal is active              |  |  |
| <b>8.</b> 8.8.8.8.8 | X1                                                  | X1 terminal is active        | 8.8.8.8.8        | Ta1,Tb1  | Ta1,Tb1<br>terminals are<br>active |  |  |
| <b>8.</b> 8.8.8.8.8 | X2                                                  | X2 terminal is active        | 8.8.8.8.8        | Ta2,Tb2  | Ta2,Tb2<br>terminals are<br>active |  |  |
| 8.4.8.8.8.8         | Х3                                                  | X3 terminal is active        | 8.8.8.8.8.8      | Y1       | Y1 terminal is active              |  |  |
| 8.8.8.8.8           | X4                                                  | X4 terminal is active        | 8.8.8.8.8.8      | Y2       | Y2 terminal is active              |  |  |

## Chapter 4 The Setting of Keypad

#### 4-3-3 Description of Function Setting Mode

In function setting mode, there are 221 functions (F\_000 ~ F\_220) can be selected for RM6 series drive, and the setting steps are as below:

| Operation Steps                                                  | Display                                                                                                    |
|------------------------------------------------------------------|----------------------------------------------------------------------------------------------------|
| 1.In the monitor mode, press key to enter function setting mode. | KEYPAD  RESPAND  RESPAND  RESP |
| 2.Press A key to increase the function number.                   | KEYPAD  Hz V A                                                                                                    |
| 3.Press ▼ key to decrease the function number.                   | KEYPAD  Hz V A                                                                                                    |

#### 4-3-4 Description of Parameter Setting Mode

In parameter setting mode, the setting range for every function is shown in Chapter 5 - Parameter List.

| Operation Steps                                        | Display          |
|--------------------------------------------------------|------------------|
| Select F_001 (Start Command Selection) as the example. | KEYPAD  Hz  V  A |
| 2.Press key to enter parameter setting mode.           | KEYPAD  Hz  V  A |
| 3. Press ▲▼ key to select the setting value.           | KEYPAD  Hz  V  A |
| 4.Press key and return to function setting mode.       | KEYPAD  Hz       |

## 4-3-5 Operation at Monitor Mode

In monitor mode(F\_153=0), user can change the setting value of frequency command. (by ~=~2.5% ~=~2.5%

Refer to operation steps, adjusted the frequency from 60Hz to 50Hz.

| teres to operation stope, adjusted the hogastic, hell con in the content |                |  |  |  |
|--------------------------------------------------------------------------|----------------|--|--|--|
| Operation Steps                                                          | Display        |  |  |  |
| 1.In monitor mode, setting frequency: 60Hz •                             | KEYPAD         |  |  |  |
| 2. Press ▼ key or press ▼ key for a while,down to 50Hz ∘                 | KEYPAD  Hz V A |  |  |  |

3. After completing the setting, press key within 5 seconds (the setting value is under blinking status) or waiting the drive automatically save the setting value.

In monitor mode( $F_153\neq 0$ ), user can change the value of setting pressure (SV). The operation steps are shown as below.

(by 888888 or 888888)

| Operation Steps                                                                              | Display                                                                                                    |  |  |
|----------------------------------------------------------------------------------------------|----------------------------------------------------------------------------------------------------|--|--|
| 1.In monitor mode, the display of setting value(SV) and practical value(PV) as right figure. | REYPAD  REYPAD |  |  |
| 2. Press  key to adjust the setting value of pressure.                                       | REYPAD  REYPAD |  |  |
| 3.After completing the setting, press key within 5 seconds (the setting                      |                                                                                                    |  |  |

value is under blinking status) the drive will automatically save the SV.

## 4-3-6 Parameter Copy; Restore Default Value; Save/Restore Setting Value

#### a. Parameter Copy:

a-1(Parameter Read Out: Drive parameter → Keypad)

| Operation steps                                                                                                    | Display                                          |
|----------------------------------------------------------------------------------------------------|--------------------------------------------------|
| 1.In the monitor mode, press key to enter function setting mode.                                                           | KEYPAD  Hz  V  A                                 |
| 2.Press ▼ or ▲ key to select the function to F_220 (Default Setting) and then press key to enter parameter setting mode.   | KEYPAD  O O O                                    |
| 3.Press A key and then select 8.8.8.8.8.8.8.8.8.8.8.8.8.8.8.8.8.8.8.                                                       | KEYPAD  OR OF A                                  |
| Drive will start to copy the parameters to keypad, and then display the copy process on keypad.                            | EXPAD<br>A B B B B B B B B B B B B B B B B B B B |
| 5.After completing the copy, the keypad will display  8.8.8.5.8.3 message and automatically back to function setting mode. | KEYPAD    I                                      |

## Chapter 4 The Setting of Keypad

a-2 (Parameter Write In: Keypad parameter → Drive) Operation steps Display 1.In the monitor mode, press key to enter function 8.8.8 B.8.8 setting mode. 2.Press ▼ or ▲ key to select the function to 18.8 B.8.8 F\_220 (Default Setting) and then press kev to enter parameter setting mode. [*8.8.8 8.8.8*] parameter and then press [DATA] key to execute the writing. KEYPAD 4. Keypad will start to copy the parameters to drive, (8 8 8 8.8 B) and then display the copy process on keypad. 5. After completing the copy, the keypad will display - KEYPAD 8.8 8.8.**8**) message and automatically back to function setting mode.

#### b. Restore Default Value:

RM6 series drive provide four default values for using. User can according to the demand to restore default values.

- Restore the default value of general drive for 60 Hz
- Restore the default value of general drive for 50Hz
- REFERRITION (Restore the default value of PID control for 50Hz)
- Restore the default value of PID control for 60Hz)
- **\***Be cautious of the usage of this parameter! This parameter will clear the saved setting value via 3.3.5.5.7.5 parameter.

Select the  $\[ \[ \] \] \[ \] \[\] \[\] \[$ 

| Operation Steps                                                                                                    | Display        |
|----------------------------------------------------------------------------------------------------|----------------|
| 1.Press ▼ or ▲ key selecting the function to F_220 (Default Setting) and then press key to enter parameter setting mode. | KEYPAD  Hz V A |
| 2.Press key to select 22552 parameter, and then press key to execute the restoring.                                      | KEYPAD  RE P   |
| 3.After completing the restoring, the keypad will display 3.3.3 £ 7.3 message and back to the function setting mode.     | KEYPAD         |

## c . Save / Restore Setting Value:

(Save the setting value)

| Operation Steps                                                                                                    | Display          |
|----------------------------------------------------------------------------------------------------|------------------|
| 1.Press ▼ or ▲ key to select the function to F_220 (Default Setting) and then press key to enter parameter setting mode. | KEYPAD  Hz V A   |
| 2.Press key to select 8.8.5.8.8 parameter, and then press key to execute the saving.                                     | KEYPAD  Hz  V  A |
| 3.After completing the saving, the keypad will display 8.8.8.8.8.8 message and back to the function setting mode.        | KEYPAD    I      |

(Restore the setting value)

| testers are setting raids)                                                                                               |                                                    |  |  |  |  |  |  |
|----------------------------------------------------------------------------------------------------|----------------------------------------------------|--|--|--|--|--|--|
| Operation Steps                                                                                                    | Display                                            |  |  |  |  |  |  |
| 1.Press ▼ or ▲ key to select the function to F_220 (Default Setting) and then press key to enter parameter setting mode. | KEYPAD  Fig. 2 1 2 1 2 1 2 1 2 1 2 1 2 1 2 1 2 1 2 |  |  |  |  |  |  |
| 2.Press  key to select  2.8.8.8.5 parameter, and then press key to execute the restoring.                                | KEYPAD  Hz   A                                     |  |  |  |  |  |  |
| 3.After completing the restoring, the keypad will display 8.8.8.8.8.8 message and back to function setting mode.         | KEYPAD  O O O O O O                                |  |  |  |  |  |  |

Note: "Restore" parameter is activation when the setting value is saved by "Save" parameter.

4

## Chapter 4 The Setting of Keypad

#### 4-3-7 The Setting of Heavy Duty/Normal Duty

Default setting is heavy duty(HD),based on the load characteristic switch to the normal duty(ND). There are two ways of switching, and the operation steps as below:

a. Switch load mode based on the load characteristic in F\_220. Directly choose the function of F\_220 (Default Setting) to select demand opinion and complete chaging to another motor load mode.

Restore the default value of heavy duty for 60 Hz)

RESESSO (Restore the default value of heavy duty for 50Hz)

Restore the default value of normal duty for 60Hz)

(Restore the default value of normal duty for 50Hz)

Ex: Restore the default value of normal duty for 50Hz(Default Setting),the setting steps as below:

| Operation Steps                                                                                                    | Display             |  |  |  |
|----------------------------------------------------------------------------------------------------|---------------------|--|--|--|
| Press ▼ or ▲ key to select the function to F_220(Default Setting) and then press key to enter parameter setting mode.                                            | KEYPAD  Hz V A      |  |  |  |
| Press A key and then select \$\mathbb{E} \mathbb{E} \mathbb{E} \mathbb{E} \mathbb{E}\$ parameter and then press key to restore the default value of normal duty. | KEYPAD  OHZ  OHZ  A |  |  |  |
| After completing , the keypad will display 8888 £ 88 message and automatically back to function setting mode.                                                    | KEYPAD    Hz        |  |  |  |

**b**.Manually adjust the function of F\_211  $\cdot$  F\_048  $\cdot$  F\_070  $\cdot$  F\_071. Based on the format as below to adjust the function of F\_211  $\cdot$  F\_048  $\cdot$  F\_070  $\cdot$  F\_071 and complete the setting of heavy duty/normal duty.

| Function | Name                                        | HD setting value                | ND setting value                |
|----------|---------------------------------------------|---------------------------------|---------------------------------|
| F_048    | Motor Rated Current                         | Based on motor<br>rated current | Based on motor<br>rated current |
| F_070    | Stall Prevention Level<br>at Acceleration   | 170                             | 140                             |
| F_071    | Stall Prevention Level<br>at Constant Speed | 160                             | 130                             |
| F_211    | HD/ND setting                               | 0                               | 1                               |

Note: HD=Heavy Duty ND =Normal Duty

Note: Choose type 2 of switching way if some other parameters are set up already to avoid setting value from restoring to the default value.

After switching the motor load mode ,please restart the power and make sure Startup Display meets requirement.

Select RM6-2010 as example:

|                 | Heavy Duty (HD) | Normal Duty(ND) |
|-----------------|-----------------|-----------------|
| Startup Display | KEYPAD  Hz V A  | KEYPAD  Hz V A  |

Chapter 5 Parameter List

| Chap  | Chapter 5 Parameter List                     |                                                                        |                                                                                                    |                                                                                                    |                        |      |       |      |
|-------|----------------------------------------------|------------------------------------------------------------------------|----------------------------------------------------------------------------------------------------|----------------------------------------------------------------------------------------------------|------------------------|------|-------|------|
| Func. | Name                                         |                                                                        | Descri                                                                                                    | ption                                                                                                    | Range<br>of<br>Setting | Unit | Def60 | Page |
| F_000 | Information                                  | 1: Dr<br>2: Dr<br>3: Dr<br>4: Sc                                       | oftware version<br>rive model number<br>rive running hours<br>rive power supplying<br>oftware checksum Co<br>eserved | ı                                                                                                    | -                      | -    | 70    |      |
|       |                                              |                                                                        | Start command                                                                                                    | Rotation direction command                                                                                  |                        |      |       |      |
|       |                                              | 0                                                                      | FWD or REV<br>terminal                                                                                               | FWD or REV terminal                                                                                         |                        |      |       |      |
|       |                                              | 1                                                                      | FWD terminal                                                                                                    | REV terminal                                                                                                |                        |      |       |      |
|       |                                              | 2                                                                      |                                                                                                    | FWD or REV terminal                                                                                         | i l                    |      |       |      |
|       |                                              | 3                                                                      | Keypad "RUN" key                                                                                                    | Forward direction                                                                                           |                        |      |       |      |
|       | Start                                        | 4                                                                      | ,,                                                                                                    | Reverse direction                                                                                           |                        |      |       |      |
| F_001 | Command                                      | 5~7                                                                    | Reserved                                                                                                    | Reserved                                                                                                    | 0~11                   | _    | 3     | 70   |
|       | Selection                                    | 8                                                                      | Communication interface                                                                                              | Communication interface                                                                                     |                        |      |       |      |
|       |                                              | 9                                                                      | Communication interface                                                                                              | REV terminal                                                                                                |                        |      |       |      |
|       |                                              | 10                                                                     | FWD terminal                                                                                                    | Communication interface                                                                                     |                        |      |       |      |
|       |                                              | 11                                                                     | Keypad "RUN" key                                                                                                    | Communication interface                                                                                     |                        |      |       |      |
| F_002 | Primary<br>Frequency<br>Command<br>Selection | tei<br>1: Fr<br>2: Ma<br>3: Ma<br>4: Fr<br>5: Fr<br>int<br>6: Fr<br>kn | requency command be<br>requency command be<br>terface.<br>requency command is<br>ob(Vin, lin are invalidation        | by keypad. mmand by keypad. command by keypad. by UP/DOWN terminal. by communication s controlled by keypad | 0~6                    | _    | 1     | 74   |
| F_003 | Selection of                                 | 0: St<br>di:<br>1: St                                                  | art command by term<br>sabled.<br>art command by term<br>nabled.                                                     | ninal, "OFF" key                                                                                            | 0,1                    | _    | 1     | 75   |
| F_004 | Frequency<br>Command<br>Selection            | ca<br>1: In                                                            | the monitor mode, frannot be changed.<br>the monitor mode, frangeable.                                               | 0,1                                                                                                    | _                      | 1    | 75    |      |
| F_005 | Frequency                                    | ี aเ<br>1: In                                                          | the monitor mode, fr<br>uto-storing disable.<br>the monitor mode, fr<br>uto-storing after 3 mir                      | 0,1                                                                                                    | _                      | 1    | 75    |      |
| F_006 | Selection of<br>Main Display                 | _                                                                      | 53=0<br>Setting of main displa                                                                                       | у                                                                                                    | 1~8                    | _    | 1     | 76   |

means function can be set during the operation.

| Func. | Name                                                      |            | Desc                                                            | ription                                  |                                          | Range of<br>Setting | Unit       | Def60                                | Page |
|-------|-----------------------------------------------------------|------------|-----------------------------------------------------------------|------------------------------------------|------------------------------------------|---------------------|------------|--------------------------------------|------|
| F_007 | Machine<br>Speed Ratio                                    |            |                                                                 | ne speed. <sup>-</sup><br>//PM displa    |                                          | 0.00~<br>500.00     | 0.01       | 20.00                                | 76   |
| F_008 |                                                           |            | elect the digits of decimal values isplaying the machine speed. |                                          |                                          |                     | 1          | 0                                    | 76   |
| F_009 | Primary Speed                                             | level 4    | Multi-speed<br>level 3<br>command<br>OFF                        | Multi-speed<br>level 2<br>command<br>OFF | Multi-speed<br>level 1<br>command<br>OFF |                     |            | 50.00<br>(Note1)<br>60.00<br>(Note2) | 77   |
| F_010 | Preset<br>Speed 1                                         | OFF        | OFF                                                             | OFF                                      | ON                                       |                     |            | 10.00                                | 77   |
| F_011 | Preset<br>Speed 2                                         | OFF        | OFF                                                             | ON                                       | OFF                                      |                     |            | 20.00                                | 77   |
| F_012 | Preset<br>Speed 3                                         | OFF        | OFF                                                             | ON                                       | ON                                       |                     |            | 30.00                                | 77   |
| F_013 | Preset<br>Speed 4                                         | OFF        | ON                                                              | OFF                                      | OFF                                      | 0.00~               |            | 0.00                                 | 77   |
| F_014 | Preset<br>Speed 5                                         | OFF        | ON                                                              | OFF                                      | ON                                       |                     | 0.01       | 0.00                                 | 77   |
| F_015 | Preset<br>Speed 6                                         | OFF        | ON                                                              | ON                                       | OFF                                      |                     |            | 0.00                                 | 77   |
| F_016 | Preset<br>Speed 7                                         | OFF        | ON                                                              | ON                                       | ON                                       |                     |            | 0.00                                 | 77   |
| F_196 | Preset<br>Speed 8                                         | ON         | OFF                                                             | OFF                                      | OFF                                      | 400.00              | Hz         | 0.00                                 | 77   |
| F_197 | Preset<br>Speed 9                                         | ON         | OFF                                                             | OFF                                      | ON                                       |                     |            | 0.00                                 | 77   |
| F_198 | Preset<br>Speed 10                                        | ON         | OFF                                                             | ON                                       | OFF                                      |                     |            | 0.00                                 | 77   |
| F_199 | Preset<br>Speed 11                                        | ON         | OFF                                                             | ON                                       | ON                                       |                     |            | 0.00                                 | 77   |
| F_200 | Preset<br>Speed 12                                        | ON         | ON                                                              | OFF                                      | OFF                                      |                     |            | 0.00                                 | 77   |
| F_201 | Preset<br>Speed 13                                        | ON         | ON                                                              | OFF                                      | ON                                       |                     |            | 0.00                                 | 77   |
| F_202 | Preset<br>Speed 14                                        | ON         | ON                                                              | ON                                       | OFF                                      |                     |            | 0.00                                 | 77   |
| F_203 | Preset<br>Speed 15                                        | ON         | ON                                                              | ON                                       | ON                                       |                     |            | 0.00                                 | 77   |
| F_017 | Jog Speed                                                 | Fre        | Frequency setting by manual                                     |                                          |                                          |                     |            | 6.00                                 | 77   |
| F_018 | Reference<br>Frequency of<br><b>Accel./Decel.</b><br>Time | The freque | ency corres<br>cel. time.                                       | ponding to                               |                                          | 0.01~<br>400.00     | 0.01<br>Hz | 50.00<br>(Note1)<br>60.00<br>(Note2) | 79   |

means function can be set during the operation.

54

| Func. | Name                                         | Description                                                                                                    | Range of<br>Setting | Unit       | Def60                              | Page |
|-------|----------------------------------------------|----------------------------------------------------------------------------------------------------|---------------------|------------|------------------------------------|------|
| F_019 | Time                                         | The acceleration time of primary speed, preset speed 4~16, and jog speed.                                                                                                    | Setting C           |            |                                    | 79   |
| F_020 | Primary<br>Deceleration<br>Time              | The deceleration time of primary speed, preset speed 4~16, and jog speed.                                                                                                    | 0.0~ 0. 3200.0 se   |            |                                    | 79   |
| F_021 | Acceleration<br>Time of<br>Preset<br>Speed 1 | The acceleration time of primary speed, preset speed 4~16, and jog speed.  The deceleration time of primary speed, preset speed 4~16, and jog speed.  Acceleration time of preset speed 1.  Deceleration time of preset speed 2.  Acceleration time of preset speed 2.  Deceleration time of preset speed 3.  Deceleration time of preset speed 3.  Switch to secondary acceleration time by multi-function input terminal.  Set S-curve to slow the acceleration and deceleration time at start and stop. |                     | 0.1<br>sec |                                    | 79   |
| F_022 | Speed 1                                      | Deceleration time of preset speed 1.                                                                                                    |                     |            |                                    | 79   |
| F_023 | Speed 2                                      | ·                                                                                                    |                     |            | 15.0                               | 79   |
| F_024 | Speed 2                                      |                                                                                                    | 3200.0              |            | (Note5)                            | 79   |
| F_025 | Acceleration<br>Time of<br>Preset<br>Speed 3 | Acceleration time of preset speed 3.                                                                                                    |                     |            |                                    | 79   |
| F_026 | Deceleration<br>Time of<br>Preset<br>Speed 3 | Deceleration time of preset speed 3.                                                                                                    |                     |            |                                    | 79   |
| F_027 | Secondary<br>Acceleration<br>Time            |                                                                                                    |                     |            |                                    | 79   |
| F_028 | Secondary<br>Deceleration<br>Time            | Switch to secondary deceleration time by multi-function input terminal.                                                                                                    |                     |            |                                    | 79   |
| F_029 | Set S-curve<br>for<br>Accel./Decel<br>. Time | Set S-curve to slow the acceleration and deceleration time at start and stop.                                                                                                    | 0.0~5.0             | 0.1<br>sec | 0.0                                | 79   |
| F_030 | Limitation of<br>Output<br>Voltage           | O: Output voltage of V/F pattern is not limited and decrease the swithching frequency automatically.     Output voltage of V/F pattern is limited, and decrease the swithching frequency.                                                                                                    |                     | _          | 0                                  | 81   |
| F_031 | Maximum<br>Output<br>Frequency               | Maximum output frequency of drive.                                                                                                    | 0.1~400.0           | 0.1Hz      | 50.0<br>(Note1)<br>60.0<br>(Note2) | 81   |

means function can be set during the operation

55

| Func. | Name                                    | Description                                                                                                    | Range of<br>Setting                   | Unit  | Def60                                        | Page |
|-------|-----------------------------------------|----------------------------------------------------------------------------------------------------|---------------------------------------|-------|----------------------------------------------|------|
| F_032 | Starting<br>Frequency                   | Starting frequency of drive's output.                                                                                                    | 0.1~10.0                              | 0.1Hz | 0.5                                          | 81   |
| F_033 | Starting<br>Voltage                     | The voltage corresponds to the output starting frequency.                                                                                                    | 0.1~50.0                              | 0.1V  | 8.0<br>(Note3)<br>12.0<br>(Note4)            | 81   |
| F_034 | Base<br>Frequency                       | The frequency corresponds to the base voltage in V/F pattern.                                                                                                    | 0.1~400.0                             | 0.1Hz | 50.0<br>(Note1)<br>60.0<br>(Note2)           | 81   |
| F_035 | Base Voltage                            | The voltage corresponds to the base frequency in V/F pattern.                                                                                                    | 0.1~255.0<br>0.1~510.0                | 0.1V  | 220.0<br>(Note3)<br>380.0                    | 81   |
| F_036 | V/F<br>Frequency 1                      | Frequency at the first point of V/F pattern.                                                                                                    | 0.0~399.9                             | 0.1Hz | (Note4)<br>0.0                               | 81   |
| F_037 | V/F<br>Voltage 1                        | Voltage at the first point of V/F pattern.                                                                                                    | 0.0~255.0<br>0.0~510.0                | 0.1V  | 0.0                                          | 81   |
| F_038 | V/F<br>Frequency 2                      | Frequency at the second point of V/F pattern.                                                                                                    | 0.0~399.9                             | 0.1Hz | 0.0                                          | 81   |
| F_039 | V/F<br>Voltage 2                        | Voltage at the second point of V/F pattern.                                                                                                    | 0.0~255.0<br>0.0~510.0                | 0.1V  | 0.0                                          | 81   |
| F_040 | Vin Gain                                | Analog input "Vin" gain ratio adjustment.                                                                                                    | 0.00~2.00                             | 0.01  | 1.00                                         | 83   |
| F_041 | Vin Bias                                | Analog input "Vin" bias ratio adjustment.                                                                                                    | -1.00~<br>1.00                        | 0.01  | 0.00                                         | 84   |
| F_042 | Frequency<br>Upper Limit                | The upper limit of output frequency= F_031(Maximum Output Frequency)*F_042                                                                                                    | 0.00~1.00                             | 0.01  | 1.00                                         | 84   |
| F_043 | Frequency<br>Lower Limit                | The lower limit of output frequency= F_031(Maximum Output Frequency)*F_043                                                                                                    | 0.00~1.00                             | 0.01  | 0.00                                         | 84   |
| F_044 | Signal<br>Selection                     | Output frequency 1:Frequencycommand 3: "Vin"analog input 7:Temperature of signal 4: "lin" analog input signal.      S: DC bus voltage. 7:Temperature of drive.  7:Temperature of drive. | 0~4                                   | ı     | 0                                            | 90   |
| F_045 | Analog<br>Output Gain<br>(FM+)          | Analog output gain ratio adjustment.                                                                                                    | 0.00~2.00                             | 0.01  | 1.00                                         | 90   |
| F_046 | Motor<br>Overload<br>Protection<br>(OL) | Disable     Overload protection for dependent cooling     fan type motor: Enabled (OL)     Overload protection for independent     cooling fan type motor: Enabled (OL)                 | 0~2                                   | _     | 1                                            | 91   |
| F_047 | of Analog                               | Filter the analog input signal when the frequency command is controlled by analog input terminal. (F_002=0).                                                                            | 0~255                                 | _     | 20                                           | 88   |
| F_048 | Motor Rated<br>Current                  | Set the value according to the motor rated current.                                                                                                    | 10%~150%<br>of drive<br>rated current | 0.1A  | Based on<br>the rated<br>current<br>of motor | 91   |
|       | maana f                                 | unation can be get during the energtion                                                                                                    |                                       |       |                                              |      |

means function can be set during the operation.

| Func. | Name                                     | Desci                                                                         | iption                                                                                                    | Range of<br>Setting         | Unit  | Def60                            | Page |
|-------|------------------------------------------|-------------------------------------------------------------------------------|----------------------------------------------------------------------------------------------------|-----------------------------|-------|----------------------------------|------|
| F_049 | Motor<br>No-Load<br>Current              | Current setting accordi no-load condition.                                    | ng to the motor's                                                                                                    | 0~motor<br>rated<br>current | 0.1A  | 1/3<br>motor<br>rated<br>current | 91   |
| F_050 | tion                                     | According to the load or<br>slip compensation for ro<br>constant speed. (0.0: | notor running at off)                                                                                                    | -9.9~10.0                   | 0.1Hz | 0.0                              | 91   |
| F_051 | Number of<br>Motor Poles                 | Determinate the RPM or<br>monitor mode.                                       | display value of                                                                                                    | 2~10                        | Р     | 4P                               | 91   |
| F_052 | Multi-function<br>Input Terminal<br>(X1) | =0:<br>UP/DOWN frequency<br>command enter key                                 | ±1:Jog command<br>±2:Secondary<br>Accel./Decel.time<br>command<br>±3:Multi-speed level 1<br>command<br>±4:Multi-speed level 2<br>command     |                             |       | 3                                |      |
| F_053 | Multi-function<br>Input Terminal<br>(X2) | =0:<br>DC braking enable (at<br>stop)                                         | ±5:Multi-speed level 3<br>command<br>±6:Reset command<br>±7:External fault<br>command (thr)<br>±8:Interruption of<br>output command<br>(bb)  |                             |       | 4                                |      |
| F_054 | Multi-function<br>Input Terminal<br>(X3) |                                                                               | ±9:Coast to stop<br>command (Fr)<br>±10:Speed tracing<br>from the maximum<br>frequency<br>±11:Speed tracing<br>from the setting<br>frequency | -21 ~ +21                   |       | 1                                | 00   |
| F_055 | Multi-function<br>Input Terminal<br>(X4) | =0:<br>Selection of primary<br>or secondary<br>frequency command              | ±12:Holding command ±13:UP command ±14:DOWN command ±15:Clear UP/DOWN frequency command ±16:Analog input source selection                    | (Note 8)                    | 1     | 2                                | 92   |
| F_056 | Multi-function<br>Input Terminal<br>(X5) | =0<br>Three-wire self-hold<br>circuit<br>Normal Open:N.O<br>(contact a)       | ±17:Stop command with 3-wire start/stop circuit ±18:Under close-loop control condition (F_153≠0), open-loop selection.                       |                             |       | 7                                |      |
| F_057 | Multi-function<br>Input Terminal<br>(X6) | =0<br>STOP command<br>Normal Close:N.C<br>(contact b)                         | ±19:Reset the integrator at close-loop control condition (F_153#0) ±20: Stop command ±21: Multi-speed level 4 command                        |                             |       | 6                                |      |

means function can be set during the operation.

| Func. | Name                                              | Description                                                                                                    | Range of<br>Setting                   | Unit       | Def60 | Page |
|-------|---------------------------------------------------|----------------------------------------------------------------------------------------------------|---------------------------------------|------------|-------|------|
| F_058 | Multi-function<br>Output<br>Terminal<br>(Y1)      | 0: Disable ±1: detection during operation ±2: Constant speed detection ±3: Zero speed detection ±4: Frequency detection ±5: Overload detection (OLO)                                                                                                    | Ţ.                                    |            | 1     |      |
| F_059 | Multi-function<br>Output<br>Terminal<br>(Y2)      | ±6: Stall prevention detection ±7: Low voltage detection (LE) ±8: Braking detection ±9: Restart after instantaneous power failure detection ±10: Restart after error condition detection ±11: Error detection ±12: Overheating detection ±13: Upper limit of feedback detection ±14: On-Off dead band detection ±15: On-Off range detection ±16: Fan detection during operation | -16 ~ +16<br>(Note 8)                 | _          | 2     | 100  |
| F_060 | Multi-function<br>Output<br>Terminal<br>(Ta1,Tb1) |                                                                                                    |                                       |            | 11    |      |
| F_061 | Constant<br>Speed<br>Detection<br>Range           | Set the bandwidth of constant speed detection range.                                                                                                    | 0.0~10.0                              | 0.1Hz      | 2.0   | 101  |
| F_062 | Frequency<br>Detection<br>Range                   | Set the bandwidth of frequency detection range.                                                                                                    | 0.0~10.0                              | 0.1Hz      | 2.0   | 101  |
| F_063 | Frequency<br>Detection<br>Level                   | Set the frequency detection level of multi-function output terminal.                                                                                                    | 0.0~400.0                             | 0.1Hz      | 0.0   | 101  |
| F_064 | Automatic<br>Torque<br>Compensa-<br>tion Range    | According to the load condition, adjust the output voltage of the V/F pattern. (0.0: off)                                                                                                    | 0.0~25.5                              | 0.1        | 1.0   | 105  |
| F_065 | System<br>Overload<br>Detection<br>(OLO)          | 0: Disable<br>1: Enable                                                                                                    | 0,1                                   | ı          | 0     | 105  |
| F_066 | System<br>Overload<br>Detecting<br>Selection      | 0: Detection during constant speed only<br>1: Detection during operation only                                                                                                    | 0,1                                   | ı          | 0     | 105  |
| F_067 | Output<br>Setting after<br>System<br>Overload     | Drive keeps operation when the overload is detected     Drive trips to protection when the overload is detected                                                                                                    | 0,1                                   | ı          | 0     | 105  |
| F_068 | Level                                             | When the output current of drive is larger than the level with the duration of F_069, the drive will trip to protection.                                                                                                    | 30%~200%<br>of drive<br>rated current | 1%         | 160   | 105  |
| F_069 | System<br>Overload<br>Detection<br>Time           | When the output current of drive is larger than the level (F_068 * drive's rated current) with the duration, the drive will trip to protection.                                                                                                    | 0.1~25                                | 0.1<br>sec | 2.0   | 105  |

means function can be set during the operation.

58

| Func. | Name                                                                  | Description                                                                                                    | Range of<br>Setting                    | Unit       | Def60                                | Page |
|-------|-----------------------------------------------------------------------|----------------------------------------------------------------------------------------------------|----------------------------------------|------------|--------------------------------------|------|
| F_070 | Stall<br>Prevention<br>Level at<br>Acceleration                       | If stall is occurred during acceleration, the motor keeps running at constant speed. (200%: off)                                                                                                    | 30%~200%<br>of drive rated<br>current  | 1%         | 170                                  | 106  |
| F_071 | Stall Prevention Level at Constant Speed                              | While the stall is occurred during constant speed running condition, the prevention of stall is to decrease the speed of motor. (200%: off)                                                                                                    | 30%~200%<br>of drive rated<br>current  | 1%         | 160                                  | 106  |
| F_072 | Acceleration Time Setting after Stall Prevention under Constant Speed | Set the acceleration time after stall prevention under the constant speed.                                                                                                    | 0.1~<br>3200.0                         | 0.1<br>sec | 15.0<br>(Note5)                      | 106  |
| F_073 | Deceleration Time Setting for Stall Prevention under Constant Speed   | Set the deceleration time at the stall prevention under the constant speed.                                                                                                    | 0.1~<br>3200.0                         | 0.1<br>sec | 15.0<br>(Note5)                      | 106  |
| F_074 | Stall Prevention Setting at Deceleration                              | 0: Disable<br>1: Enable                                                                                                    | 0,1                                    | -          | 1                                    | 106  |
| F_075 | DC Braking<br>Level                                                   | Set the current level of DC braking.                                                                                                    | 0~150%<br>of drive<br>rated<br>current | 1%         | 50                                   | 107  |
| F_076 | Time of DC<br>Braking after<br>Stop                                   | Set the time for DC braking after drive stopped.                                                                                                    | 0.0~20.0                               | 0.1<br>sec | 0.5                                  | 107  |
| F_077 | Time of DC<br>Braking<br>before Start                                 | Set the time for DC braking before drive started.                                                                                                    | 0.0~20.0                               | 0.1<br>sec | 0.0                                  | 107  |
| F_078 | Operation<br>Selection at<br>Instantane-<br>ous Power<br>Failure      | Drive cannot be restarted     Drive can be restarted from operating frequency.     Ramp to stop     Drive will re-accelerate again during ramp to stop interval, when the power is restored.     Drive will restart again from 0 Hz during ramp to stop interval, when the power is restored. | 0~4                                    | _          | 0                                    | 108  |
| F_079 | Voltage<br>Level of<br>Ramp to<br>Stop by<br>Power<br>Failure         | Set the voltage of power source for ramp to stop.                                                                                                    | 150.0~<br>192.0<br>300.0~<br>384.0     | 0.1V       | 175.0<br>(Note3)<br>320.0<br>(Note4) | 108  |

means function can be set during the operation.

| Func. | Name                                              | Description                                                                                                    | Range of<br>Setting                    | Unit       | Def60        | Page |
|-------|---------------------------------------------------|----------------------------------------------------------------------------------------------------|----------------------------------------|------------|--------------|------|
| F_080 | Auto-restart<br>Times<br>Setting of<br>Error Trip | When the auto-restart times of error<br>conditions (OC,OE,GF only) reach the setting<br>value, the drive must be restarted manually.<br>0: Disable                                                                                                    | 0~16                                   | 1          | 0            | 111  |
| F_081 | Switching<br>Frequency                            | The setting value is higher and the motor noise is lower.                                                                                                    | 0~6                                    | _          | 1<br>(Note8) | 111  |
| F_082 | Stop Mode                                         | 0: Ramp to stop<br>1: Coast to stop<br>2: Coast to stop + DC braking                                                                                                    | 0~2                                    | -          | 0            | 112  |
| F_083 | Reverse<br>Prohibition                            | Reverse rotation allowed.     Reverse rotation NOT allowed.                                                                                                    | 0,1                                    | -          | 0            | 112  |
| F_084 | Jump<br>Frequency 1                               | Avoid mechanical resonance point 1.                                                                                                    | 0.0~400.0                              | 0.1Hz      | 0.0          | 109  |
| F_085 | Jump<br>Frequency 2                               | Avoid mechanical resonance point 2.                                                                                                    | 0.0~400.0                              | 0.1Hz      | 0.0          | 109  |
| F_086 | Jump<br>Frequency 3                               | Avoid mechanical resonance point 3.                                                                                                    | 0.0~400.0                              | 0.1Hz      | 0.0          | 109  |
| F_087 | Jump<br>Frequency<br>Range                        | Set the range of the jump frequency 1, 2, 3.                                                                                                    | 0.0~25.5                               | 0.1Hz      | 0.0          | 109  |
| F_088 | Tracing                                           | When the current is higher than the "speed tracing current level", the output frequency will trace downward.                                                                                                    | 0~200%<br>of drive<br>rated<br>current | 1%         | 150          | 109  |
| F_089 | Delay Time<br>before Speed<br>Tracing             | Set the output delay time before the speed tracing.                                                                                                    | 0.1~5.0                                | 0.1<br>sec | 0.5          | 109  |
| F_090 |                                                   | Set the percentage of V/F output voltage at the speed tracing.                                                                                                    | 0~100%                                 | 1%         | 100          | 109  |
| F_091 | Error Record                                      | Display the latest 5 error records.                                                                                                    | _                                      | _          | _            | 113  |
| F_092 | Parameter<br>Setting Lock                         | O: Parameters are changeable. Maximum frequency cannot exceed 120.0Hz.  1: Parameters are locked. Maximum frequency cannot exceed 120.0Hz.  2: Parameters are changeable. Maximum frequency can exceed 120.0Hz.  3: Parameters are locked. Maximum frequency can exceed 120.0Hz. | 0~3                                    | ı          | 0            | 113  |
| F_093 | Automatic<br>Voltage<br>Regulation<br>(AVR)       | 0: Disable<br>1: Enable                                                                                                    | 0,1                                    | _          | 1            | 113  |
| F_094 | Drive<br>Overload<br>(OL1)                        | O: Disable 1: Electric thermal protection 2: Current limit overload protection 3: Electric thermal and Current limit overload protection are enabled.                                                                                                    | 0~3                                    | -          | 3            | 111  |

means function can be set during the operation.

| Func. | Name                                                             | Description                                                                                                    | Range of<br>Setting                | Unit       | Def60                                | Page |
|-------|------------------------------------------------------------------|----------------------------------------------------------------------------------------------------|------------------------------------|------------|--------------------------------------|------|
| F_095 |                                                                  | The value of setting according to the actual power source.                                                                                                    | 190.0~<br>240.0<br>340.0~<br>480.0 | 0.1V       | 220.0<br>(Note3)<br>380.0<br>(Note4) | 111  |
| F_096 |                                                                  | The drive accelerates to the holding frequency and running at constant speed.                                                                                                    | 0.0~400.0                          | 0.1Hz      | 0.5                                  | 110  |
| F_097 | Holding Time<br>Interval                                         | The drive runs at holding frequency by constant speed and running the time interval.                                                                                                    | 0.0~25.5                           | 0.1<br>sec | 0.0                                  | 110  |
| F_098 |                                                                  | 0: Disable<br>1: Enable (GF)                                                                                                    | 0,1                                | ı          | 1                                    | 113  |
| F_099 |                                                                  | Select the monitor mode of external indicator 1<br>0: Disable                                                                                                    | 0~10                               | _          | 1<br>(Note7)                         | 110  |
| F_100 |                                                                  | Select the monitor mode of external indicator 2<br>0: Disable                                                                                                    | 0~10                               | -          | 5<br>(Note7)                         | 110  |
| F_101 |                                                                  | Select the monitor mode of external indicator 3<br>0: Disable                                                                                                    | 0~10                               | _          | 2<br>(Note7)                         | 110  |
| F_102 | V/F Pattern<br>Selection                                         | O: Linear.  1: Energy-saving mode (auto-adjust V/F pattern according to the load condition).  2: Square curve.  3: 1.7 <sup>th</sup> power curve.  4: 1.5 <sup>th</sup> power curve.                   | 0~4                                | _          | 0                                    | 113  |
|       | Deceleration                                                     | When the power failure, drive will reduce the frequency level before ramp to stop. (F_078 Operation Selection at Instantaneous Power Failure )=2 or 3                                                  | 0.0~20.0                           | 0.1Hz      | 3.0                                  | 108  |
| F_104 | Deceleration<br>Time 1 of<br>Ramp to Stop<br>by Power<br>Failure | Set a deceleration time down to the turning frequency set in F_106.                                                                                                    | 0.0~<br>3200.0                     | 0.1<br>sec | 15.0<br>(Note5)                      | 108  |
|       | by Power<br>Failure                                              | Set a deceleration slope below the frequency set in F_106                                                                                                    | 0.0~<br>3200.0                     | 0.1<br>sec | 15.0<br>(Note5)                      | 108  |
| F_106 |                                                                  | Set the F_106 when the deceleration time is switched from F_104 setting value to F_105 setting value.                                                                                                  | 0.0~400.0                          | 0.1Hz      | 0.0                                  | 108  |
| F_107 | Analog<br>Frequency<br>Dead Band                                 | When the noise of analog input signal is large, appropriately increase the dead band to stabilize the frequency command. But adjusting this function will reduce the tuning linearity of input signal. | 0.00~2.55                          | 0.01<br>Hz | 0.00                                 | 88   |

means function can be set during the operation.

| Func. | Name                                                  | Description                                                                                                    | Range of<br>Setting | Unit       | Def60 | Page |
|-------|-------------------------------------------------------|----------------------------------------------------------------------------------------------------|---------------------|------------|-------|------|
| F_108 | Time                                                  | When the pulse width of digital signal is lower than setting time, the signal disabled.                                                                                                    | 5~16                | 1ms        | 10    | 100  |
| F_109 | Communicati<br>on Interface<br>Selection              | 0: RJ-45<br>1: DX+ / DX-                                                                                                    | 0,1                 | _          | 1     | 115  |
| F_110 |                                                       | The followers use the address to send and receive messages from the host (0: disable)                                                                                                    | 0~254               | _          | 0     | 115  |
| F_111 | baud Kale                                             | 0: 4800bps                                                                                                    | 0~3                 | -          | 1     | 115  |
| F_112 | Communicati<br>on Protocol                            | 0: 8,N,2                                                                                                    | 0~3                 | _          | 1     | 115  |
| F_113 | on Overtime<br>(Cot)                                  | When the message transmission during communication transmission is interrupted, has no data transmitting, or delays, drive displays "Cot" message. (0.0: Communication overtime disable)                                            | 0.0~<br>100.0       | 0.1<br>sec | 0.0   | 115  |
| F_114 | Overtime                                              | 0: Warning (Cot) : Continue operation<br>1: Warning (Cot) : Ramp to stop<br>2: Warning (Cot) : Coast to stop                                                                                                    | 0~2                 | ı          | 0     | 115  |
| F_115 | Control Selection of Multi-Func- tion Input Terminals | Multi-function input terminals (X1~X6) selves     Multi-function input terminals (X1~X6) command by communication interface                                                                                                    | 0,1                 | -          | 0     | 115  |
| F_116 | Fault Reset<br>Selection                              | O: Auto-restart after error trip(OC,OE,GF only) 1: Auto reset 2: Auto reset without executing error detection (If the drive is operating over 24hrs without any error trip, the drive will automatically reset the counting number) | 0~2                 | -          | 0     | 111  |
| F_117 | Interval                                              | Set the error tripping time interval before drive auto restarts for F_116 when the drive trips to stop.                                                                                                    |                     | 10sec      | 6     | 111  |
| F_118 | UP/DOWN<br>Memory<br>Selection                        | O: Clear the UP/DOWN frequency command when power failure.  1: Save the UP/DOWN frequency command at F_121 when power failure.                                                                                                    | 0, 1                | -          | 0     | 98   |
| F_119 | UP/DOWN<br>Frequency<br>Resolution                    | 0: 0.01Hz $1 \sim 8$ : $\times$ 0.05Hz $9: 0.5$ Hz $10 \sim 250$ : $\times$ 0.1Hz                                                                                                    | 0~250               | _          | 0     | 98   |
| F_120 | UP/DOWN<br>Trigger Mode                               | 1~5: Cntinuous Accel./Decel. when the terminal is activated with the duration (1 ~ 5 sec). 6: Edge trigger.                                                                                                    | 1~6                 | _          | 1     | 98   |

means function can be set during the operation.

| Func. | Name                                              | Description                                                                                                    | Range of<br>Setting | Unit       | Def60 | Page |
|-------|---------------------------------------------------|----------------------------------------------------------------------------------------------------|---------------------|------------|-------|------|
| F_121 | UP/DOWN<br>Frequency<br>Adjustment                | Adjust UP/DOWN frequency by keypad.                                                                                                    | 0.00~<br>400.00     | 0.01<br>Hz | 0.00  | 98   |
| F_122 | Secondary<br>Frequency<br>Command<br>Selection    | Frequency command by analog signal via terminal.     Frequency command by keypad.     Frequency command by UP/DOWN terminal.     Frequency command by communication interface. | 0~3                 | 1          | 0     | 97   |
| F_123 | Analog<br>Input<br>Selection                      | 0:Vin+lin<br>1:Vin-lin<br>2:lin-Vin<br>3:Vin or lin (switch by multi-function input<br>terminal X1 ~ X6).                                                                      | 0~3                 | ı          | 0     | 85   |
| F_124 | Analog Input<br>Selection<br>(Vin)                | O: Analog input gain. 1: Frequency command. 2: Current limit level. 3: Output voltage adjustment of V/F pattern. 4: Feedback signal                                            | 0~4                 | ı          | 1     | 85   |
| F_125 | Analog Input<br>Selection<br>(lin)                | O: Analog input gain. 1: Frequency command. 2: Current limit level. 3: Output voltage adjustment of V/F pattern. 4. Feedback signal.                                           | 0~4                 | _          | 1     | 85   |
| F_126 | lin Range<br>Selection                            | 0: 4~20mA (2~10V).<br>1: 0~20mA (0~10V).                                                                                                    | 0,1                 | _          | 0     | 86   |
| F_127 | Analog Input<br>Gain<br>(lin)                     | The gain ratio of analog input terminal lin.                                                                                                    | 0.00~2.00           | 0.01       | 1.00  | 83   |
| F_128 | Analog Input<br>Bias<br>(lin)                     | The bias ratio of analog input terminal lin.                                                                                                    | -1.00~<br>1.00      | 0.01       | 0.00  | 84   |
| F_129 | Analog Output<br>Signal<br>Selection<br>(AM+)     | 0: Output frequency. 1: Frequency command. 2: Output current. 3: Vin frequency command. 4: Iin frequency command.                                                              | 0~4                 | 1          | 2     | 90   |
| F_130 | Analog Output<br>Gain<br>(AM+)                    | AM+ analog output adjustment ratio.                                                                                                    | 0.00~2.00           | 0.01       | 1.00  | 90   |
| F_131 | Multi-function<br>Output<br>Terminal<br>(Ta2,Tb2) | The way of settings are same as multi-function output terminals setting. (F_058 ~ F_060)                                                                                       | -16~16<br>(Note 8)  | _          | 1     | 100  |
| F_132 | DC Braking<br>Frequency<br>at Stop                | Active frequency level of DC braking at stop.                                                                                                    | 0.1~60.0            | 0.1Hz      | 0.5   | 107  |

means function can be set during the operation.

| Func. | Name                                      | Description                                                                                                    | Range of<br>Setting | Unit       | Def60 | Page |
|-------|-------------------------------------------|----------------------------------------------------------------------------------------------------|---------------------|------------|-------|------|
| F_135 | 200% Current<br>limit                     | 0: Disable<br>1: Enable                                                                                                    | 0,1                 | -          | 0     | 111  |
| F_136 | PID Error Gain                            | When the PID command                                                                                                    | 0.1~8.0             | -          | 1.0   | 116  |
| F_137 | Delay Time<br>before Stop                 | When the "stop command" is activation at multi-function input terminal, drive will delay the setting time before stop.                                                | 0~1200              | 1sec       | 0     | 96   |
| F_138 | Overheating<br>Level<br>Adjustment        | Overheating level(OH)=setting level+85℃                                                                                                    | 0.0~25.0            | 0.1℃       | 0.0   | 124  |
| F_139 | Operation<br>Condition<br>Memory          | Record the last status of drive before power off. 0: Enable (F_001=2,3,4) 1: Disable                                                                                  | 0,1                 | ı          | 1     | 109  |
| F_140 | NTC<br>Thermistor<br>Setting              | 0: Disable.<br>1: Enable.                                                                                                    | 0,1                 | _          | 1     | 123  |
| F_141 | Warning                                   | O: Disable 1: Warning (Ht): Continue operation. 2: Warning (Ht): Drive de-rates the switching frequency automatically per 5 minutes. 3: Warning (Ht): Stop operation. | 0~3                 | -          | 0     | 123  |
| F_142 | Drive<br>Overheating<br>Warning Level     | Set the warning level to prevent drive overheating.                                                                                                    | 45~85               | 1℃         | 70    | 123  |
| F_143 | Drive<br>Overheating<br>Dead Band         | Set the temperature dead band of F_142 and F_145.                                                                                                    | 2.0~10.0            | 0.1℃       | 3.0   | 123  |
| F_144 | Fan Control<br>Selection                  | O: Forced air: Start the fan at power ON. O: Operation air: Start the fan at running. C: Temperature level setting: Start the fan according to the setting of F_145.  | 0~2                 | -          | 1     | 124  |
| F_145 | Temperature<br>Level of Fan<br>Activation | Set the temperature level of fan activation.                                                                                                    | 25~60               | 1℃         | 50    | 124  |
| F_146 | Minimum<br>Operation<br>Time of Fan       | Set the minimum operation time of fan when the fan stops.                                                                                                    | 0.1~25.0            | 0.1<br>min | 0.5   | 124  |
| F_147 | "SV" Value                                | Set the "SV" value                                                                                                    | F_151~<br>F_152     | 0.1        | 2.0   | 116  |
| F_148 | PID Control<br>Display                    | 0: PV value<br>1: Integration value<br>2: Deviation value<br>3: PID command value<br>4: PID feedback value                                                            | 0~4                 | -          | 0     | 116  |
| F_149 |                                           | Main display selection(under PID control<br>and command by "SV" condition)<br>0: "PV" value<br>1: "SV-PV" value                                                       | 0,1                 | -          | 1     | 116  |

means function can be set during the operation.

| Func. | Name                                               | Description                                                                                                    | Range of<br>Setting | Unit        | Def60 | Page |
|-------|----------------------------------------------------|----------------------------------------------------------------------------------------------------|---------------------|-------------|-------|------|
| F_150 | Command                                            | By F_002     Analog frequency command controls "SV"     Keypad conrols "SV"     Communication interface controls "SV"                                                                                    | 0~3                 | 1           | 2     | 116  |
| F_151 | Upper Limit<br>of<br>Transmitter                   | Set the value in accordance with the maximum specification of transmitter.                                                                                                    | -800.0~<br>800.0    | 0.1         | 10.0  | 121  |
| F_152 | Lower Limit<br>of<br>Transmitter                   | Set the value in accordance with the minimum specification of transmitter.                                                                                                    | -800.0~<br>800.0    | 0.1         | 0.0   | 121  |
| F_153 | PID Control<br>Mode<br>Selection                   | O: Open-loop operation     Forward control; D postposition     Forward control; D preposition     Reverse control; D postposition     Reverse control; D postposition     Reverse control; D preposition | 0~4                 | 1           | 0     | 116  |
| F_154 | P Selection                                        | 0: P postposition<br>1: P preposition                                                                                                    | 0,1                 | 1           | 1     | 119  |
| F_155 | Proportional<br>Gain(P)                            | Set the gain value for deviation adjustment. (0.0: P control disabled)                                                                                                    | 0.0~25.0            | 0.1         | 1.0   | 119  |
| F_156 | Integration                                        | Set the integration time for deviation adjustment. (0.0: I control disabled)                                                                                                    | 0.0~25.0            | 0.1<br>sec  | 2.0   | 119  |
| F_157 | Derivative<br>Time(D)                              | Set the derivative time for deviation adjustment. (0.00: D control disabled)                                                                                                    | 0.00~2.50           | 0.01<br>sec | 0.00  | 119  |
| F_158 | Derivative<br>Time of<br>Feedback                  | Set the derivative time for feedback signal.                                                                                                    | 0.00~2.50           | 0.01<br>sec | 0.00  | 119  |
| F_159 | Integration<br>Upper<br>Limitation                 | Set the upper limitation value of integrator.  (1.00=Maximum of output frequency)                                                                                                    | 0.00~1.00           | 0.01        | 1.00  | 119  |
| F_160 | Integration<br>Lower<br>Limitation                 | Set the lower limitation value of integrator.                                                                                                    | -1.00~<br>1.00      | 0.01        | 0.00  | 119  |
| F_161 | Integrator<br>Initialized<br>Value                 | Set the initial value of the integrator before PID starts.                                                                                                    | -1.00~<br>1.00      | 0.01        | 0.00  | 119  |
| F_162 | PID Buffer<br>Space                                | Set the buffer space of PID output value.                                                                                                    | 0~255               | -           | 2     | 119  |
| F_163 | Feedback<br>Signal Filter                          | Filter the feedback signal.                                                                                                    | 0~255               | -           | 10    | 121  |
| F_164 | Feedback<br>Signal Trip<br>Detection               | 0: Disable<br>1: Enable (at F_126=0)                                                                                                    | 0,1                 | -           | 1     | 121  |
| F_165 | Feedback<br>Signal<br>Selection r                  | 0: Direct proportion signal.<br>1: Inverse proportion signal.                                                                                                    | 0,1                 | _           | 0     | 121  |
| F_166 | (2 <sup>nd</sup> PI<br>Control)<br>Active<br>Range | Drive command by 2 <sup>nd</sup> PI control when the deviation value is within the setting range(F_147-"PV" value) 0.0: Disable                                                                          | 0.0~25.0            | 0.1         | 0.0   | 120  |

means function can be set during the operation.

| Func. | Name                                           | Description                                                                                                    | Range of<br>Setting | Unit       | Def60 | Page |
|-------|------------------------------------------------|----------------------------------------------------------------------------------------------------|---------------------|------------|-------|------|
| F_167 | Active Time                                    | Drive command by 2 <sup>nd</sup> control with the time<br>duration and then switching back the primary<br>PI control.<br>0.0: Disable           | 0.0~300.0           | 0.1        | 0.0   | 120  |
| F_168 | Proportional<br>Gain(P2)                       | Set the gain value for deviation adjustment. (0.0: P control disabled)                                                                          | 0.0~25.0            | 0.1        | 1.0   | 120  |
| F_169 | Time(I2)                                       | Set the integration time for deviation adjustment. (0.0: I control disabled)                                                                    | 0.0~25.0            | 0.1<br>sec | 2.0   | 120  |
| F_170 | Setting by                                     | Main display selection when the drive command by PID and executing open-loop command.  0: PV display 1: According to the setting value of F_006 | 0,1                 | -          | 0     | 119  |
| F_171 | Selection by<br>Open-Loop<br>Command           | 2: UP/DOWN command<br>3: Communication interface                                                                                                | 0~3                 | -          | 1     | 119  |
| F_172 | Keypad<br>Selection by<br>Open-Loop<br>Command | Command can be adjusted by keypad when the drive command by PID and executing open-loop command.  0: Primary speed 1: "SV" value                | 0,1                 | -          | 0     | 120  |
| F_174 | (On-Off)<br>Control<br>Selection               | (On-Off) Control Selection<br>0: Forward control1: Reverse control                                                                              | 0,1                 | _          | 0     | 122  |
| F_175 | (On-Off)<br>Delay Time<br>Control              | (On-Off)Delay Time Conrol<br>0: Disable1: Enable                                                                                                | 0,1                 | -          | 0     | 122  |
| F_176 | Panga                                          | Drive is activation when the "PV" value exceeds the "On" range.                                                                                 | -12.8~<br>12.7      | 0.1        | 1.0   | 122  |
| F_177 | Range                                          | Drive is activation when the "PV" value exceeds the "Off" range.                                                                                | 0.0~10.0            | 0.1        | 1.0   | 122  |
| F_178 | (On)<br>Delay Time                             | Drive is activation when the "PV" value exceeds the "On" range and maintaining a duration(F_178)                                                | 0~250               | 1sec       | 0     | 122  |
| F_179 | (Off)<br>Delay Time                            | Drive is activation when the "PV" value exceeds the "Off" range and maintaining a duration(F_179)                                               | 0~250               | 1sec       | 0     | 122  |
| F_180 | (On-Off) Accel./Decel. Time Selection          | 0: Primary Accel./Decel. time<br>1: Secondary Accel./Decel. time                                                                                | 0,1                 | _          | 1     | 123  |
| F_181 | Time                                           | Hold the "Off" condition with the duration.                                                                                                    | 0~240               | 1sec       | 0     | 123  |
| F_182 | Air Condi-<br>tioning Mode                     | 0: Disable<br>1: Enable                                                                                                    | 0,1                 | _          | 0     | 124  |

means function can be set during the operation.

| Func. | Name                                            | Description                                                                                                    | Range of<br>Setting | Unit       | Def60 | Page |
|-------|-------------------------------------------------|----------------------------------------------------------------------------------------------------|---------------------|------------|-------|------|
| F_183 | Mode)<br>Temperature                            | The respone time of "PV" value is according to the setting value of F_183.  PV > (SV+F186) , Variation of acceleration: (Hz/sec) = (F_184/ F183)                                                                                 | 0.0~25.0            | 0.1<br>sec | 5.0   | 124  |
| F_184 | tioning<br>Mode)                                | Change the frequency according to the setting value of F_183 PV > (SV+F187) · Variation of deceleration: (Hz/sec) = (F_184/ F183)*4.                                                                                             | 0.1~25.0            | 0.1Hz      | 2.0   | 124  |
| F_185 | Upper Limit Range of Temperature                | Upper limit value = "SV" value + F_185 Lower limit value = "SV" value + F_186 When the temperature is over uppr limit value, drive outputs the setting value of F 042(Frequency Upper Limit)                                     | F_184~<br>20.0      | 0.1        | 3.0   | 124  |
| F_186 | Mode)                                           | When the temperature is under lower limit value, drive outputs the setting value of F_043(Frequency Lower Limit)                                                                                                    | 0~F_184             | 0.1        | 1.0   | 124  |
| F_187 | (Air Conditioning Mode) Holding Frequency Level |                                                                                                    | 0.00~1.00           | 0.01       | 0.50  | 125  |
| F_188 | Mode)                                           | When the operation frequency of drive is under (F_031*F_187) and maintaining F_188 duration, drive outpus full speed by oper-loop condition and maintaining a duration(F_189) and then recovering PID control.  *F_188=0 Disable | 0.0~25.0            | 0.1hr      | 0.0   | 125  |
| F_189 | (Air Conditioning Mode) Full Speed Time         |                                                                                                    | 0.0~25.0            | 0.1<br>min | 1.0   | 125  |
| F_190 | Limit)<br>Detection                             | 0: Disable<br>1: Warning detection;Continue operation<br>2: Warning detection;Stop output<br>3: Error detection;Error trip                                                                                                    | 0~3                 | -          | 0     | 121  |
| F_191 | Limit)<br>Level                                 | Set the physical volume according to the specification of transmitter(refer to F_151, F_152)                                                                                                    | -800.0~<br>800.0    | 0.1        | 8.0   | 121  |
| F_192 |                                                 | 0: Detection when "PV" > F_191<br>1: Detection when "PV" < F_191                                                                                                    | 0,1                 | _          | 0     | 121  |

means function can be set during the operation.

| Func. | Name                                                          | Description                                                                                                    | Range of<br>Setting | Unit        | Def60 | Page |
|-------|---------------------------------------------------------------|----------------------------------------------------------------------------------------------------|---------------------|-------------|-------|------|
| F_193 | Limit)<br>Detection<br>Time                                   | When the feedback signal exceeds the setting value of F_191 and maintaining a duration, drive is detection. Drive will close the detection when the feedback signal is                   | 0~2550              | 1<br>sec    | 300   | 122  |
| F_194 | (Feedback<br>Limit)<br>Range<br>Setting                       | without the range of feedback limit. (Set the range according to the physical volume of transmitter)                                                                                     | 0~20.0              | 0.1<br>unit | 1.0   | 122  |
| F_195 | Selection                                                     | 0: Enable during operation<br>1: Enable full time                                                                                                    | 0,1                 | ı           | 1     | 122  |
| F_208 | Filter Setting<br>of Keypad<br>Pot knob                       | Filter the input signal when the frequency command is controlled by the keypad pot knob.(F_002=6)                                                                                        | 0~255               | ı           | 10    | 114  |
| F_209 | Keypad Pot<br>Knob bias                                       | Analog input "Keypad Pot knob bias ratio<br>adjustment.                                                                                                    | 0.00~1.00           | 0.01        | 0.00  | 114  |
| F_211 | Drvie duty selection                                          | 0: Heavy duty(150% OL1)<br>1: Normal duty(120% OL1)                                                                                                    | 0~1                 | _           | 0     | 114  |
| F_212 | Parameter<br>Display<br>Selection of<br>Password<br>lock      | 1:Parameter cannot be changed after F_213 is locked, but it can display the setting value. 2:Parameter cannot be changed after F_213 is locked, but it cannot display the setting value. | 0,1                 | _           | 0     | 114  |
| F_213 | Parameter<br>Lock<br>Password<br>Setting                      | Setting the password of parameter lock.                                                                                                    | 0~9999              | 1           | 0     | 114  |
| F_214 | Parameter<br>Lock<br>Decoding<br>Setting                      | Decoding the password of parameter lock.                                                                                                    | 0~9999              | 1           | _     | 114  |
| F_215 | Current<br>Oscillation<br>Gain<br>(HPF)                       | The setting gain of the current oscillation (16=1)                                                                                                    | 0~255               | -           | 0     | _    |
| F_220 | Cut<br>frequency of<br>Current<br>Oscillation                 | When the setting value is too high, it will make the output current to high in light duty.                                                                                               | 0~2000              | _           | 400   | -    |
| F_221 | Current<br>Oscillation<br>Gain<br>(LPF)                       | When the setting value is too high, it will make<br>the output current to high in light duty.<br>Gain = setting value/128                                                                | 0~255               | ı           | 128   | ı    |
| F_222 | Upper<br>frequency of<br>Current<br>Oscillation<br>prevention | The function of current oscillation enable when the output frequency is within the range                                                                                                 | 0~255               | Hz          | 25    | -    |
| F_223 | lower<br>frequency of<br>Current<br>Oscillation<br>prevention | of F_222 and F_223.                                                                                                    | 0~255               | Hz          | 14    | _    |

| Func. | Name         | Description                                                                                                    | Range of<br>Setting | Unit | DEf60 | Page |
|-------|--------------|----------------------------------------------------------------------------------------------------|---------------------|------|-------|------|
|       | Name Default | 0: Disable CLF: Clear error records dEF60: Restore the default value of drive for 60Hz. dEF50: Restore the default value of drive for 50Hz. SAv: Save the setting value. rES: Restore the setting value. rd_EE: Read the parameters from drive to                                                                            |                     | Unit | DEf60 |      |
| F_224 | Setting      | digital keypad  Wr_EE: Write the parameters from digital keypad to drive  dEFC3: Restore the default value of PID control for 50Hz  dEFC4: Restore the default value of PID control for 60Hz  dEFC1~dEFC6: Customize default value  PdEF60: Default value of 60Hz.(Normal Duty)  PdEF50: Default value of 50Hz.(Normal Duty) |                     | -    | 0     | 76   |

#### Note:

- The default value of 50 Hz.
- 2. The default value of 60 Hz.
- Specification of 200V.
- Specification of 400V.
- 5. 0.5 ~ 5HP: 5 sec/7.5~30HP: 15sec/40HP above: 30 sec
- Setting value=0, represented for "no display"
- 7. + : Represents a contact (N.O) / : Represents b contact (N.C)

Up/Down control wiring must not exceed over 20m when multi-function terminals are used for Up/Down control.

8.Heavy Duty Normal duty 20P5~2007/4001~4007:6 2001~2005/4001~4005:6

2010~2060/4010~4060:4 2075~2150/4075~4150:2 2200~2250/4175~4600:1 2200~2250/4175~4700:1

- 9. Function: F\_133 \ F\_134 \ F\_173 \ F\_204 \ F\_207 \ F\_210 \ F\_216 \ F\_219 = Reserved
- 10. "dEF" the default value refer to < AppendixE Default Value List>

dEF60:60Hz:general type dEF50:50Hz:general type dEFC3:50Hz:PID control

dEFC4:60Hz: PID control

means function can be set during the operation.

## A. Keypad Setup

| F_000 | Drive Information |
|-------|-------------------|
|-------|-------------------|

- 0: Software version
- Drive model number.
- 2: Drive running hours.
- 3: Drive power supplying time.
- 4: Software checksum Code.
- 5: Reserved
- a. The keypad cannot copy parameters from different versions of drive software ,and it will display \( \frac{1}{2} \frac{1}{2}
- b. Pressing the or key can switch display status.

## F\_001 Start Command Selection

#### a. F 001=0

- Forward running is controlled by FWD terminal, reverse running is controlled by REV terminal.
- (II). Drive stops operation when FWD and REV terminals are simultaneously open-circuit or short-circuit.

## SINK (NPN) mode:

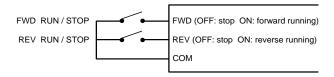

## SOURCE (PNP) mode:

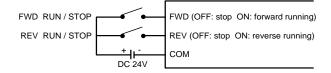

## b. F\_001=1

Start is command by FWD terminal.

Rotation direction command by REV terminal.

## SINK (NPN) mode:

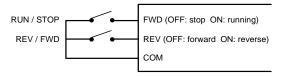

## SOURCE (PNP) mode:

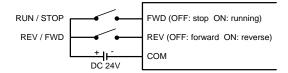

## c. F\_001=2

- (I). Start is command by keypad "Rule" " key.

  Rotation direction command by FWD or REV terminal.
- (II). Drive stops operation when FWD and REV terminals are simultaneously open-circuit or short-circuit.

## SINK (NPN) mode:

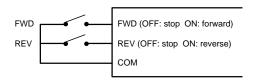

<sup>6</sup> 71

## SOURCE (PNP) mode:

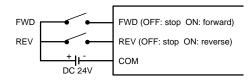

#### d. F 001=3

Start is command by the keypad "" key.

Motor rotates at the forward direction (clockwise).

#### e. F 001=4

- (I). Start is command by keypad "" key.

  Motor rotates at the reverse direction (counterclockwise).
- (II). The most left digit of output frequency will show "-".

#### f. F 001=8

Start is command and rotate direction by the RS-485 communication interface. Related control command refer to "7-6 Drive Registers and Command Code".

#### g. F\_001=9

Start is command by RS-485 communication interface.

Rotation direction command by REV terminal.

Related control command refer to "7-6 Drive Registers and Command Code"

#### h. F 001=10

Start is command by FWD terminal.

Rotation direction command by RS-485 communication interface.

Related control command refer to "7-6 Drive Registers and Command Code"

#### i. F 001=11

Start is command by Keypad

Rotation direction command by RS-485 communication interface.

Related control command refer to "7-6 Drive Registers and Command Code"

#### Note:

- 1.When F\_001 set to 0 or 2 and FWD-COM and REV-COM are simultaneously open-circuit, the monitor mode will display blanking " \$\frac{1}{2}\frac{1}{2}\frac\
- 2.The definition of rotation direction is according to IEC (International Electrotechnical Commission) standard. Observing the motor from axle center side, not the fan side. The standard rotation direction (Forward) is clockwise

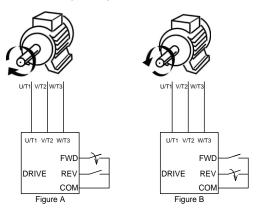

EX: F\_001=0,
Forward (FWD) rotation is clockwise (Figure A).
Reverse (REV) rotation is counter-clockwise (Figure B).

F\_002 Primary Frequency Command Selection

#### a. F 002=0

Frequency command is controlled by "Vin" or "lin" analog input terminal (select Vin or lin analog input sources by F\_123).

- Vin-GND: Input range DC 0~10V ∘
- ※ The gain or bias of frequency command can be set by function F\_040 and F\_041.
- (II). lin-GND: Select the input signal mode via "JP4" switch. SW1→I position (current signal); Range: 4~20mA or 0~20mA (set by F\_126). SW1→V position (voltage signal); Range: 2~10V or 0~10V (set by F\_126).
- ※ The gain or bias of frequency command can be set by function F\_127 and F\_128.

#### b. F 002=1

#### Frequency command is controlled by keypad.

The primary speed, jog speed and preset speeds (F\_009 ~ F\_017, F\_196 ~ F\_203) can be set during operation and the frequency command can be set under monitor mode.

#### c. F 002=2

Motor speed (RPM) is command by keypad.

#### d. F 002=3

Machine speed (MPM) is command by keypad.

#### e. F 002=4

### Frequency command is controlled by UP/DOWN terminal.

Multi-function input terminals can be set UP command, DOWN command, UP/DOWN frequency clear and enter commands.

#### f.F 002=5

Frequency command is controlled by RS-485 communication interface.

Related control command refer to "7-6 Drive Registers and Command Code"

#### g.F 002=6

Frequency command is controlled by keypad Pot Knob.

Note: In monitor mode, when  $F_002$  sets 1, 2 or 3, pressing  $\blacktriangle$  or  $\boxed{\blacktriangledown}$  key one time and the frequency command will be blink but not changing. Press the  $\blacktriangle$  or  $\boxed{\blacktriangledown}$  key again to change the frequency command.

F\_003 Selection of "STOP" Key Validity

#### a. F\_003=0

When the start is command by terminal, the "RESET" key of keypad disabled.

### b. F\_003=1

When the start is command by terminal, the "stop when the start is command by terminal, the "stop when the start is command by terminal, the start is command by terminal, the start is command by terminal is start in the start is command by terminal is start in the start is command by terminal is start in the start is command by terminal is start in the start is command by terminal is start in the start is command by the start is command by the start is

## c. The applications of "STOP" key.

#### 1. Emergency stop:

When the start and frequency encommand are both controlled by multi-function input terminal (F\_001=0 or 1), the output frequency will be decreased to 0Hz and

displaying on keypad by pressing reserve we during operation. If the drive needs to be restarted, cut off the wire between the terminals of the start command (FWD or REV) and COM and restart the drive again.

## 2.Normal stop:

F\_001=2 or 3, the start command by "RIND" key of keypad and the stop is controlled by "RIND" key.

F\_004 | KP-603 Frequency Command Selection

#### a. F 004=0

In the monitor mode, the frequency command cannot be changed to avoid possible mistakes and errors.

#### b. F 004=1

In the monitor mode, the frequency command can be changed.

F\_005 | KP-603 Selection of Frequency Command Auto-Storing

#### a. F\_005=0

In the monitor mode, the frequency command will not be saved automatically.

#### b. F 005=1

In the monitor mode, the frequency command will be saved automatically after 3 minutes.

### F 006 KP-603 Selection of Main Display

In the monitor mode, there are 8 monitor modes can be selected. The corresponding value and monitor modes are shown as below table:

| 1. Output Frequency  | 5. Output Current      |
|----------------------|------------------------|
| 2. Frequency Command | 6. Motor Speed (RPM)   |
| 3. Output Voltage    | 7. Machine speed (MPM) |
| 4. DC bus Voltage    | 8. Terminals Status    |

Note: One of above 8 monitor modes can be selected as the "main display", and others can be as the "auxiliary display". When the display is under "auxiliary display" mode (including the setting mode and other monitor modes), the display will switch to "main display" automatically after 3 minutes by idling the keypad.

In the function of F\_153≠0 monitor mode, if it is in the close-loop conditions,the function of F\_006(Selection of Main Display) is disabled.

#### F\_007 | Machine Speed Ratio

Set the displaying ratio for "display 7-machine speed" under monitor mode.

Machine speed = machine speed ratio (F\_007) x output frequency

## F\_008 Digits of Decimal Value (Machine Speed)

Set the digits of decimal values for machine speed to provide the better resolution for observing, (the max, accuracy is the thousandth digit)

#### F\_220 Default Setting

Drive can restore the default setting values and restoring the parameter setting values. The parameter of F\_220 are described as below table:

| 8.8.8.8.2. (0): Disable                                                 |
|-------------------------------------------------------------------------|
| 3.3.3.5.5 (CLF): Clear error records                                    |
| ☐ ☐ ☐ ☐ ☐ ☐ ☐ ☐ ☐ ☐ ☐ ☐ ☐ ☐ ☐ ☐ ☐ ☐ ☐                                   |
| ☐ ☐ ☐ ☐ ☐ ☐ ☐ ☐ ☐ ☐ ☐ ☐ ☐ ☐ ☐ ☐ ☐ ☐ ☐                                   |
| Save the setting value.                                                 |
| 8.8.8.8.8.8.8 (rES): Restore the setting value.                         |
| ☐ ☐ ☐ ☐ ☐ ☐ ☐ ☐ ☐ ☐ ☐ ☐ ☐ ☐ ☐ ☐ ☐ ☐ ☐                                   |
| ☐☐☐☐☐☐☐☐☐☐☐☐☐☐☐☐☐☐☐☐☐☐☐☐☐☐☐☐☐☐☐☐☐☐☐☐☐                                   |
| ☐ ☐ ☐ ☐ ☐ ☐ ☐ ☐ ☐ ☐ ☐ ☐ ☐ ☐ ☐ ☐ ☐ ☐ ☐                                   |
| ☐ ☐ ☐ ☐ ☐ ☐ ☐ ☐ ☐ ☐ ☐ ☐ ☐ ☐ ☐ ☐ ☐ ☐ ☐                                   |
| dEFC1~dEFC6 : Dedicated machine default.                                |
| ₹ ₹ ₹ ₹ ₩ (PdEF60):Restore the default value of normal duty for 60 Hz   |
| ₹ ₹ ₹ ₹ ₹ ₩ (PdEF50):Restore the default value of normal duty for 50 Hz |
|                                                                         |

Note: \$\textit{8.1.2.5.5.5.5}\$ and \$\textit{0.1.1.2.5.5.5.5}\$ are used to copy functions to several drives with the same setting value.

## **B. Preset Speed Setup**

| F_009        | Primary Speed                   |
|--------------|---------------------------------|
| F_010~F_016  | Preset Speed 1~ Preset Speed 7  |
| F_017        | Jog Speed                       |
| F_196~ F_203 | Preset Speed 8~ Preset Speed 15 |

- a. Related functions:
  - (I) The setting of acceleration and deceleration time (F\_018 ~ F\_029).
  - (II) The setting of multi-function input terminals (F\_052 ~ F\_055).
- b. Switch of jog speed, primary speed and preset speeds.

#### The ON/OFF conditions as below table are "contact a (N.O)" setting of functions.

| Jog speed command | Multi-speed<br>level 4<br>command | Multi-speed<br>level 3<br>command | Multi-speed<br>level 2<br>command | Multi-speed<br>level 1<br>command | Command<br>Description |
|-------------------|-----------------------------------|-----------------------------------|-----------------------------------|-----------------------------------|------------------------|
| ON                | ON                                | X                                 | X                                 | Х                                 | Jog speed              |
| OFF               | OFF                               | OFF                               | OFF                               | OFF                               | Primary speed          |
| OFF               | OFF                               | OFF                               | OFF                               | ON                                | Preset speed 1         |
| OFF               | OFF                               | OFF                               | ON                                | OFF                               | Preset speed 2         |
| OFF               | OFF                               | OFF                               | ON                                | ON                                | Preset speed 3         |
| OFF               | OFF                               | ON                                | OFF                               | OFF                               | Preset speed 4         |
| OFF               | OFF                               | ON                                | OFF                               | ON                                | Preset speed 5         |
| OFF               | OFF                               | ON                                | ON                                | OFF                               | Preset speed 6         |
| OFF               | OFF                               | ON                                | ON                                | ON                                | Preset speed 7         |
| OFF               | ON                                | OFF                               | OFF                               | OFF                               | Preset speed 8         |
| OFF               | ON                                | OFF                               | OFF                               | ON                                | Preset speed 9         |
| OFF               | ON                                | OFF                               | ON                                | OFF                               | Preset speed 10        |
| OFF               | ON                                | OFF                               | ON                                | ON                                | Preset speed 11        |
| OFF               | ON                                | ON                                | OFF                               | OFF                               | Preset speed 12        |
| OFF               | ON                                | ON                                | OFF                               | ON                                | Preset speed 13        |
| OFF               | ON                                | ON                                | ON                                | OFF                               | Preset speed 14        |
| OFF               | ON                                | ON                                | ON                                | ON                                | Preset speed 15        |

#### Note:

- 1. " X ": Don't care
- Jog speed has the highest priority. That is, when the jog speed is activated, other speed commands disabled.
- Jog speed command and the multi-speed commands are programmed by the multi-function input terminals (X1 ~ X6) by functions (F\_052 ~ F\_057). ON / OFF the terminal in accordance with above table to switch the speed.
- The priority of speed command: Jog speed>Multi-sped>primary speedMulti-speed and acceleration/deceleration time

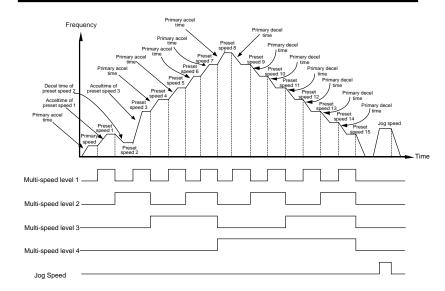

- \*\* The acceleration / deceleration time of jog speed and preset speed 4~15 are according to the setting of primary acceleration / deceleration time (F\_019, F\_020).
- ※ Jog speed control include start command. When drive stop, activating the jog speed command can start the drive without start command.
- ※ Analog input terminals (Vin, lin) are invalid under jog speed, preset speed 1~15 and primary speed control.
- ※ Please refer to F\_018 ~ F\_029 for acceleration / deceleration time setting.

## C. Multi-Speed Accel./Decel. Time Setup

| F_018 | Reference Frequency of Accel./Decel. Time |
|-------|-------------------------------------------|
| F_019 | Primary Acceleration Time                 |
| F_020 | Primary Deceleration Time                 |
| F_021 | Acceleration Time of Preset Speed 1       |
| F_022 | Deceleration Time of Preset Speed 1       |
| F_023 | Acceleration Time of Preset Speed 2       |
| F_024 | Deceleration Time of Preset Speed 2       |
| F_025 | Acceleration Time of Preset Speed 3       |
| F_026 | Deceleration Time of Preset Speed 3       |
| F_027 | Secondary Acceleration Time               |
| F_028 | Secondary Deceleration Time               |
| F_029 | Set S-curve for Accel./Decel. Time        |

- a. The multi-speeds acceleration / deceleration time is the time interval from 0Hz to the setting of F\_018 (Reference Frequency of Accel./Decel. Time). Multi-speed level commands can simultaneously control preset speeds and the preset speed acceleration / deceleration time.
- b. The acceleration / deceleration time of primary speed, preset speed 4 ~ 15 and jog speed are controlled by the setting of primary acceleration / deceleration time.
- c. The switch between primary accel / decel and secondary accel / decel can be selected by multi-function input terminals.

#### Illustration is as follows:

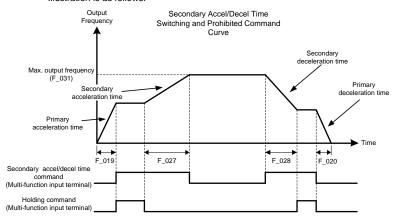

d. The "holding command" is disabled when STOP command is activated.

#### **\*STOP** command:

- When F\_001 set 0 or 2, "FWD" and "REV" terminals are simultaneously short-circuit or open-circuit.
- (II) When F 001 set 1, "FWD" terminal is open-circuit.
- (III) When F\_003 set 1, pressing the " RESET " key.
- (IV) Press the " $\binom{\text{OFF}}{\text{RESET}}$ " key when start command by keypad.
- Set the S-curve function depend on the application to buffer the impact during start, stop, acceleration and deceleration.
  - EX: To buffer the impact when the object fall on the conveyor line or the running of elevator.

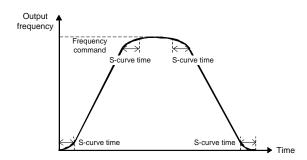

## D. V/F Pattern Setup

| F_030 | Limitation of Output Voltage |
|-------|------------------------------|
|-------|------------------------------|

a.  $F_030 = 0$ 

The output voltage of V/F pattern: No limit, and auto-decrease of switching frequency.

F 030 = 1

The output voltage of V/F pattern :Limit (200V series: 250.0V; 400V series: 500.0V), and auto-decrease of switching frequency

c. F 030 = 2

The output voltage of V/F pattern: No limit.

d.  $F_030 = 3$ 

The output voltage of V/F pattern: Limit (200V series: 250.0V; 400V series: 500.0V).

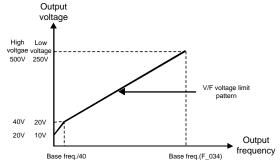

Switching frequency please refer to "F\_81 Switching Frequency on page 111".

| F_0 | 31 | Maximum Output Frequency |                   |
|-----|----|--------------------------|-------------------|
| F_0 | 32 | Starting Frequency       | Range: 0.1~10.0Hz |
| F_0 | 33 | Starting Voltage         |                   |

The range of 200V series is 0.1 ~ 50.0V.

The range of 400V series is 0.1 ~ 100.0V.

| F_034 | Base Frequency |
|-------|----------------|
|-------|----------------|

Motor base frequency;

The setting must be according to the nameplate of motor.

| F_035 | Base Voltage |
|-------|--------------|
|-------|--------------|

Motor base voltage;

The setting must be according to the nameplate of motor.

(200V series: 0.1~255.0V; 400V series: 0.1~510.0V)

| F_036 | V/F Frequency 1 | Range 0.0 ~ 399.9Hz ∘  |
|-------|-----------------|------------------------|
| F_038 | V/F Frequency 2 | Kange 0.0 ~ 399.9112 ° |

| F_037 | V/F Voltage 1 | 200V series: 0.0~255.0V |
|-------|---------------|-------------------------|
| F_039 | V/F Voltage 2 | 400V series: 0.0~510.0V |

F\_031 ~ F\_039 are the functions related to V/F pattern. Please refer to below figure:

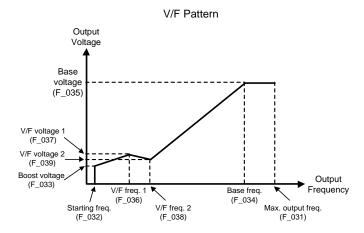

Note: The interrelationships of above functions are explained as follow:

- 1.The priority of frequency level:
  Base frequency > V/F frequency 2 > V/F frequency 1 > start frequency
- 2.When the setting value of V/F frequency 2 is less than the setting value of V/F frequency1, the setting of V/F frequency (voltage) 2 is disable.
- 3.When V/F frequency1 or V/F frequency 2 is less than the starting frequency, the V/F frequency (voltage) 1 or 2 is disable.
- 4.No limitation between F\_033 (Starting Voltage), F\_035 (Base Voltage), F\_037 (V/F Voltage 1), F\_039 (V/F Voltage 2) when setting the values.

## E. Analog Input Command Setup

The analog input terminals:

"Vin" - "GND":DC 0~10V;

"lin" - "GND":DC 4~20mA (2~10V) or 0~20mA (0~10V)

| F_040 | Vin Gain                | Rate 0~2.00 |
|-------|-------------------------|-------------|
| F_127 | Analog Input Gain (lin) | Nate 0~2:00 |

## a. (General Mode)

The corresponding frequency command value of analog command = Maximum output frequency (F\_031) x Analog input gain (F\_040 or F\_127) EX: If analog input bias (F\_041 or F\_128) = 0.00

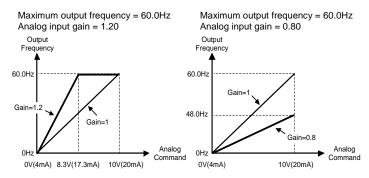

## b. (PID Control Mode)

PV value = Maximum transmitter(F\_151) x Analog input gain(F\_040 or F\_127) EX: If analog input bias (F\_041 or F\_128) = 0.00

Maximum transmitter=10bar Analog input gain = 1.20 Maximum transmitter=10bar Analog input gain = 0.80

| F_041 | Vin Bias | Rate 0~1.00 |
|-------|----------|-------------|
| F_128 | lin Bias | Nate 0~1.00 |

## a. (General Mode)

The corresponding frequency command value of analog command = maximum output freq. (F\_031) x analog input bias (F\_041 or F\_128)

EX: If analog input gain  $(F_040 \text{ or } F_127) = 1.00$ 

Maximum output frequency =60.0Hz Maximum output frequency =60.0Hz

Analog input bias=0.05 Analog input bias=-0.05

 $(\underline{\mathsf{Max. freq. command}\text{-}\mathsf{C.V}}) \times (\mathsf{Analog\ command}) + \mathsf{C.V}$ Freq.command =

\* C.V = The corresponding frequency command value of analog command

## Example of reverse control application:

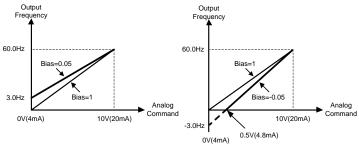

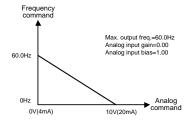

#### b. (PID control mode)

PV value = Maximum transmitter (F 151)x Analog input gain (F 041 or F 128)

## F\_123 Analog Input Selection

- 0: Vin+lin
- 1: Vin-lin
- 2: lin-Vin
- 3: Vin or lin (switch by multi-function input Terminal X1 ~ X6)

## F\_124 | Analog Input Selection (Vin)

- 0: Analog input gain
- 1: Frequency command
- 2: Current limit level
  - The level setting range is 1 ~150%.(the setting value displays at F\_133)
- 3: Output voltage adjustment of V/F pattern
- 4: Feedback signal

### F\_125 | Analog Input Selection (Iin)

- 0: Analog input gain
- 1: Frequency command
- 2: Current limit level
  - The level setting range is 1 ~150%.
- 3: Output voltage adjustment of V/F pattern
- 4: Feedback signal

### F\_126 Iin Range Selection

0:DC 4~20mA(2-10V)

1:DC 0~20mA(0-10V)

The interrelationships of F\_123, F\_124 and F\_125 are shown as below figure:

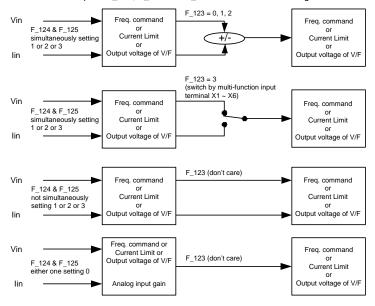

The interrelationships table of F\_123, F\_124, F\_125

| E 122                        | E 124                              | E 125                              | 1                                                                                                    |
|------------------------------|------------------------------------|------------------------------------|----------------------------------------------------------------------------------------------------|
| F_123 Analog Input Selection | F_124 Analog Input Selection (Vin) | F_125 Analog Input Selection (lin) | Description                                                                                                    |
| 0                            | 1                                  | 1                                  | Vin & Iin: Frequency command. Vin + Iin                                                                            |
| 0                            | 2                                  | 2                                  | Vin & lin: Current limit level.<br>Vin + lin                                                                       |
| 0                            | 3                                  | 3                                  | Vin & lin: Output voltage adjustment of V/F pattern. Vin + lin                                                     |
| 1                            | 1                                  | 1                                  | Vin & Iin: Frequency command.<br>Vin - Iin                                                                         |
| 1                            | 2                                  | 2                                  | Vin & Iin: Current limit level.<br>Vin - Iin                                                                       |
| 1                            | 3                                  | 3                                  | Vin & lin: Output voltage adjustment of V/F pattern. Vin - lin                                                     |
| 2                            | 1                                  | 1                                  | Vin & lin: Frequency command.<br>lin - Vin                                                                         |
| 2                            | 2                                  | 2                                  | Vin & Iin: Current limit level.<br>Iin - Vin                                                                       |
| 2                            | 3                                  | 3                                  | Vin & lin: Output voltage adjustment of V/F pattern.                                                               |
| 3                            | 1                                  | 1                                  | Vin & lin: Frequency command. Vin or lin (switch by multi-function input Terminal X1 ~ X6).                        |
| 3                            | 2                                  | 2                                  | Vin & Iin: Current limit level. Vin or Iin (switch by multi-function input Terminal X1 ~ X6).                      |
| 3                            | 3                                  | 3                                  | Vin & lin: Output voltage adjustment of V/F pattern. Vin or lin (switch by multi-function input Terminal X1 ~ X6). |

| F_123         | F_124           | F_125           |                                                |
|---------------|-----------------|-----------------|------------------------------------------------|
| (Analog Input | Analog Input    | Analog Input    | Description                                    |
| Selection)    | Selection (Vin) | Selection (lin) |                                                |
| ×             | 1               | 0               | Vin: Frequency command.                        |
| ^             | '               | O               | lin: Vin Analog input                          |
| ×             | 0               | 1               | Vin: lin Analog Input                          |
| ^             | U               |                 | lin: Frequency command.                        |
| Х             | 1               | 2               | Vin: Frequency command                         |
| ^             | ļ               | 2               | lin: Current limit level                       |
|               |                 |                 | Vin: Frequency command                         |
| X             | 1               | 3               | lin: Output voltage adjustment of V/F          |
|               |                 |                 | "" pattern.                                    |
| ×             | 2               | 1               | Vin: Current limit level.                      |
| ^             | 2               | •               | lin: Frequency command                         |
|               |                 |                 | Vin: Current limit level.                      |
| X             | 2               | 3               | lin: Output voltage adjustment of V/F pattern. |
| X             | 3               | 1               | Vin: Output voltage adjustment of V/F pattern. |
|               |                 |                 | lin: Frequency command.                        |
| X             | 3               | 2               | Vin: Output voltage adjustment of V/F pattern. |
|               |                 |                 | lin: Current limit level.                      |

## X: don't care

## F\_047 Filter Setting of Analog Input Signal

- a. Filter the analog input signal when the frequency command by analog input terminals. (F\_002=0).
- b. The larger setting value will cause the slower response.
- c. 0: Disable the filtering.

## F\_107 | Analog Frequency Dead Band

- a. When the noise of analog input signal is large, appropriately increase the dead band to stabilize the frequency command. But adjusting this function will reduce the tuning linearity of input signal.
  - b. This setting must be applied along with the F\_047

F. Upper and Lower Frequency Limit Setup

| F_042 | Frequency Upper Limit | Rate:0~1.00 |
|-------|-----------------------|-------------|
| F_043 | Frequency Lower Limit | Nate.0~1.00 |

Illustrate as following figure:

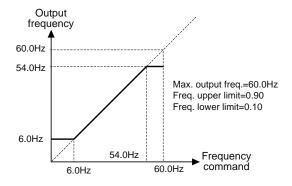

Upper limit of output frequency = F\_042 (Frequency Upper Limit) x F\_031 (Maximum Output Frequency)

Lower limit of output frequency = F\_043 (Frequency Lower Limit) x F\_031 (Maximum Output Frequency)

## G. Analog Output Setup

The analog output terminals:

"FM+" - "M-": DC 0 ~ 10V:

"AM+" - "M-": DC 0 ~ 10V

(1/2 HP ~ 5HP models are marked by "FM+" - "GND" and "AM+" - "GND")

| F_044 | Analog Output Signal Selection(FM+) (DC 0~10V) |
|-------|------------------------------------------------|
| F_129 | Analog Output Signal Selection(AM+) (DC 0~10V) |

## 0: Output frequency

The analog output terminal (FM+ or AM+) outputs DC 0~10V to correspond the output frequency. (the terminal will output signal when drive operation)

## 1: Frequency command

The analog output terminal (FM+ or AM+) outputs DC 0~10V to correspond the frequency command. (the terminal will output when drive is operation or stop)

#### 2: Output current

The analog output terminal (FM+ or AM+) outputs DC 0~10V to correspond the output current. (max. corresponding value is rated output current of drive)

#### 3: "Vin" analog input signal

The analog output terminal (FM+ or AM+) outputs DC 0~10V to correspond the signal of "Vin" analog input terminal. (the setting is activation when F\_124=1)

#### 4: "lin" analog input signal

The analog output terminal(FM+ or AM+) outputs DC 0~10V to correspond the signal of "lin" analog input terminal. (the setting is activation when F\_125=1)

| F_045 | Analog Output Gain(FM+) |
|-------|-------------------------|
| F_130 | Analog Output Gain(AM+) |

a. Analog output gain =  $\frac{\text{Maximum output freq.}}{\text{Output freq. (freq. command)}} \text{ or } \frac{\text{Drive rated current}}{\text{Output current}}$ 

#### b. Analog output curve

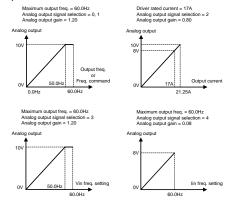

## H. Motor Protection Setup

| F_046 | Motor Overload Protection (OL) | ) |
|-------|--------------------------------|---|
|-------|--------------------------------|---|

Enable the function can preventing the motor from damage by operating in the overload condition for a long time.

- 0: Disable
- 1: Overload protection for dependent cooling fan type motor: Enabled (OL)
- 2: Overload protection for independent cooling fan type motor: Enabled (OL)

| F_048 | Motor Rated Current | The rated current of setting must be according to the nameplate of motor. |
|-------|---------------------|---------------------------------------------------------------------------|
|       |                     |                                                                           |

| F_049 Mot | or No-Load Current | The rated current of setting must be according to the nameplate of motor.  (1/3 of motor rated current) |
|-----------|--------------------|----------------------------------------------------------------------------------------------------|
|-----------|--------------------|----------------------------------------------------------------------------------------------------|

## F\_050 | Motor Slip Compensation

- a. The slip of motor is variable depending on the load. When the load current is over the level of slip compensation, the drive will compensate the output frequency to output constant speed. The setting range is -9.9~10.0Hz.
- b. Compensation frequency = loading current - (No load current(F\_049)) Rated current(F\_048)-(NO load current(F\_049)) × Slip compensation(F\_050)

| F_051 | Number of Motor Poles |
|-------|-----------------------|

a. The settings are listed as below:

2P, 4P, 6P, 8P, 10P

b. The rotation speed display in the monitor mode:

Motor speed (RPM) = 
$$\frac{120}{\text{Number of motor poles(F 051)}}$$
)×Output frequency

#### I. Multi-Function Input Setup

| F_052 | Multi-function Input Terminal (X1) |
|-------|------------------------------------|
| F_053 | Multi-function Input Terminal (X2) |
| F_054 | Multi-function Input Terminal (X3) |
| F_055 | Multi-function Input Terminal (X4) |
| F_056 | Multi-function Input Terminal (X5) |
| F_057 | Multi-function Input Terminal (X6) |

- a. "+" represents positive logic (N.O; contact a)
- b. "-" represents negative logic (N.C; contact b)
- c. Multi-function terminals X1 ~ X6 can be set to perform following functions:
- ±1: Jog command (refer to F\_017)
- ±2: Secondary Accel./Decel. time command (refer to F 027, F 028)
- ±3: Multi-speed level 1 command (refer to F\_010 ~ F\_016)
- ±4: Multi-speed level 2 command (refer to F\_010 ~ F\_016)
- ±5: Multi-speed level 3 command (refer to F\_010 ~ F\_016)
- ±6: Reset command

When the drive trips to stop, executing reset command can clear the fault

- ±7: External fault command (thr)
  - a. When the terminal received the fault command during operation, drive trips to stop.
  - b. This function is disabled when the drive at stop condition
- ±8: Interruption of output command (bb)

The parameter can interrupt the output voltage of drive.

#### Interruption of output command (F\_054=8)

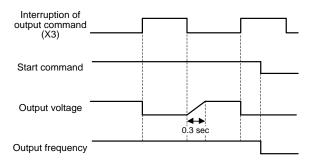

±9: Coast to stop command (Fr)

Cut off the control of motor from drive immediately

#### Coast to stop command (F\_055=9)

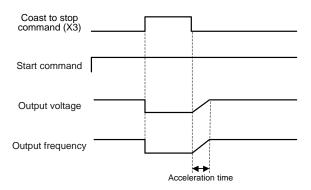

#### ±10: Speed tracing from the maximum frequency

## Speed tracing from the maximum frequency (F\_053=10)

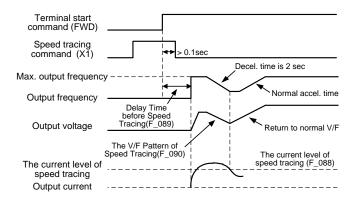

#### ±11: Speed tracing from the setting frequency

Speed tracing from the setting frequency (F\_053=11)

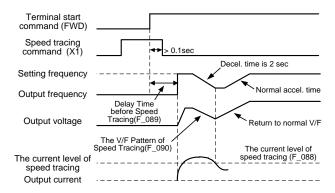

## ±12: Holding command

#### ±13: UP command

Frequency command can be increased by step.

#### ±14: DOWN command

Frequency command can be decreased by step.

#### ±15: Clear UP/DOWN frequency command

Frequency command is cleared to 0.00Hz.

Illustrate as below figures:

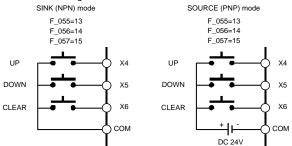

### ±16: Analog input source selection

Select one of analog input sources(Vin or lin) as the input signal.

### $F_{123} = 3$ (Vin or lin)

| Ī | <b>±16</b> | Terminal short-circuit: Analog input source (Vin). |
|---|------------|----------------------------------------------------|
|   |            | Terminal open-circuit: Analog input source (lin).  |
| ſ | -16        | Terminal short-circuit: Analog input source (lin). |
| ı |            | Terminal open-circuit: Analog input source (Vin).  |

### Time chart of UP/DOWN command

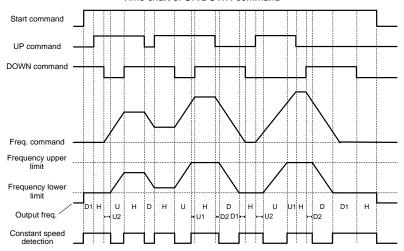

U=UP (acceleration) condition

D=DOWN (deceleration) condition

H=HOLD (constant speed) condition

U1=UP condition bounded at the upper limit of the frequency.

U2=UP condition bounded at the lower limit of the frequency.

D1=DOWN condition bounded at the lower limit of the frequency.

D2=DOWN condition bounded at the upper limit of the frequency.

±17: Stop command with 3-wire start/stop circuit.

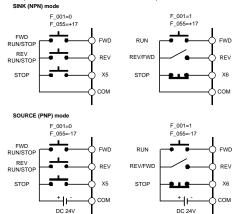

- ±18: Under the PID control, speed selection by open-loop command.
- ±19: Under the PID control, reset the integrator.
- ±20: Stop mode
- ±21: Multi-speed level 4 command

| F_137 | Delay Time before Stop | 0~1200 sec |
|-------|------------------------|------------|

If "Stop Command" is activation at multi-function input terminal(F\_052~F\_055),drive will delay the setting time (F\_137) before stop

- d. When the parameter of F\_052, F\_053, F\_054, F\_055 is set to "0", the functions are described as below:
  - F\_052: "UP/DOWN frequency command enter key" by X1.

#### X1 and COM is open-circuit:

UP/DOWN command can adjust the frequency command, but the output frequency will not be reacted by the frequency command.

### X1 and COM is short-circuit:

The output frequency will start acceleration or deceleration until reaching the frequency command.

### ii. F 053: "DC braking enable (at stop)" by X2

- 1. The terminal is activated and the drive is at stop condition: DC braking enabled.
- When the DC braking is activated, the output current is according to the setting of F\_075 (DC Braking Level).
- The DC braking command will be cleared and the motor runs to the setting frequency when the start or jog command enabled.
- The output frequency is decreased to the setting value of F\_132 (DC Braking Frequency at Stop) and DC braking enabled, when the start command or jog command is disabled.

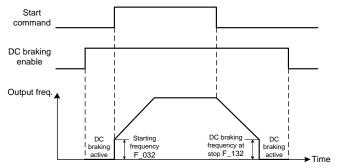

### iii. F\_054: "Current limit enable" by X3

Monitor the current limit level percentage by F\_133 (Current Limit Level)

### Use KP-603 keypad:

#### a. X3 and COM is short-circuit:

Analog terminal sets the current limit level: Enable

When F\_124 (Analog Input Selection (Vin)) or F\_125 (Analog Input Selection lin) is set to 2, the user can set the current limit level from analog input terminal and monitoring the setting value at F\_133 (range: 1~150%).

\*The function is disable before stall occurring during acceleration and constant speed.

### b. X3 and COM is open-circuit:

Analog terminal sets the current limit level: Disable

The setting value of current limit level is according to F\_071(Stall Prevention Level at Constant Speed). (range: 30~200%)

#### iv. F 055: "Selection of primary or secondary frequency command" by X4

#### a. X4 and COM is short-circuit:

The output frequency will switch to secondary frequency command.

- F 122 (Secondary Frequency Command Selection):
- 0: Frequency command by anabhhhhlog signal via terminal.
- 1: Frequency command by keypad.
- 2: Frequency command by UP/DOWN terminal.

### b. X4 and COM is open-circuit:

The output frequency command by primary frequency.

- F 002 (Primary Frequency Command Selection):
- 0: Frequency command by analog signal via terminal.
- 1: Frequency command by keypad.
- 2: Motor speed (RPM) command by keypad.
- 3: Machine speed (MPM) command by keypad.
- 4: Frequency command by UP/DOWN terminal.
- 5: Frequency command by RS-485 communication interface.
- v. F\_056: "three-wire self-hold circuit STOP command" by X5 Normal Open:N.O (contact a)
- vi. F\_056: "three-wire self-hold circuit STOP command" by X6

  Normal Close:N.C (contact b)

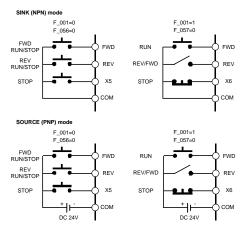

### F\_118 UP/DOWN Memory Selection

0: Clear the UP/DOWN frequency command when power failure.

Drive will clear the UP/DOWN frequency command to 0.00Hz when the power failure.

1: Save the UP/DOWN frequency command when power failure.

Drive will save the UP/DOWN frequency command to F\_121 (UP/DOWN Frequency Adjustment) when the power failure.

F\_119 UP/DOWN Frequency Resolution

Select the resolution of UP/DOWN frequency command.

| Setting value | Unit            | Frequency command resolution                                                                        |  |
|---------------|-----------------|----------------------------------------------------------------------------------------------------|--|
| 0             | 0.01Hz          | Freq. command resolution = 0.01Hz                                                                   |  |
|               |                 | Freq. command resolution = Setting value x Unit                                                     |  |
| 1~8           | <b>x</b> 0.05Hz | EX: Setting value = 8; The variance is 8x0.05=<br>0.4Hz by inputting UP/DOWN command per<br>time.   |  |
| 9             | 0.5Hz           | Freq. command resolution = 0.5Hz                                                                    |  |
|               |                 | Freq. command resolution = Setting value x Unit                                                     |  |
| 10~250        | <b>×</b> 0.1Hz  | EX: Setting value = 250; The variance is 250x0.1=<br>25Hz by inputting UP/DOWN command per<br>time. |  |

### F\_120 UP/DOWN Trigger Mode

# 1~5: Edge trigger or continuous Accel./Decel./ when the terminal is activated with the duration (1 ~ 5 unit:sec).

When the UP/DOWN command enabled and exceeding the setting value, the output frequency will accelerate(decelerate) to the upper(lower) limit output frequency until the UP/DOWN command disabled.

The acceleration (deceleration) slope is 4Hz per sec. Illustrate as below figure:

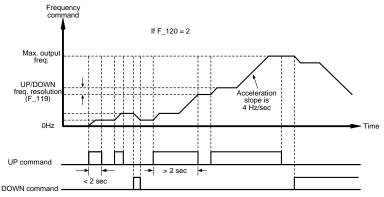

#### 6: Edge trigger.

UP/DOWN signal triggers the drive during the transition of the signal( $0 \rightarrow 1$  or  $1 \rightarrow 0$ ). The signal response time is 30ms.

| F 121 | UP/DOWN Frequency Adjustment | Range 0~400Hz |
|-------|------------------------------|---------------|
|       |                              |               |

### Directly use KP-603 keypad to input the UP/DOWN frequency command.

Enter the parameter setting mode of F\_121 to adjust the frequency command. The drive will output the frequency according to the setting value.

The drive will save the setting value to F\_121 after 5 sec when the frequency command is changed.

- a. Setting the input response time of multi-function terminals (X1~X6, FWD and REV) (digital debouncing).
- b. If the signal width of digital inputs is smaller than the digital input response time, the program of drive will reject the input signal and do no process to input signal.

### J. Multi-Function Outputs Setup

| F_058 | Multi-function Output Terminal (Y1)      |
|-------|------------------------------------------|
| F_059 | Multi-function Output Terminal (Y2)      |
| F_060 | Multi-function Output Terminal (Ta1,Tb1) |
| F_131 | Multi-function Output Terminal (Ta2,Tb2) |

#### a. Y1 and Y2 are open-collector output terminals.

The maximum output specification is below DC48V / 50mA.

### b. Ta1, Ta2 (N.O) and Tb1, Tb2 (N.C) are relay output terminals.

The maximum output specification is AC 250V / 0.5A,  $\cos\theta$ =0.3.

- c. "+" represents positive logic (N.O; contact a)
  - "-" represents negative logic (N.C; contact b)

#### d. Y1, Y2, Ta1, Ta2, Tb1, and Tb2 can be set as below functions:

- 0: Disable (No function operated at terminals)
- ±1: Operation command detection. (Detection when start command is inputted)
- ±2: Constant speed detection.

| F_061 Detection when drive runs at constant speed. | 0~10Hz |
|----------------------------------------------------|--------|
|----------------------------------------------------|--------|

### Constant speed detection (F\_058=2)

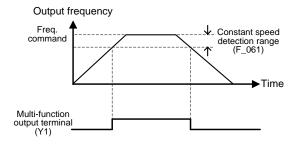

#### ±3: Zero speed detection.

Detection when the drive at stop condition or the frequency command is less than the F\_032 (Starting Frequency).

±4: Frequency detection

| F_062 | Frequency Detection Range | 0~10Hz  |
|-------|---------------------------|---------|
| F_063 | Frequency Detection Level | 0~400Hz |

# Frequency detection (F\_059=4)

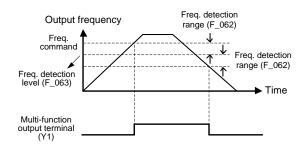

±5: Overload detection (OLO)

Overload detection (F\_060=5)

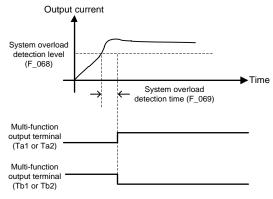

"Contact a"is short-circuit when detection is activated; "Contact b"is open-circuit when detection is activated.

±6: Stall prevention detection

### Stall prevention detection (F\_058=6)

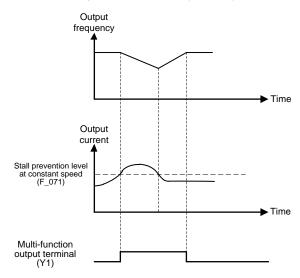

#### ±7: Low voltage detection (LE)

Low voltage detection (F\_058=7)

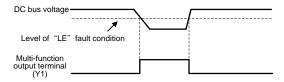

### ±8: Braking detection

Detection when the DC bus voltage is higher than dynamic brake voltage.

### ±9: Restart after instantaneous power failure detection

The parameter is activated when F\_078 (Operation Selection at Instantaneous Power Failure) sets "1".

Restart after instantaneous power failure detection (F\_058=9)

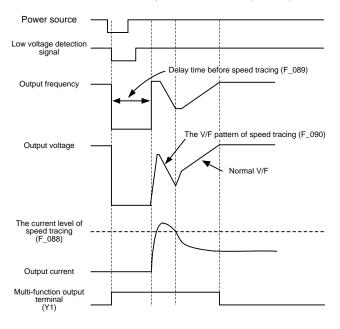

#### ±10: Restart after error condition detection

Restart after error condition detection (F\_058=10)

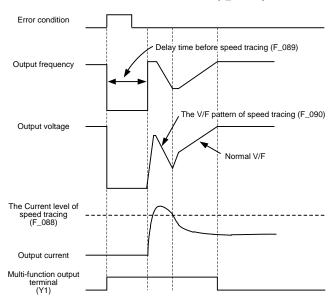

#### ±11: Error detection

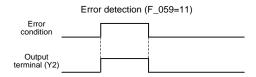

- ±12: Overheating detection
- ±13: Upper limit of feedback detection

Feedback detection information please refer to "F\_193 on page 122"

±14: On-Off dead band detection

On-Off information please refer to "F 174 on page 122"

- ±15: On-Off range detection
- ±16: Fan detection during operation.

### K. Automatic Torque Compensation

| F_064 Automatic Torque Compensation Range | 0~25.5V |
|-------------------------------------------|---------|
|-------------------------------------------|---------|

Dynamic compensation by voltage to avoid any insufficient voltage at heavy-duty load. The adjustment method is to minimize the output current by adjusting the parameter. (maximum power factor).

Higher compensation setting will result higher current.

### L. Overload Detection Setup(OLO)

| F_065    | System Overload Detection (OLO)      | 0: Disable<br>1: Enable(OLO)                                                                                         |  |  |
|----------|--------------------------------------|----------------------------------------------------------------------------------------------------|--|--|
|          |                                      |                                                                                                    |  |  |
| F_066    | System Overload Detecting Selection  | O: During constant speed only.     During operation (acceleration, deceleration or constant speed.)                  |  |  |
| ·        |                                      |                                                                                                    |  |  |
| F_067    | Output Setting after System Overload | O: Drive keeps operation when the overload is detected.  1: Drive trips to protection when the overload is detected. |  |  |
| <u> </u> |                                      |                                                                                                    |  |  |
| F_068    | System Overload Detection Level      | 30%~200% Rated current                                                                                               |  |  |
| F_069    | System Overload Detection Time       | Range 0.1~25sec.                                                                                                    |  |  |

System overload detection is shown as below figure:

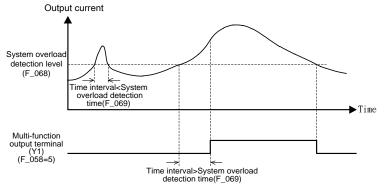

The systeom overload detection is activated when the output current exceeds the value of  $F\_068$  (System Overload Detection Level) with the time interval of  $F\_069$  (System

Overload Detection Time) and the keypad will displayed 🖟 🖟 🖟 🖟

Detection during operation includes acceleration, deceleration or constant speed. The purpose of overload detection is to prevent the system damage. The detection level and time can be set by user requirements.

### M. Stall Prevention Setup

| F_070 | Stall Prevention Level at Acceleration   | 30%~200% Rated Current   |
|-------|------------------------------------------|--------------------------|
| F_071 | Stall Prevention Level at Constant Speed | 30 %~200 % Nated Current |

When the drive is RM6 series, the setting range is 30~200% of drive rated current. When the setting value is 200, the stall prevention is disable.

| F_072 | Acceleration Time Setting after Stall<br>Prevention under Constant Speed | 0.1~3200sec. |
|-------|--------------------------------------------------------------------------|--------------|
|       |                                                                          |              |
| F_073 | Deceleration Time Setting for Stall<br>Prevention under Constant Speed   | 0.1~3200sec. |
|       |                                                                          |              |
| F_074 | Stall Prevention Setting at Deceleration                                 | 0: Disable   |

The description is as shown in a figure below:

Stall prevention level at acceleration

Stall prevention level at constant speed

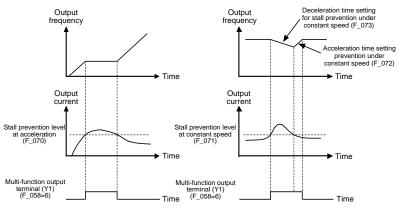

When enabling the F\_074 (Stall Prevention Setting at Deceleration) and the stall occurs at deceleration, drive will operation at constant speed.

According to the actual requirement to disable the F\_074 (Stall Prevention Setting at Deceleration), when connecting a dynamic brake unit.

If the DC bus voltage of drive is higher than the dynamic brake voltage level during stop,

### N. DC Braking Setup

|       | 9                               |                                          |
|-------|---------------------------------|------------------------------------------|
| F_075 | DC Braking Level                | The current level setting of DC braking. |
|       |                                 |                                          |
| F_076 | Time of DC Braking after Stop   | 0~20sec                                  |
|       |                                 |                                          |
| F_077 | Time of DC Braking before Start | 0~20sec                                  |
|       |                                 |                                          |
| F_132 | DC Braking Frequency at Stop    | 0.1~60Hz                                 |

DC braking after stop is to prevent the motor from coasting.

DC braking before start is to prevent the motor from rotation due to external force at start.

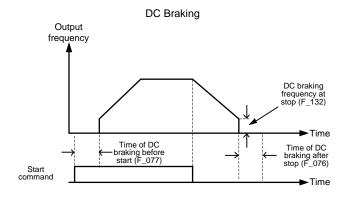

If the frequency command is set below  $F_032$  (Starting Frequency) during operation and the output frequency is below the starting frequency, the DC braking will be activated. The setting value of  $F_132$  is disable at the moment.

### O. Drive Status after Power Failure

Drive cannot be restarted

F\_078 Operation Selection at Instantaneous Power Failure

#### Restart selection after drive instantaneous power failure.

- 1: Drive can be restarted from operating frequency.
- (Refer to the parameter description "Restart after instantaneous power failure detection"

of multi-function output setting.)
Drive cannot be restarted with generator simultaneously when the generator is

Drive cannot be restarted with generator simultaneously when the generator is instantaneous power failure. Please restart the drive after the generator is restarted. **Disposal after power failure.** 

- 2: Ramp to stop
- 3: Drive will re-accelerate during ramp to stop interval, when the power is restored.
- 4: Drive will re-accelerate from 0Hz during ramp to stop interval, when the power is restored.

(Refer to the parameter description of F\_079, F\_103 ~ F\_106.)

Re-acceleration after power recovery when the drive during ramp to stop process at power failure condition

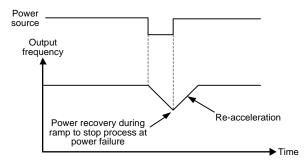

# F\_079 Voltage Level of Ramp to Stop by Power Failure

#### Set the voltage of power source for ramp to stop.

When F\_078=2 or3, the power source voltage is lower than the level F\_079, basis to F\_103 $\sim$ F\_106 to setup ramp to stop process at power failure condition.

200V series: 150.0~192.0V 400V series: 300.0~384.0V

F 105

| F_103 Su | ubtracted Frequency of Deceleration at Power Failure |
|----------|------------------------------------------------------|
|----------|------------------------------------------------------|

When the power failure, drive will reduce the frequency level before ramp to stop.

| Outp  | ut frequency(after) = Output frequency(before) - Subtracted Frequency. |
|-------|------------------------------------------------------------------------|
| F_104 | Deceleration Time 1 of Ramp to Stop by Power Failure                   |

Deceleration Time 2 of Ramp to Stop by Power Failure

F\_106 Turning Frequency of Ramp to Stop

Set the turning frequency level of ramp to stop when the deceleration time is switched from F\_104 setting value to F\_105 setting value.

Ramp to stop at power failure

Output

frequency

Turning
frequency of ramp to stop

Turning
frequency of ramp to stop

Deceleration Time 2

Deceleration Time 2

of ramp to stop by power failure (F\_105)

| F_139 | Operation Condition Memory | 0: Enable(F_001=2,3,4)<br>1: Disable |
|-------|----------------------------|--------------------------------------|
|-------|----------------------------|--------------------------------------|

The ramp to stop at power failure function is suitable for the inertia load.

# <u></u> **♠** CAUTION

At the function  $F_078=1$  or 3, the drive will automatically restart when the power is restored. Stay away from the motor and machine.

### P. Jump Frequency

| F_084 | Jump Frequency 1     |                        |
|-------|----------------------|------------------------|
| F_085 | Jump Frequency 2     | Setting Range:0~400Hz  |
| F_086 | Jump Frequency 3     |                        |
| F_087 | Jump Frequency Range | Setting Range:0~25.5Hz |

In order to avoid the mechanical resonance, these parameters allow resonant frequency to be jumped.

There are three jump frequencies and one jump frequency interval.

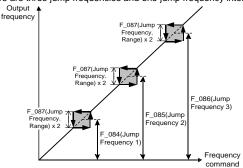

### Q. Speed Tracing

| F_088 | The Current Level of Speed Tracing | 0~200% Rate current                                 |
|-------|------------------------------------|-----------------------------------------------------|
| F_089 | Delay Time before Speed Tracing    | Time for speed tracing before stop output 0.1~5 sec |
| F_090 | The V/F Pattern of Speed Tracing   | 0~100%V/F voltage                                   |

The main application of speed tracing function is used for the speed tracing for the restart after instantaneous power failure, fault restart or the speed tracing command by the multi-function input terminal.

Refer to speed tracing for multi-function input terminals.

### R. Holding Frequency and Time Interval

| I | F_096 | Holding Frequency     | 0~400Hz   |
|---|-------|-----------------------|-----------|
| F | F_097 | Holding Time Interval | 0~25.5sec |

The main purpose of "holding" is to prevent the over slip of motor causing over-current and stall during acceleration.

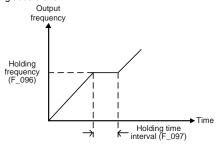

### S. External Indicators

| F_099 | External Indicator 1 |
|-------|----------------------|
| F_100 | External Indicator 2 |
| F_101 | External Indicator 3 |

a. F\_099 ~ F\_101 can be set according to the setting method of F\_006.

| 1.Output Frequency   | 6.Motor Speed(RPM)                      |
|----------------------|-----------------------------------------|
| 2. Frequency Command | 7.Machine Speed(MPM)                    |
| 3. Output Voltage    | 8.Terminal Status/Heat Sink Temperature |
| 4.DC busVoltage      | 9.Practical Value                       |
| 5. Output Current    | 10.Setting Value                        |

Note: DM-501 can not monitor setting value and practical value simultaneously, only can check the data individually

- Please select twisted-pair shield wiring and shielding connected to the GND terminal of drive's control board.
- c. The wiring diagram of external indicators is shown as below:

d. The position of connecter (CN1). Please refer to page 30 \cdot 31

### T. Fault Protection and Auto-reset

| F_080 | Auto-restart Times Setting of Error Trip | Use of Times:0~16. |
|-------|------------------------------------------|--------------------|
| F_116 | Fault Reset Selection                    |                    |

- 0: Auto-restart after error trip(OC,OE,GF only) RESET immediately,
- 1: Auto reset, F\_117 interval time after auto-restart from 0 Hz
- 2: Auto reset without executing error detection
- If the drive is operating over 24hrs without any error trip, the drive will automatically reset the counting number
- F\_116 Fault Reset Selection mode will automatically restart; make sure to turn off the power when matain the machine to avoid from danger.

| F_117 | Error Tripping Time Interval before Auto-Restart | Range:1~200,<br>1unit=10sec |
|-------|--------------------------------------------------|-----------------------------|
|-------|--------------------------------------------------|-----------------------------|

### **U. Drive Overload Protection**

| F_135 200% Current Limitation 0 : Disable 1 : Enable | itation 0 : Disable 1 : Enable |
|------------------------------------------------------|--------------------------------|
|------------------------------------------------------|--------------------------------|

0: Disable

If drive's output current exceeds 220% rated current, the drive will display OC.

1. Fnable

If drive's current exceeds 200% rated current, the drive will control PWM output voltage. (Limit current: 200%)

| F_094 | Drive Overload (OL1) |
|-------|----------------------|
|-------|----------------------|

### Prevent the drive damage due to overload.

- 0: Disable.
- 1: Electric thermal protection

Drive trips to stop when the output current is over 150 % of drive rated current for 1 min.(inverse time curve protection)

2: Current limit overload protection.

When the output current exceeds 200%, drive will limit the current to 200% and counting the times for tripping.

3: Electric thermal and Current limit overload protection are enabled.

### V. Others Functions

| F_081 | Switching Frequency |
|-------|---------------------|
|-------|---------------------|

When the value of F\_081 is set to "0", the switching frequency of PWM voltage will be 800Hz and others switching frequency = F\_081x2.5kHz.

The higher switching frequency has less noise. But using higher switching frequency must consider the cable length between drive and motor and must be adjusted according the connection distance between drive and motor. (Refer to "3-6 Wiring Caitions and Specifications" on page 36.)

WUpper limit of switching frequency

| Heavy       | duty          |       | Norn        | nal duty      |        |
|-------------|---------------|-------|-------------|---------------|--------|
| 0.5HP~75HP  | $\rightarrow$ | 15kHz | 1HP~30HP    | $\rightarrow$ | 15kHz  |
| Above 100HP | $\rightarrow$ | 10kHz | 40HP~100HP  | $\rightarrow$ | 10kHz  |
|             |               |       | Above 100HP | $\rightarrow$ | 7.5kHz |

Switching frequency will be modulated with load automatically.

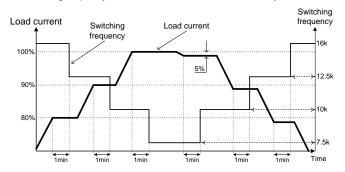

| F_082 | Stop Mode | 0: Ramp to stop 1: Coast to stop |
|-------|-----------|----------------------------------|
|       |           | 2: Coast to stop + DC braking    |

When the value of F\_082 is set to "2", the operation characteristic is shown as below figure:

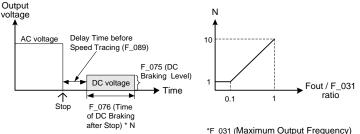

When the output current of drive is abnormal at DC braking, appropriately increase the setting value of F\_089 (Delay Time before Speed Tracing).

| F_083 | Reverse Prohibition | Reverse rotation allowed     Reverse rotation NOT allowed |
|-------|---------------------|-----------------------------------------------------------|
| F_091 | Error Record        |                                                           |

Display the latest 5 records of errors. Pressing the lacktriangle or lacktriangle key can display other error records. (1: the latest error)

### F\_092 Parameter Setting Lock

- 0: Parameters are changeable. Maximum frequency cannot exceed 120.0Hz.
- 1: Parameters are locked. Maximum frequency cannot exceed 120.0Hz.
- 2: Parameters are changeable. Maximum frequency can exceed 120.0Hz.
- 3: Parameters are locked. Maximum frequency can exceed 120.0Hz.

### F\_093 Automatic Voltage Regulation (AVR)

- 0: Disable The value of setting according to F\_095.
- 1: Enable PWM output voltage will modulate automatically according to PN voltage

### F\_095 | Power Source

### The setting value according to the actual power source voltage.

200V series setting range: 190.0 ~ 240.0V;

400V series setting range: 340.0 ~ 480.0V.

When the drive is power ON for first time and the power source voltage is lower than the 90% of F\_095 setting value, the drive will display "LE" warning message.

After the power ON for drive, the drive displays "LE" message when the power source is lower than the 70% of F\_095 setting value.

| F_098 | Grounding Fault Protection (GF) | 0: Disable<br>1: Enable |
|-------|---------------------------------|-------------------------|
|-------|---------------------------------|-------------------------|

If the leakage current exceeds 70% rated current of drive, the drive will trip to stop.

| F 400 | V/F Dattern Calcation |
|-------|-----------------------|
| F_102 | V/F Pattern Selection |

- 0: Linear.
- 1: Energy-saving mode (auto-adjust V/F pattern according to the load condition.)
- 2: Square curve.
- 3: 1.7<sup>th</sup> power curve.
- 4: 1.5<sup>th</sup> power curve.

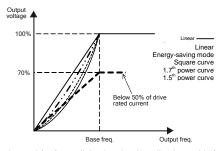

When the drive is used for fan or light-duty load applications, this function can be set to

achieve the energy-saving purpose.

### F\_208 Filter Setting of Keypad Pot

When the signal is noisy, use Keypad Pot to increase setting value and stabilize frequency command appropriately.

### F 209 Keypad Pot Knob bias

When command value KP Pot Knob turn to 0, the value will correspond to the ratio of the setting value.

### F\_211 Drive duty selection

Motor load mode selection:

- 1: Heavy duty(150% OL1)
- 2: Normal duty(120% OL1)

Note: More details please refer to page 51.

### F 212 Parameter Display Selection of Password lock

- 1: Paramerter cannot be changed after F 136 locked, but it can show the setting value.
- 2: Paramerter cannot be changed after F 136

locked, but it cannot display the setting value, it will show

(Exclude the parameter of F\_000、F\_051、F\_091、F\_134、F\_220)

### F\_213 Parameter Lock Password Setting

Preventing any unqualified personnel from setting the invalid parameters.

After setting the password by number 1~9999, the operation panel displays Parameters cannot be changed after setting the passwords.

### F\_214 Parameter Lock Decoding Setting

2. If user inputs wrong parameter passwords for 3 times, the drive must be power off and restart to re-begin the password decoding process.

### W. Communication Setting

| F 400 | Communication Interface | 0 : RJ-45    |
|-------|-------------------------|--------------|
| F_109 | Selection               | 1: DX+ / DX- |

| ı | F_110 | Communication Address | 0: disable | l |
|---|-------|-----------------------|------------|---|
|---|-------|-----------------------|------------|---|

The followers use the address to send and receive messages from the host

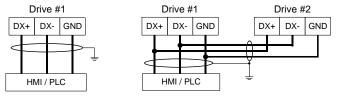

Single Control Multi Control

| E 111 | Communication Baud Rate | 0: 4800bps | 2: 19200bps |
|-------|-------------------------|------------|-------------|
| F_111 | Communication Baud Rate | 1: 9600bps | 3: 38400bps |

| F 112 | Communication Protocol | 0: 8,N,2 | 1: 8,E,1 |
|-------|------------------------|----------|----------|
| F_112 | Communication Protocol | 2: 8,0,1 | 3: 8,N,1 |

# F\_113 Communication Overtime (Cot)

When the message transmission during communication transmission is interrupted, has no data transmitting, or delays, drive displays "Cot" message.

| F_114   Communication Overtime Disposal   1: Warning (Cot); Ramp to stop   2: Warning (Cot); Coast to stop |
|----------------------------------------------------------------------------------------------------|
|----------------------------------------------------------------------------------------------------|

| F_115   Control Selection of Multi-Function   1: Multi- | function input terminals selves function input terminals during by communication interface |
|---------------------------------------------------------|--------------------------------------------------------------------------------------------|
|---------------------------------------------------------|--------------------------------------------------------------------------------------------|

### X. PID Control Functions

| F_153 | PID Control Mode Selection |
|-------|----------------------------|
|-------|----------------------------|

- 0: Open-loop operation
- 1: Forward control; D postposition
- 2: Forward control; D preposition
- 3: Reverse control; D postposition
- 4: Reverse control; D preposition
- Forward control: When the system practical value is less than the setting value, the drive will start to accelerate.
- Forward control: When the system practical value is less than the setting value, the drive will start to decelerate.
- D preposition-take F\_158 Derivative time of Feedback as feedback.
- D postposition-difference take F\_157 setting value as Derivative control.

### F\_136 PID Error Gain

When PID command to select SV value, the PID error may multiply F\_155, setting of physical quantity to change as frequency value.

| F_147 | SV Setting | Set the "SV" value for adjustment |
|-------|------------|-----------------------------------|
|-------|------------|-----------------------------------|

### F\_148 PID Control Display

PID calculated value, enter F\_148 and setting from PV value:

- 0: PV value
- 1: Integration value
- 2: Deviation value
- 3: PID command value
- 4: PID feedback value

#### 

- 0: "PV" value
- 1: "SV-PV" value. Left side display SV value, Right side display PV value.

### F\_150 PID Control Command

To select PID command (Refer to the picture description below)

- 0: By F 002
- 1: Analog frequency command controls "SV"
- 2: Keypad controls "SV"
- 3: Communication interface controls "SV"

Note:As frequency setting SV value, according maximum frequency (F\_031) corresponds to maximum value of sensor, and 0Hz corresponds to maximum sensor minimum value of sensor.

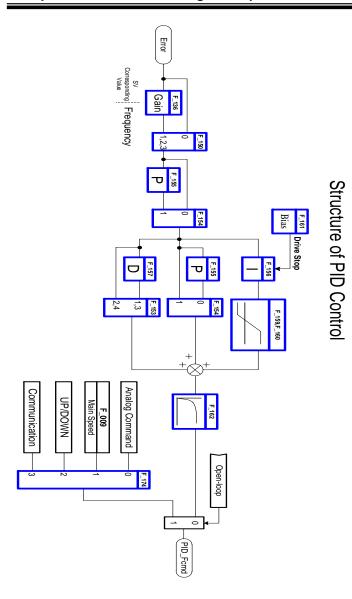

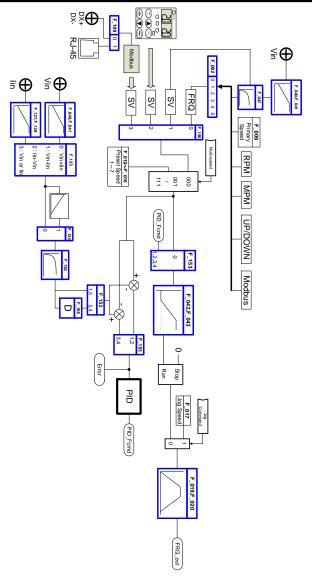

PID Frequency Command Flow)

| F_154 | P Selection          | 0: P postposition, Parallel for PID control 1: P preposition, Tandem for PID control |
|-------|----------------------|--------------------------------------------------------------------------------------|
| _     |                      |                                                                                      |
| F_155 | Proportional Gain(P) | Set the gain value for deviation adjustment.  Range 0~25.0                           |

This proportional gain is to compensate the gain for the deviation value of proportional setting. Higher gain value may easily cause system to vibrate, but lower gain value may result the slow reaction of drive.

|       |                     | Set the integration time for deviation adjustment. |
|-------|---------------------|----------------------------------------------------|
| F_156 | Integration Time(I) | (0.0: I control disabled)                          |
|       |                     | Range:0~100sec.                                    |

The integration time is to compensate the stable deviation of the system.

The integration time setting is according to the response time of the system feedback.

| E 157 | Derivative Time(D) | Set the derivative time for deviation adjustment. |
|-------|--------------------|---------------------------------------------------|
| 1_137 | Delivative Time(D) | Range: 0~2.50 sec.                                |

This derivative time is to compensate the variance of deviation value.

Higher derivative time setting of deviation value will result higher compensation to system.

| E 150 |                             | Set the derivative time for feedback signal. |
|-------|-----------------------------|----------------------------------------------|
| 1_136 | Delivative Time of Feedback | Range 0~2.50 sec.                            |

To evaluate the variance of feedback value. (Refer to F\_153)

| F_159 | Integration Upper Limitation | Set the upper limitation value of integrator. The maximum output frequency 0~1.00    |
|-------|------------------------------|--------------------------------------------------------------------------------------|
| F_160 | Integration Lower Limitation | Set the lower limitation value of integrator. The maximum output frequency-1.00~1.00 |
| F_161 | Integrator Initialized Value | The maximum output frequency-1.00~1.00                                               |

Function F\_161 is to set the initial value of the staring frequency of integrator to accumulate and subtract this initial value according to the deviation value. The upper/lower limitation of frequency is set by function F\_159 and F\_160.

| F_162 | PID Buffer Space | Set the buffer space of PID output value. Range 0~255 |
|-------|------------------|-------------------------------------------------------|
|-------|------------------|-------------------------------------------------------|

Filtering the frequency command after adding P, I, D setting value. Higher setting value of F\_162 will slow down the drive output.

|   | F_170 | Display Setting by Open-Loop Command   |
|---|-------|----------------------------------------|
| I | F_171 | Setting Selection by Open-Loop Command |

When the open-loop instruction is acting, frequency command by F\_171 to select and operate, displaying content set by F\_170.

Note:F 153≠0

| F_172 Keypad Selection by Open-Loop Command |  |
|---------------------------------------------|--|
|---------------------------------------------|--|

Under control of PID to select Open-Loop Command  $\,{}^{,}$  as F\_171=1, Keypad can be adjusted.

0: Primary Speed

1: SV

| F_166 | (2 <sup>nd</sup> PI Control) Active Range | Range:0~25.0   |
|-------|-------------------------------------------|----------------|
| F_167 | (2 <sup>nd</sup> PI Control) Active Time  | Range:0~300sec |
| F_168 | Proportional Gain(P2)                     | Range:0~25.0   |
| F_169 | Integration Time(I2)                      | Range:0~25sec  |

F\_167=0.0 When deviation contraction of SV  ${\scriptstyle \cdot}$  PV are in the active range of

F\_166;PID Control is based on P2 and I2.

F\_167 $\neq$ 0.0 When deviation contraction of SV  $\cdot$  PV are in the range of

F\_166;second control work with the time duration (F\_167) and then switching back to the main PI control.

(Refer to the illustration as below.)

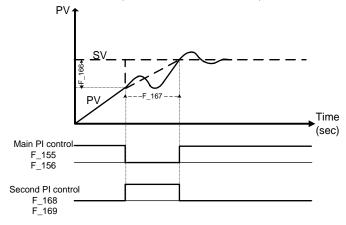

### Y.Feedback Signal

When the transmitter connect Vin terminal, F\_124 setting number is 4 and then the transmitter connected lin terminal ,F\_125 setting number is 4.

If the gap between PV value and real value is still different, user can fine tuning the  $F_151$  and  $F_152$ .

| F_151 | Upper Limit of Transmitter | Sotting range: 900, 900 |
|-------|----------------------------|-------------------------|
| F_152 | Lower Limit of Transmitter | Setting range: -800~800 |

Setting to the transmitter of specification enable to SV/PV value accordance with system display.

Maximum value of transmitter: 20mA( or 10V) correspond with value.

Minimum value of transmitter: 4mA(or 2V) correspond with value (F\_126=0);

0 mA( or 0V) correspond with value(F\_126=1).

| F_163 | Feedback Signal Filter | Range 0~255 |
|-------|------------------------|-------------|
| _     | S                      | 0           |

When the feedback signal produces interference phenomenon that can raise the value of feedback signal filter to prevent interference. If the value setting too high, the response of feedback signal will become slowly.

# F\_164 Feedback Signal Trip Detection

- 0: Disable
- 1: Enable.

Disconnect detection: Suitable for 4~20mA transmitter output terminal, however, when the transmitter detect 0mA that represent for disconnecting.

# F\_165 Feedback Signal Selection

- 0: Direct proportion signal. PV value displays maximum value of sensor.
- 1: Inverse proportion signal.PV value displays minimum value of sensor.

| F_190 | (Feedback Limit)Detection (OP) |
|-------|--------------------------------|
|-------|--------------------------------|

- 0: Disable
- 1: Warning detection; Continue operation
- 2: Warning detection; Stop output
- 3: Error detection; Error trip

| F_191 | (Feedback Limit)Level              | Range -800~800 |
|-------|------------------------------------|----------------|
| F_192 | (Feedback Limit) Detection Setting |                |

Feedback Limit Setting=0: PV value > Limit level detection Feedback Limit Setting=1 PV value < Limit level detection

| F_193 | (Feedback Limit)Detection Time | Range 0~2550sec |
|-------|--------------------------------|-----------------|
| F_194 | (Feedback Limit)Range Setting  | Range 0~5.0     |

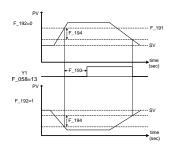

| F 195 | (Feedback Limit)Condition Selection |
|-------|-------------------------------------|

0: Valid during operation

When the drive of start command is displaying "On", OP detecting function is valid during operation.

1: Full-time valid(\*F\_001=1)

The drive of start command On / Off are valid for full time.

| F_175 | (On-Off)Delay Time Control |
|-------|----------------------------|
|       |                            |

F 153≠0

The drive according to On/Off set value to control start/stop.

0: Disable 1: Enable

| F_176 | (On) Range Setting        | Range-12.8~12.7            |
|-------|---------------------------|----------------------------|
| F_177 | (Off) Range Setting       | Range 0~10.0               |
| F_178 | (On)Delay Time            | Banga 0, 250aaa            |
| F_179 | (Off)Delay Time           | Range 0~250sec             |
| F_174 | (On-Off)Control Selection | 0 : Forward<br>1 : Reverse |

Forward: Start condition is PV value < SV value. Stop condition is PV value > SV value.

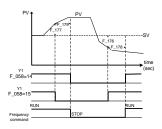

Reverse: Start condition PV value > SV value. Stop condition is PV < SV value.

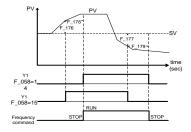

| F 180 | (On-Off)Accel./Decel. Time Selection         |
|-------|----------------------------------------------|
| F 100 | i (On-On) <b>Accel/Decel.</b> Time Selection |

- 0: Primary Accel./Decel. time
- 1: Secondary Accel./Decel. time

| F_181 | (Off)Holding | Time |
|-------|--------------|------|
|-------|--------------|------|

When the Off function of drive is acting, it can be forced to set holding time.

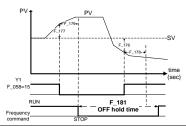

### F\_140 NTC Thermistor Setting

The drive should be enclosed NTC thermistor that can detect the temperature of sink and fan control.

- 0:Disable
- 1:Enable

| F_141 | Drive Overheating Warning Selection           |               |
|-------|-----------------------------------------------|---------------|
| F_142 | Drive Overheating Warning Level Range: 45~85℃ |               |
| F_143 | Drive Overheating Dead Band                   | Range: 2.0~10 |

When the drive heat sink temperature is over the pre-alarm level, the drive displays "Ht" until the temperature drops below the drive overheat dead band.

- a. The settings are listed as below:
  - 0: Disable
  - 1: Warning: Continuous operation.
  - 2: Warning: Drive de-rates the switching frequency automatically every 5 minutes.
  - 3: Warning: Drive trips to stop, and the cooling fans activate. After the temperature decreases lower than "drive overheat dead band, drive starts to operate again.

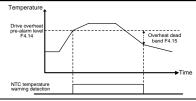

| F_144 | Fan Control Selection                              |                  |
|-------|----------------------------------------------------|------------------|
| F_145 | Temperature Level of Fan Activation Range: 25~60°C |                  |
| F_146 | Minimum Operation Time of Fan                      | Range: 0.1~25min |

Function: Increase the lifetime of drive cooling fans, save energy and extend the maintenance cycle time of heat sink.

The settings are listed as below:

0:Forced air cooling

Start and continuously operate the cooling fans of drive when power ON.

1:Operation air cooling

Cooling fans of drive is start when the drive is operation. Cooling fans will stop when the drive disable and after waiting at the minimum operation time.

2: Temperature control

Drive cooling fans activate when the drive temperature is over the temperature level of fan activation. Cooling fans will stop when the temperature of drive drops below the overheat dead band of drive after waiting at the minimum operation time.

| F_138 | Overheat Level Adjustment | Overheat (OH) Level=Setting Value +85°C |
|-------|---------------------------|-----------------------------------------|

| F_182 | Air Conditioning Mode                                    | 0:Disable 1:Enable |
|-------|----------------------------------------------------------|--------------------|
| F_183 | (Air Conditioning Mode) Temperature Response Time        | Range: 0~25sec     |
| F_184 | (Air Conditioning Mode) Variation Frequency              | Range: 0.1~25Hz    |
| F_185 | (Air Conditioning Mode) Upper Limit Range of Temperature | Range: F_184~20.0  |
| F_186 | (Air Conditioning Mode) Lower Limit Range of Temperature | Range: 0~F_184     |

- Under control of air condition mode: PV > (SV+F\_186), output frequency accelerate the rate of change (Hz/sec)=(F\_184/F\_183).
- Under control of air condition mode: PV >(SV+F\_187), output frequency decelerate the rate of change (Hz/sec)=(F\_184/F\_183)\*4.
- Start command: the frequency lower than frequency limit range(F\_043), the accelerating time is second acceleration time(F\_027); Stop command: decelerating time follow the second deceleration time(F\_028).

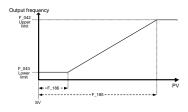

| F_187 | (Air Conditioning Mode)<br>Holding Frequency Level          | Range: 0~1.00    |
|-------|-------------------------------------------------------------|------------------|
| F_188 | (Air Conditioning Mode) Detection Time of Holding Frequency | Range: 0.0~25 hr |
| F_189 | (Air Conditioning Mode) Full Speed Time                     | Range: 0.0~25min |

In air compressor mode:

When the drive under the level of holding speed (F\_187) and the time continue to over holding speed (F\_188); the drive will force open-loop to run at full speed and after maintain at full speed time (F\_189), the drive will return to PID operation.

- 1.When the drive is operating under the level of holding speed (F\_187), and the counter may start moving. If output frequency is over holding speed, the counter will clean the value as 0.
- 2.When the counter reach at holding speed (F\_188), the drive may run at full speed and after persisted for a moment (F\_189) that the drive returns would be normal.
- 3.F\_188 setting as 0, it stands for closing this function.

# **Chapter 7 Communication Description**

### 7-1Communication Protocol

Serial data transmission is an asynchronous serial data transmission: 1 frame = 11 bits (3 types of format shown in below figures)

• 8,N,1: 1 start bit, 8 data bits, 1 stop bit

| START | BIT0 | BIT1 | BIT2 | BIT3 | BIT4 | BIT5 | BIT6 | BIT7 | STOP |
|-------|------|------|------|------|------|------|------|------|------|
|       |      |      |      |      |      |      |      |      |      |

• 8,N,2: 1 start bit , 8 data bits , 2 stop bits

| START BITO BIT1 BIT2 BIT3 B | IT4 BIT5 BIT6 BIT7 STOP STOP |
|-----------------------------|------------------------------|

• 8,E,1: 1 start bit , 8 data bits , 1 even parity bit , 1 stop bit

| START | BIT0 | BIT1 | BIT2 | BIT3 | BIT4 | BIT5 | BIT6 | BIT7 | EVEN<br>PARITY | STOP |  |
|-------|------|------|------|------|------|------|------|------|----------------|------|--|
|-------|------|------|------|------|------|------|------|------|----------------|------|--|

• 8,O,1: 1 start bit , 8 data bits , 1 odd parity bit , 1 stop bit

| START | BIT0 BIT1 | BIT2 BIT3 | BIT4 BIT5 | BIT6 | BIT7 | ODD<br>PARITY | STOP |  |
|-------|-----------|-----------|-----------|------|------|---------------|------|--|
|-------|-----------|-----------|-----------|------|------|---------------|------|--|

7-2 Message Format

| Address<br>(Drive)                  | OP Code                          | Data n |          | Data 1                          | Data 0 | CRC 0      | CRC1       | END                         |
|-------------------------------------|----------------------------------|--------|----------|---------------------------------|--------|------------|------------|-----------------------------|
| Drive<br>Address<br>No.<br>(1 Byte) | Operation<br>Message<br>(1 Byte) |        | (Data le | essage<br>ngth "n":<br>on OP Co |        | CF<br>Chec | RC<br>ksum | No<br>Transmitting<br>≧10ms |

Address: Drive address number for host to control.

**00H:** The host broadcasts messages to all receivers (drives). All receivers only receive the message but have no messages returned to the host.

**01H~FEH:** The host designates the receiver (drive) by defining the drive address number.

•OP Code(Operation Code): The operation of the host to the drive.

03H- Read multi-registers 06H- Write to single register 08H- Receiver detection 10H- Write to multi-registers

 Data: Including start register, several registers, data length (maximum 8 data), data content (maximum 16 bits)

**Note:** Data length – 1 byte, others – 1 word(2 bytes)

CRC Checksum: Cyclical Redundancy Check performs XOR and bit shifting
operations for all hexadecimal values in the message to
generate the checksum Code to verify the communication validity.

### **Chapter 7 Communication Description**

Checksum is to sum all message bits for 16-bit CRC calculations. (See CRC Checksum)

 Message Length: Message length is listed in between maximum and minimum values. Message lengths of OP Code 03H and 10H are dependent on the number of registers required in one message. (See Operation Code(OP Code) Description)

| OP   | Description              | Instructi  | on Code    | Return Code |            |  |
|------|--------------------------|------------|------------|-------------|------------|--|
| Code | Description              | Min(bytes) | Max(bytes) | Min(bytes)  | Max(bytes) |  |
| 03H  | Read multi-registers     | 8          | 8          | 7           | 21         |  |
| 06H  | Write to single register | 8          | 8          | 8           | 8          |  |
| 08H  | Drive Detection          | 8          | 8          | 8           | 8          |  |
| 10H  | Write to multi-registers | 11         | 25         | 8           | 8          |  |

### Operation Code(OP Code) Description:

### ※03H (Read multi-registers):

Example: Read data from registers 2101H and 2102H of the drive 1

Message Code (Host to Drive)

| Address | OP<br>Code | Starting Register |     | Reg<br>Numb<br>Rea | ers to | CRC Checksum |     |
|---------|------------|-------------------|-----|--------------------|--------|--------------|-----|
|         |            | MSB               | LSB | MSB                | LSB    | LSB          | MSB |
| 02H     | 03H        | 21H               | 01H | 00H                | 02H    | 9FH          | C4H |

This example shows the host to read the drive data from 2 registers of the drive. The host identifies drive 1 by calling the drive address (02H) with the "read" operation command (03H) to read the drive data from the registers (2101H – starting register) to the register (2102H – Register Numbers to Readout defines the numbers of register for data readouts).

### Return Code (Drive to Host)

| Address | OP<br>Code | OP Data | 2101H(Register)<br>Data |     | 2102H(Register)<br>Data |     | CRC Checksum |     |
|---------|------------|---------|-------------------------|-----|-------------------------|-----|--------------|-----|
|         |            |         | MSB                     | LSB | MSB                     | LSB | LSB          | MSB |
| 02H     | 03H        | 04H     | 55H                     | 00H | 17H                     | 70H | D6H          | EBH |

The host reads registers 2101H and 2102H of drive (02H) (drive status and speed command). After the drive receives the host's command, the drive returns 4 bytes data (2101H=5500H and 2102H=1770H) to the host.

**Caution:** The host cannot simultaneously broadcast 03H OP Code to drives when multiple drives connected or all drives reject host's OP Code.

### \*\*06H (Write to single register)

Example: Write a data (1770H) into the drive register (2001H)

#### Message Code (Host to Drive)

| Ī | Address | OP   | Drive R | Register | Register Data |     | CRC Checksum |     |
|---|---------|------|---------|----------|---------------|-----|--------------|-----|
|   | Address | Code | MSB     | LSB      | MSB           | LSB | LSB          | MSB |
| Γ | 02H     | 06H  | 20H     | 01H      | 17H           | 70H | DDH          | EDH |

This example shows the host to write the data (1770H) to the register (2001H) of the drive. The host identifies drive 1 by calling the drive address (02H) with the "write" operation command (06H) to write the data (1770H) into the register (2001H).

### Return Code (Drive to Host)

|   | Address | OP   | Drive R | Register | Registe | er Data | CRC Checksum |     |  |
|---|---------|------|---------|----------|---------|---------|--------------|-----|--|
| ۱ | Address | Code | MSB     | LSB      | MSB     | LSB     | LSB          | MSB |  |
|   | 02H     | 06H  | 20H     | 01H      | 17H     | 70H     | DDH          | EDH |  |

The host writes data 1770H into the drive register 2001H. After receiving data from the host and writing data into drive's registers, the drive returns the original receiving message to the host. OP Code-06H of the host can synchronously broadcast to all drives but has no return Code to the host.

### **※08H** (Drive detection): Only use when testing the communication

OP Code – 08H is to detect if the drive is correctly receiving the data from the host. The main purpose of using this OP Code is to ensure the host data to be correctly sent to the drive.

Example: Verify the data (0000H and AA55H) to be correctly received by the drive.

#### Message Code (Host to Drive)

| Address | OP   | Data 1 |     | Dat | a 2 | CRC Checksum |     |  |
|---------|------|--------|-----|-----|-----|--------------|-----|--|
| Address | Code | MSB    | LSB | MSB | LSB | LSB          | MSB |  |
| 02H     | 08H  | 00H    | 00H | AAH | 55H | 5EH          | A7H |  |

The host sends OP-Code (08H) to verify the data 0000H and AA55H to be correctly received by the drive.

### Return Code (Drive to Host)

| Address | OP   | Data 1 |     | Dat | a 2 | CRC Checksum |     |  |
|---------|------|--------|-----|-----|-----|--------------|-----|--|
| Address | Code | MSB    | LSB | MSB | LSB | LSB          | MSB |  |
| 02H     | 08H  | 00H    | 00H | AAH | 55H | 5EH          | A7H |  |

The drive returns the same message to the host to confirm the data well received from the host. Data 1 must be 0000H but Data 2 can be any values.

**Note:** The host cannot simultaneously broadcast 08H OP Code to all drives when multiple drives connected or drives reject drive's OP Codes.

### **Chapter 7 Communication Description**

### **※10H (Write to multi-registers)**

When multiple data need to write into the drive from the host, the host can define how many registers and data to be written into the drive.

This example is illustrating 2 data (1011H and 1770H) from the host to be written into 2 drive registers (2000H and 2001H).

### Message Code (Host to Drive)

| Address | OP<br>Code | Starting<br>Register |     | Register<br>Number to<br>Write |     | Data<br>Length |     | Data 1 |     | Data 2 |     | CRC<br>Checksum |  |
|---------|------------|----------------------|-----|--------------------------------|-----|----------------|-----|--------|-----|--------|-----|-----------------|--|
|         |            | MSB                  | LSB | MSB                            | LSB |                | MSB | LSB    | MSB | LSB    | LSB | MSB             |  |
| 02H     | 10H        | 20H                  | 00H | 00H                            | 02H | 04H            | 10H | 11H    | 17H | 70H    | 3FH | FBH             |  |

The host calls the drive 1 by defining the drive address (02H) with the write to multi-registers OP Code (10H) to write 2 data (1011H and 1770H) into the drive registers (2000H and 2001H) which are defined by calling starting register (2000H) with "register number to write" (0002H). In this example, if user has 4 data to write to 4 drive registers, the message Code can be as follows:

- a. Starting register: 2000H (still)
- b. Register number to write: 0004H

Then, 4 data will be sequentially written into 4 registers starting from 2000H, 2001H, 2002H, to 2003H.

### Return Code (Drive to Host)

| Address | OP<br>Code | Starting Register |     | Reg<br>Numbers |     | CRC Checksum |     |  |
|---------|------------|-------------------|-----|----------------|-----|--------------|-----|--|
|         |            | MSB               | LSB | MSB            | LSB | LSB          | MSB |  |
| 02H     | 10H        | 20H               | 00H | 00H            | 02H | 4AH          | 3BH |  |

The host writes 2 data (1011H and 1770H) with total data length 4 byte to 2000H and 2001H registers of drive. The drive receives and writes the data to the registers, and then returns the message to the host. The host can synchronously broadcast all drives to write multi-data to multi-registers in order to change the data synchronously.

### 7-3 CRC Checksum Algorithm

CRC checksum Code is to verify the message validity during the communication and its algorithm is to apply each Code in the message to perform XOR and bit shifting operations to generate the CRC Code.

Here is the checksum algorithm diagram to generate CRC Code.

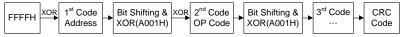

The following example shows how CRC Code is generated.

Example: To generate CRC Code D140 from Address Code: 02H and OP Code: 03H

The following example of using C language to create a sample program for CRC checksum algorithm

### Example: C language sample program

```
unsigned char *data;
                                // Message pointer
unsigned char length;
                                 // Message length
unsigned int crc chk(unsigned char *data,unsigned char length)
      int i;
      unsigned int reg crc=0xffff;
      while(length--)
         reg_crc^=*data++;
        for(i=0;i<8;i++)
            if(reg_crc&0x01)
              reg_crc=(reg_crc>>1)^0xa001;
            else
              reg crc=reg crc>>1;
       }
}
```

### **Chapter 7 Communication Description**

### 7-4 Processing Time of Communication Transmission

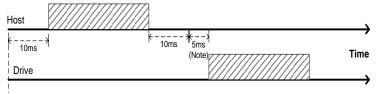

#### Communication Starts/Resets

The communication waits for 10ms to start the communication transmission after the drive powers on or the communication function of the drive changes. The drive needs 5ms processing time to return the message to the host after the message is received from the host. If the broadcast DO NOT send back the massage , the host can start sending the message Code after 5ms.

**Note:** if the message Code is to "Read" or "Write" the parameter, the drive needs 100ms processing time to return the message to the host.

### 7-5 Communication Troubleshooting

- When error occurs at the communication network, the drive provides the self-testing function to identify where error occurs. Please check communication function settings to verify the validity of functions.
- When the host receives returned error messages from a drive, the host sends the invalid operation command to drive. The following table is the error message format.

| Address | OP Code          | Error Code | CRC Checksum |     |
|---------|------------------|------------|--------------|-----|
| Address | ss   OP Code   E | Elloi Code | LSB          | MSB |
| 02H     | 1xxxxxxxB        | xxH        | xxH          | xxH |

OP Code sets MSB (bit7) as 1 for the original command message, but error Code gives different values according to different types of errors. The below table is describing types of error Code:

| Error<br>Code | Error Type                               | Descriptions                                                                                                 |
|---------------|------------------------------------------|----------------------------------------------------------------------------------------------------|
| 0 0           | Serial communication                     | Parity error of serial communication                                                                         |
| 0 1           | format error                             | Data frame error of serial communication                                                                     |
| 0 2           | loimat error                             | Over-bit error of serial communication                                                                       |
| 0 3           | Modbus OP Code error                     | OP Code is not in either 03H,06H,08H, or 10H                                                                 |
| 0 4           | Modbus CRC error                         | CRC checksum error                                                                                           |
| 0 5           | Modbus data range error                  | Data length in transmission not matched with the protocol     Data range over the register length at "write" |
| 0 6           | Modbus register<br>characteristics error | Registers writes into read-only registers                                                                    |
| 0 7           | Modbus register error                    | No-defined registers                                                                                         |

## 7-6 Drive Registers and Command Code

●Registers - Write Operation

| Reg. No.  | Name                |                                    | Description                                                |  |
|-----------|---------------------|------------------------------------|------------------------------------------------------------|--|
| 10nnH     |                     | Drive function setting/monitoring; |                                                            |  |
| (*Note 1) | Function setting    |                                    | 00~F_220                                                   |  |
|           |                     |                                    | 00: No use                                                 |  |
|           |                     | b0~b1                              | 01: Stop                                                   |  |
|           |                     |                                    | 10: Start                                                  |  |
|           |                     |                                    | 11: JOG command                                            |  |
|           |                     | b2~b3                              | Reserved                                                   |  |
|           |                     |                                    | 00: No use                                                 |  |
|           |                     | h/ h5                              | 01: Forward command                                        |  |
|           |                     | 04~03                              | 10: Reverse command                                        |  |
|           |                     |                                    | 11: Rotation direction change command                      |  |
|           |                     |                                    | 00: Primary Accel./Decel. time                             |  |
|           |                     | h6 h7                              | 01: Second Accel./Decel. time 10: Third Accel./Decel. time |  |
|           |                     | DO~D1                              |                                                            |  |
|           |                     |                                    | 11: Fourth Accel./Decel. time                              |  |
|           |                     |                                    | 0000: Primary speed (communication)                        |  |
|           |                     |                                    | 0001: Preset speed 1                                       |  |
|           |                     |                                    | 0010: Preset speed 2                                       |  |
|           |                     |                                    | 0011: Preset speed 3                                       |  |
| 2000H     | Operation command 1 |                                    | 0100: Preset speed 4                                       |  |
|           |                     |                                    | 0101: Preset speed 5                                       |  |
|           |                     |                                    | 0110: Preset speed 6                                       |  |
|           |                     | h8~hB                              | 0111: Preset speed 7                                       |  |
|           |                     |                                    | 1000: Preset speed 8                                       |  |
|           |                     |                                    | 1001: Preset speed 9                                       |  |
|           |                     |                                    | 1010: Preset speed 10                                      |  |
|           |                     |                                    | 1011: Preset speed 11                                      |  |
|           |                     |                                    | 1100: Preset speed 12                                      |  |
|           |                     |                                    | 1101: Preset speed 13                                      |  |
|           |                     |                                    | 1110: Preset speed 14                                      |  |
|           |                     |                                    | 1111: Preset speed 15                                      |  |
|           |                     | bB                                 | Reserved                                                   |  |
|           |                     |                                    | 00: No use                                                 |  |
|           |                     | hC~hD                              | 01: b6~bB functions (*Note 2)                              |  |
|           |                     | 50~5D                              | TO. L'Hable operation command 2 resister.                  |  |
|           |                     |                                    | 11: 01 and 10 Disable                                      |  |
|           |                     | bE~bF                              | Reserved                                                   |  |

## **Chapter 7 Communication Description**

•Registers - Write Operation

| 2001H | Frequency command         | Primary frequency is set by communication (unit: 0.01Hz) |                                      |  |
|-------|---------------------------|----------------------------------------------------------|--------------------------------------|--|
|       |                           | b0                                                       | 1: External fault command            |  |
|       |                           | b1                                                       | 1: Reset command                     |  |
|       |                           | b2                                                       | 1: Jog command                       |  |
|       | 2002H Operation command 2 | b3                                                       | 1: Output interruption command       |  |
|       |                           | b4                                                       | 1: Coast to stop command             |  |
| 2002H |                           | b5                                                       | 1: Secondary Accel./Decel. command   |  |
|       |                           | b6                                                       | 1: Accel./Decel. prohibition command |  |
|       |                           | b7                                                       | 1: Select analog input source        |  |
|       |                           | b8                                                       | 1: DC braking enable                 |  |
|       |                           | b9                                                       | 1: Secondary frequency selection     |  |
|       |                           | bA~bF                                                    | Reserved                             |  |
| 2003H | SV settimg value          | Setting value of constant pressure (unit: 0.1)           |                                      |  |

Registers - Read Operation

| Reg. No. | Name                | Description                              |
|----------|---------------------|------------------------------------------|
|          |                     | 00H No error                             |
|          |                     | 01H Drive over current (OC)              |
|          |                     | 02H Over voltage (OE)                    |
|          |                     | 03H Drive overheat (OH)                  |
|          |                     | 04H Drive overload (OL1)(OL2)            |
|          |                     | 05H Motor overload (OL)                  |
|          |                     | 06H External fault (thr)                 |
|          |                     | 07H   Short protection (SC)              |
|          | 0H Drive error Code | 08H A/D converter error (AdEr)           |
|          |                     | 09H Reserved                             |
| 2100H    |                     | 0AH Reserved                             |
| 210011   |                     | 0BH Reserved                             |
|          |                     | 0CH Reserved                             |
|          |                     | 0DH Grounding fault (GF)                 |
|          |                     | 0EH Under voltage during operation (LE1) |
|          |                     | 0FH EEPROM error (EEr)                   |
|          |                     | 10H Reserved                             |
|          |                     | 11H Drive output interruption (bb)       |
|          |                     | 12H System overload (OLO)                |
|          |                     | 13H Reserved                             |
|          |                     | 14H Reserved                             |
|          |                     | 15H  Coast to stop (Fr)                  |

• Registers - Read Operation

| - rtogioto | rs – Read Operation      |                                                 |                                                 |  |  |
|------------|--------------------------|-------------------------------------------------|-------------------------------------------------|--|--|
|            |                          | b0<br>~b7                                       | Reserved                                        |  |  |
|            |                          | b8                                              | 1: Frequency command by communication           |  |  |
|            | Drive status 4           | b9                                              | 1: Frequency command by analog inputs           |  |  |
| 2101H      |                          | bA                                              | 1: Operation command by communication           |  |  |
| 21016      | Drive status 1           | bB                                              | 1: Parameter locks                              |  |  |
|            |                          | bC                                              | 1: Drive running status                         |  |  |
|            |                          | bD                                              | 1: Jog running status                           |  |  |
|            |                          | bE                                              | bE 1: Forward indication                        |  |  |
|            |                          | bF                                              | 1: Reverse indication                           |  |  |
| 2102H      | Frequency command        | Monit                                           | or drive's frequency command (unit: 0.01Hz)     |  |  |
| 2103H      | Output frequency         |                                                 | or drive's output frequency(unit: 0.01Hz)       |  |  |
| 2104H      | Output current           |                                                 | or drive's output current(unit: 0.1A)           |  |  |
| 2105H      | DC bus voltage           |                                                 | or drive's DC bus voltage(unit: 0.1V)           |  |  |
| 2106H      | Output voltage           | Monit                                           | or drive's AC output voltage(unit: 0.1V)        |  |  |
| 2107H      | Frequency of multi-speed | Monit                                           | or drive's frequency of multi-speed(*Note 3)    |  |  |
| 2108H      | Practical Value          | Practical value (unit:0.1 pressure sensor unit) |                                                 |  |  |
| 2109H      | Reserved                 |                                                 |                                                 |  |  |
| 210AH      | Reserved                 |                                                 |                                                 |  |  |
| 210BH      | Reserved                 |                                                 |                                                 |  |  |
| 210CH      | Reserved                 |                                                 |                                                 |  |  |
| 210DH      | Drive's temperature      | Monit                                           | or the temperature of heat sink(unit:0.1℃)      |  |  |
| 210EH      | Reserved                 |                                                 | •                                               |  |  |
| 210FH      | Reserved                 |                                                 |                                                 |  |  |
|            |                          | b0                                              | 1: FWD terminal operation                       |  |  |
|            |                          | b1                                              | 1: REV terminal operation                       |  |  |
|            |                          | b2                                              | 1: X1 terminal operation                        |  |  |
|            |                          | b3                                              | 1: X2 terminal operation                        |  |  |
|            |                          | b4                                              | 1: X3 terminal operation                        |  |  |
|            |                          | b5                                              | 1: X4 terminal operation                        |  |  |
|            |                          | b6                                              | 1: X5 terminal operation                        |  |  |
|            |                          | b7                                              | 1: X6 terminal operation                        |  |  |
|            |                          | b8                                              | 1: Y1 terminal detection                        |  |  |
| 2300H      | I/O terminal status      | b9                                              | 1: Y2 terminal detection                        |  |  |
|            |                          | bA                                              | 1: Ta1,Tb1 terminal detection                   |  |  |
|            |                          | bB                                              | 1: Ta2,Tb2 terminal detection                   |  |  |
|            |                          | bC                                              | Primary speed is controlled by analog input.    |  |  |
|            |                          | bD                                              | 1: Primary speed is controlled by keypad.       |  |  |
|            |                          | bE                                              | Primary speed is controlled by UP/DOWN command. |  |  |
|            |                          | bF                                              | Primary speed is controlled by communication.   |  |  |

Registers – Read Operation

|       | Negisters - Nead Operation |                          |                        |  |  |  |  |
|-------|----------------------------|--------------------------|------------------------|--|--|--|--|
|       |                            | b0                       | Reserved               |  |  |  |  |
|       |                            | b1                       | 1: Constant speed      |  |  |  |  |
|       |                            | b2                       | 1: Zero speed          |  |  |  |  |
|       |                            | b3                       | 1: Frequency detection |  |  |  |  |
|       |                            | b4                       | 1: System overload     |  |  |  |  |
|       |                            | b5                       | 1: Stall prevention    |  |  |  |  |
| 2301H | Drive status 2             | b6                       | Reserved               |  |  |  |  |
|       |                            | b7                       | 1: Braking action      |  |  |  |  |
|       |                            | b8                       | Reserved               |  |  |  |  |
|       |                            | b9                       | Reserved               |  |  |  |  |
|       |                            | bA                       | 1: Error occurs        |  |  |  |  |
|       |                            | bB                       | Reserved               |  |  |  |  |
|       |                            | ~bF                      | Reserved               |  |  |  |  |
| 2302H | Reserved                   |                          |                        |  |  |  |  |
| 2303H | Fault record 1             | Fault r                  | record 1 (*Note 4)     |  |  |  |  |
| 2304H | Fault record 2             | Fault r                  | record 2 (*Note 4)     |  |  |  |  |
| 2305H | Fault record 3             | Fault record 3 (*Note 4) |                        |  |  |  |  |
| 2306H | Fault record 4             | Fault record 4 (*Note 4) |                        |  |  |  |  |
| 2307H | Fault record 5             | Fault r                  | record 5 (*Note 4)     |  |  |  |  |

#### Note:

- 1.10nnH-Write and read allowed
  - 2000H~2002H—Write only, read prohibited
  - 2100H~210FH—Read only, write prohibited
- 2.The b6~bB function is enabled, multi-function command –Multi-speed 1, 2, 3,4 will be inactive.
- 3. 0: Analog
  - 1: Primary speed
  - 2~8: Multi-speed 1~7
  - 9: Jog speed
  - 11: Communication
  - 12~19: Preset speed 8~15
- 4.Fault record table

| Error Code | Drive display    | Description                     |  |  |
|------------|------------------|---------------------------------|--|--|
| 01H        | (AdEr)           | A/D converter error             |  |  |
| H80        | (OC)             | Drive over current              |  |  |
| 0CH        | (OE)             | Over voltage                    |  |  |
| 0DH        | [8:8:8:8] (LE1)  | Under voltage during operation  |  |  |
| 0EH        | (GF)             | Grounding fault                 |  |  |
| 0FH        | [8:8:8:8:8] (OH) | Drive overheat                  |  |  |
| 10H        | (OL)             | Motor overload                  |  |  |
| 11H        | (OL1)            | Drive overload                  |  |  |
| 12H        | (OLO)            | System overload                 |  |  |
| 13H        | (thr)            | External fault                  |  |  |
| 14H        | (PAdF)           | Keypad interruption during copy |  |  |
| 15H        | (SC)             | Fuse open                       |  |  |

### 7-7 Programming Examples - Register and Command

7-7-1 Access Drive Function Setting – Write Operation

Example: Set function F\_009 (primary speed) = 30 Hz

- a. Drive register used: 0009H(9 (decimal value)=0009H(hex)
- b. Register data: 0BB8H(30Hz=30.00Hz(resolution:0.01Hz)
- → 30.00÷0.01=3000(decimal)=0BB8H(hex))

Code to write to drive register from the host (CRC exclusive)

| Address | OD Codo | ldress OP Code Drive Register |     | Register Data |     |
|---------|---------|-------------------------------|-----|---------------|-----|
| Address | OF Code | MSB                           | LSB | MSB           | LSB |
| 01H     | 06H     | 10H                           | 09H | 0BH           | B8H |

7-7-2 Host Control to Drive - Write Operation

When the host control by Modbus communication, user can simply create an icon or active key/button to activate the drive. The following examples shows how to program the communication control.

#### 1. Start the drive:

- a. Create an icon or active button/key on the host for "Drive Start"
- b. Program the host with the following Code for "Drive Start"
- c. The drive register to be written for start operation: 2000H
- d. The register data for start operation: 0002H

| Address | OP Code | ddross OR Codo Drive Register |     | Registe | er Data |
|---------|---------|-------------------------------|-----|---------|---------|
| Address |         | MSB                           | LSB | MSB     | LSB     |
| 01H     | 06H     | 20H                           | 00H | 00H     | 02H     |

### 2. Forward rotation command:

- a. Create an icon or active button/key on the host for "Forward"
- b. Program the host with following Code for "Forward" rotation control
- c. The drive register to be written for forward command: 2000H
- d. The register data for forward command: 0010H

| Address | OP Code | Drive Register |     | Register Data |     |
|---------|---------|----------------|-----|---------------|-----|
|         |         | MSB            | LSB | MSB           | LSB |
| 01H     | 06H     | 20H            | 00H | 00H           | 10H |

### Speed Setting (frequency command) – without using drive function setting:

Set the speed to be 30.05Hz (resolution: 0.01Hz)

- a. The drive register to be written for Speed setting(frequency command): 2001H
- b. Convert 30.05Hz to hexadecimal value:

 $30.05 \times 100$  (by the resolution) = 3005 (decimal) = 0BBDH

| Address | OP Code | Drive Register |     | Register Data |     |
|---------|---------|----------------|-----|---------------|-----|
| Address | OP Code | MSB            | LSB | MSB           | LSB |
| 01H     | 06H     | 20H            | 01H | 0BH           | BDH |

## **Chapter 7 Communication Description**

### 4.Primary Acceleration/Deceleration Time Setting:

Set the acceleration/deceleration time = 1.5 seconds (resolution: 0.1 seconds)

### Primary accel time

a. Set F\_019 (Primary accel time) = 1.5 seconds
 Register number: 1013H (19 (decimal) = 0013H(hex)).

b. Register data:

000FH (1.5÷0.1(resolution:0.1sec.)=15(decimal)=000FH(hex)

#### Primary decel time

a. Set F\_020 (Primary dec. time) = 1.5 seconds

Register number: 1014H(20( decimal)=0014H(hex))

b. Register data:

 $000FH(1.5 \div 0.1(resolution:0.1sec.) = 15(decimal)=000FH(hex)$ 

### **Acceleration/Deceleration Time Setting**

a. Register number: 2000Hb. Register data: 000HH(b6~b7)

#### Set the acceleration time F 019 = 1.5 seconds

| Address | OP Code | Drive Register |     | Register Data |     |
|---------|---------|----------------|-----|---------------|-----|
| Address |         | MSB            | LSB | MSB           | LSB |
| 01H     | 06H     | 10             | 13  | 00H           | 0FH |

### Set the deceleration time $F_020 = 1.5$ seconds

| Ī | A ddraga | OP Code | Drive Register |     | Register Data |     |
|---|----------|---------|----------------|-----|---------------|-----|
|   | Address  |         | MSB            | LSB | MSB           | LSB |
|   | 01H      | 06H     | 10             | 14  | 00H           | 0FH |

### Select primary acceleration/deceleration time

| Address | OP Code | Drive Register |     | Register Data |     |
|---------|---------|----------------|-----|---------------|-----|
| Address |         | MSB            | LSB | MSB           | LSB |
| 01H     | 06H     | 20H            | 00H | 00H           | 00H |

### 7-7-3 Host Control to Drive – Read Operation

### 1. Drive Error Trips (Fault Code):

Example: Drive error trips due to "GF" (grounding fault) and the fault message displayed at the host.

- a. The host sends the below Codes to access the drive register to monitor drive faults (read only one register data)
  - -Drive register: 2100H

-Number of register to read: 1 → 0001H

### Message Code (Host to Drive)

| Address OP Code |     | Drive Register |     | Register Numbers to<br>Readout |     |
|-----------------|-----|----------------|-----|--------------------------------|-----|
|                 |     | MSB            | LSB | MSB                            | LSB |
| 01H             | 03H | 21H            | 00H | 00H                            | 01H |

## **Chapter 7 Communication Description**

b. The drive returns the fault Code to the host when "GF" occurs:

-GF Code: 0DH

Return Code (Drive to Host)

| A ddroop | OP Code         | Doto Duto | 2100H(Register) Data |     |
|----------|-----------------|-----------|----------------------|-----|
| Address  | Address OF Code | Data Byte | MSB                  | LSB |
| 01H      | 03H             | 02H       | 00H                  | 0DH |

c. Program the host to convert register data 000DH to "GF" message

### 2. Drive Frequency Output Readout:

Example: If the drive frequency outputs = 40.65Hz, read the data output from the drive and display 40.05Hz in the host.

- a. The host sends the below Codes to access the drive register to read out the frequency output data (read only one register data)
  - -Drive register: 2103H
  - -Number of register to read: 1 → 0001H

Message Code (Host to Drive)

| Address | OP Code | Drive Register |     | Register Numbers to<br>Readout |     |
|---------|---------|----------------|-----|--------------------------------|-----|
|         |         | MSB            | LSB | MSB                            | LSB |
| 01H     | 03H     | 21H            | 03H | 00H                            | 01H |

- b. The drive returns the frequency output readouts to the host
- -Output frequency readouts from the drive (2103H register data):

Return Code (Drive to Host)

|  | rtotairi oodo   | (2        |           |                      |     |
|--|-----------------|-----------|-----------|----------------------|-----|
|  | Address OP Code | OB Codo   | Data Byte | 2103H(Register) Data |     |
|  |                 | Data Byte | MSB       | LSB                  |     |
|  | 01H             | 03H       | 02H       | 0FH                  | E1H |

- c. Program the host to convert register data 0FE1H (Hex value)
  - = 4065 (Decimal value)
- d. Display the output frequency (resolution = 0.01): 4065/100 = 40.65 (unit in Hz)

## **Chapter 8 Operation Procedures and Fault Protection**

### 8-1 Operation Procedures

## A DANGER

- 1. DO NOT remove wires when the internal indicator of the drive remains ON.
- DO NOT remove wires when the internal indicator (CHARGE)of the drive remains ON.

## • CAUTION

- Check if the shield of wire is broken after wiring is completed to avoid electric leakage or short circuit.
- 2. Screws on the terminal must be fastened.
- A. Verify and check the compatibility between power source, voltage, motor, and drive.
- B. Connect the power to drive R/L1, S/L2, T/L3 (three-phases) or R/L1, S/L2 terminals (single-phase).
- C. Set all required parameters and functions after power is ON and measure the output voltage of the drive at U/T1, V/T2, W/T3 terminals to verify if the output voltage and current are valid. Press RESET when completing all verifications.
- D. Switch off the power and wait for drive's power indicators off, and then connect drive's U/T1, V/T2, W/T3 terminals to the motor.
- E. Operate the motor with the drive by low speed after power ON to verify the validity of the motor rotation direction and then to slowly increase the motor speed.
- F. Motor start or stop must be controlled by drive control signal instead of switching the power ON / OFF. The lifetime of the drive will be significantly reduced if the invalid operation using the switch control of the power is applied to motor control.
- G. Because the starting current of motor is 6~8 times of rated current, DO NOT install the magnetic contactor between the drive and motor for the motor operation.
- H. When using the single-phase power source to drive the three-phase drive (not the standard type of single-phase power input), first confirm the horsepower of motor, and then calculate the motor rated current by multiplying the motor rated current by 2 times to the base value of drive rated current. The drive selection for this single-phase power must have the rated current equal to the calculated drive rated value.

Formula: Motor rated current x 2 = Drive rated output current

### Example:

a. Drive selection:

Motor specification: 220VAC, 1HP; rated current: 3.1A Base value of drive rated current=3.1 (A)  $\times$  2 = 6.2 (A) Drive specifications: 220VAC, 1HP drive = 5A (rated output current) 2HP drive = 8A (rated output current)

- ⇒ Select 2HP drive for 1HP AC motor.
- b. Wiring of power: Connect the single-phase power line to R, S terminals.
- c. Parameter settings:

Please reset below functions. If the parameters are not modified, the motor and drive could be possibly damaged.

F\_048 Motor Rated Current = 3.1A (the setting must be based on the motor rated current)

F\_068 System Overload Detection Level = 80 (the half of the default setting value 160%)

F\_071 Stall Prevention Level at Constant Speed = 80 (the half of the default setting value 160%)

## 8-2 Fault Protection Display and Troubleshooting

### a: Description:

The drive has well protection functions to protect drive and motor when faults occur. When the fault occurs, the drive trips by the protection functions and display fault message on keypad. After the fault is troubleshooted, reset the drive by pressing of keypad or command the drive to reset through multi-function input terminals by an external reset signal

### b: Protection and Troubleshooting List:

### **Error Trip Messages of Drive**

| Display                                          | Display Description                                                                              |                                                                                                    | Troubleshooting                                                                                                    |
|--------------------------------------------------|--------------------------------------------------------------------------------------------------|----------------------------------------------------------------------------------------------------|----------------------------------------------------------------------------------------------------|
| (EEr)  □ KEYPAD □ E E F □ REYPAD □ C F F □ C F F | EEPROM error                                                                                     | EEPROM_data write fault. EEPROM component defected.                                                                                                    | <ul> <li>Please reset all parameters to default value and restart the drive.</li> <li>Return the drive to repair, when the fault cannot be eliminated.</li> </ul> |
| (AdEr)  REYPAD  Hz V A                           | A/D converter error                                                                              | A/D_converter<br>broke down                                                                                                    | Call out customer service rto repair                                                                                                    |
| (SC)  REYPAD  Hz V A                             | Fuse open                                                                                        | <ul><li>Drive internal<br/>fuse open.</li><li>IGBT power<br/>module damage.</li></ul>                                                                                                    | Call out customer service rto repair                                                                                                    |
| (LE1)  KEYPAD  KEYPAD  KEYPAD  KEYPAD            | Under voltage<br>during<br>operation<br>The internal DC<br>bus voltage<br>level is below<br>70%. | <ul> <li>Phase failure of input power.</li> <li>Instantaneous power off.</li> <li>Voltage variation of power source is too high.</li> <li>Motor with instant overload causing the high voltage drop.</li> </ul> | Increase the power capacity.                                                                                                    |

## **Error Trip Messages of Drive**

| Display                                                                                                    | Description                                                                                                    | Cause                                                                                                    | Troubleshooting                                                                                                    |
|----------------------------------------------------------------------------------------------------|----------------------------------------------------------------------------------------------------|----------------------------------------------------------------------------------------------------|----------------------------------------------------------------------------------------------------|
| (OC)  REYPAD  REYPAD | Drive over<br>current<br>The output current<br>of drive during<br>operation exceeds<br>220% of drive's<br>rated current.                             | Output terminals are short circuit.  Motor load overburden.  The acceleration time is too fast.  Drive starts at 0 while the motor is running in rotation.  Wrong wiring or poor insulation.  Overtop Starting voltage.  Ouput side with power capacitor or filter capacitor. | Check U/T1,V/T2,W/T3 terminals to verify if terminals are short.  Check motor correspond to drive.  Check if the motor operated in over-rated condition.  Check overload condition of motor.  Check if the acceleration time is too fast. |
| (GF)  ■ KEYPAD  □ □ □ □ □ □ □  Hz                                                                                                    | Grounding fault  The three-phase output current is unbalance and exceeding the detection level of grounding fault.  Grounding fault protection:F_098 | Check for possible bad insulation at motor's output side or wire.                                                                                                    | Check the insulation of motor's wire and motor.                                                                                                    |
| (OE)  *** KEYPAD  *** HZ *** A                                                                                                    | Over voltage  The internal DC bus voltage of drive is over the protection level.  200V series: About DC410V.  400V series: About DC820V.             | •The deceleration time is too fast; regenerative voltage makes DC bus voltage overtop. •Overtop power supply voltage. •Surge voltage occurs in drive's input power side.                                                                                                    | <ul> <li>Increase deceleration time.</li> <li>Add DUB.</li> <li>Check input voltage is in the range of rated voltage.</li> <li>Add AC reactor at power input terminal.</li> </ul>                                                         |

| Error Trip Messages of Drive                                                                                                    |                                                                                                    |                                                                                                    |                                                                                                    |  |  |
|----------------------------------------------------------------------------------------------------|----------------------------------------------------------------------------------------------------|----------------------------------------------------------------------------------------------------|----------------------------------------------------------------------------------------------------|--|--|
| Display                                                                                                    | Description                                                                                                    | Cause                                                                                                    | Troubleshooting                                                                                                    |  |  |
| (OH)  REYPAD  REYPAD  REYPAD  REYPAD  REYPAD  REYPAD  REYPAD  REYPAD                                                                                                    | Drive overheat The temperature of drive's heat sink reaches the trip level.                                                                   | <ul> <li>The surrounding temperature is too high.</li> <li>The heat sink has foreign body.</li> <li>The cooling fan of drive is fault.</li> </ul> | <ul> <li>Improve the system ventilation.</li> <li>Clean the foreign body on the heat sink.</li> <li>Return the drive to replace the cooling fan.</li> </ul>                                                          |  |  |
| (OL)  **EYPAD  **EYPAD  **FREYPAD  **FREYPAD | Motor overload Operation current exceeds 150% of motor's rated current and reaches the motor overload protection time.                        | Motor overloaded.     The voltage setting of V/F pattern is too high or too low.     The current setting of motor's rated current is invalid.     | Check the load of motor.  Check if the acceleration or deceleration time is too short.  Check if V/F setting is proper.  Check if the rated current setting is valid.                                                |  |  |
| (OL1)  REYPAD  HE TO A                                                                                                    | Drive overload Operation current exceeds 150% of drive's rated current for 1 minute.                                                          | Motor overload. The voltage setting of V/F pattern is too high or too low. Drive capacity is too small.                                           | <ul> <li>Check if the load of motor overload.</li> <li>Check if the acceleration or deceleration time is too fast.</li> <li>Check if V/F setting is proper.</li> <li>Select the higher capacity of drive.</li> </ul> |  |  |
| (OLO)  **EKEYPAD  **FILE **  **FILE **  **FI | System overload  Load system is overload and the operation current reaches the active level.  Detection level: F_068.  Detection time: F_069. |                                                                                                    | Check the usage of mechanical equipment                                                                                                    |  |  |

**Error Trip Messages of Drive** 

| Display                                | Description                           | Cause                                                                                                    | Troubleshooting                                    |
|----------------------------------------|---------------------------------------|----------------------------------------------------------------------------------------------------|----------------------------------------------------|
| (thr)  KEYPAD  Hz  V  A                | External fault                        | terminal receives the                                                                                                    | Clear the external fault and then press RESET key. |
| (ntCF)  KEYPAD  Hz V A                 | NTC thermistor sensor fault           | NTC thermistor sensor is fault.                                                                                                    | Please call customer service for drive repair.     |
| (PAdF)  REYPAD  REYPAD  REYPAD  REYPAD | Keypad<br>interruption<br>during copy | <ul> <li>The connecting<br/>wire of the keypad<br/>is loosen.</li> <li>The keypad jack of<br/>the drive is<br/>oxidized.</li> </ul> | Check the connecting wire of keypad.               |

## **Error Trip Messages of Drive at close-loop Control**

| Display                  | Description                  | Cause                                                                   | Troubleshooting                                                                                 |
|--------------------------|------------------------------|-------------------------------------------------------------------------|-------------------------------------------------------------------------------------------------|
| (no Fb)                  | PID feedback<br>signal error | Under closed loop control, the feedback signal wire is loosen/ tripped. | Check the feedback                                                                              |
| (OP)  KEYPAD  Hz   V   A | Over pressure                | Under_closed-loop<br>control,the feedback<br>limit is abnormal.         | ●Check the setting of functions are adaquate (F_190~F_194)<br>●Check if the pressure is normal. |

### Warning Messages of Drive

\*When the drive displays below messages, drive stops output. If the abnormal condition is removed, the drive auto recovers the normal operation.

| Display                                                                                                    | Description                                                                                                  | Cause                                                                                                    | Troubleshooting                                                                                                    |  |
|----------------------------------------------------------------------------------------------------|----------------------------------------------------------------------------------------------------|----------------------------------------------------------------------------------------------------|----------------------------------------------------------------------------------------------------|--|
| (LE)  REYPAD  REYPAD  REYPAD  REYPAD  REYPAD  REYPAD                                                                                                    | Power source<br>under voltage<br>The internal DC<br>bus voltage<br>level below 70%                           | The voltage of power source is too low.                                                                                                    | Check if the voltage of power source is valid.                                                                                                    |  |
| (bb)  KEYPAD  HZ  V  A                                                                                                    | Drive output interruption                                                                                    | Drive stops the output when the output interruption command is activated.                                                                                     | Clear drive output interruption command.                                                                                                    |  |
| (Fr)  KEYPAD  HZ  V  A                                                                                                    | Coast to stop                                                                                                | Drive stops the output when the coast to stop command is activated.                                                                                           | Clear "Coast to stop" command.                                                                                                    |  |
| (db)  **EYPAD  **Hz ** A                                                                                                    | Dynamic brake<br>over voltage<br>The internal DC<br>bus voltage of<br>drive is over the<br>protection level. | over voltage The internal DC bus voltage is too high.                                                                                                    |                                                                                                    |  |
| (PrEr)                                                                                                    | Program fault                                                                                                |                                                                                                    | Check the software version of drive.                                                                                                    |  |
| (Ht)  KEYPAD  KEYPAD  KEYPAD  FIZ  FIZ  FIZ  FIZ                                                                                                    | Drive overheat The temperature of drive's heat sink reaches warning levelF_142.                              | <ul> <li>Surrounding<br/>temperature is too<br/>high.</li> <li>The heat sink has<br/>foreign body.</li> <li>The cooling fan of<br/>drive is fault.</li> </ul> | <ul> <li>Improve the system ventilation.</li> <li>Clean the dust on the heat sink.</li> <li>Return the drive to replace the cooling fan.</li> </ul> |  |
| (Err_00)                                                                                                    | Err_00: Keypad cable trip before connecting Err_01: Keypad cable trip during operation                       | Thecconnecting wirecofcthe keypad is loosen. The keypad jack of the drive is oxidized.                                                                        | Check the wire                                                                                                    |  |
| (OP)  REYPAD  REYPAD | Over pressure                                                                                                | Undercclosed_loop<br>control,feedback_limit<br>alarm.                                                                                                    | ● Check the setting of functions are adequate (F_190~F_194) ■ Check if the pressure is normal.                                                      |  |

| Display                        | Description                                              | Cause                                                                                                    | Troubleshooting                                                                                                    |  |  |
|--------------------------------|----------------------------------------------------------|----------------------------------------------------------------------------------------------------|----------------------------------------------------------------------------------------------------|--|--|
| (dtF)  REYPAD  Hz V A          | Direction command error                                  | Forward/reverse commands input at the same time.                                                                                                    | Check the direction command.                                                                                                    |  |  |
| (Wr_F)  REYPAD  Hz V A         | Different<br>software<br>version<br>inter-copy           | The software version of drives are different.                                                                                                    | Check up the software version.                                                                                                    |  |  |
| (LOC)  KEYPAD  Hz  V  A        | Parameter locking                                        | Password protection of parameters at the same time.                                                                                                    | -                                                                                                    |  |  |
| (ULOC)  REYPAD  Hz  V  A       | Parameter<br>Password<br>Unlock                          | Enter wrong password                                                                                                    | -                                                                                                    |  |  |
| (PUF1)                         | First time you enter wrong                               | Enter wrong password                                                                                                    | Please enter the correct password                                                                                                    |  |  |
| (P <u>U</u> F2)  □ KEYPAD  □ R | Second time<br>you enter<br>wrong                        | Enter wrong password                                                                                                    | Please enter the correct password                                                                                                    |  |  |
| (PUF3)                         | Third time you enter wrong                               | Enter wrong password                                                                                                    | Enter the wrong password more than three times, please turn off and restart the power on to enter the correct password.               |  |  |
| (Cot)  → KEYPAD  → HEZ → A     | Communication overtime  • Detection time: F_113 •F_114=0 | Communication wire is loosen or connecting wire is incorrect. Host and receiver Communication setting are different. Communication signal is disconnect | Check the wiring of communication wire. Check the communication setting. Check if the F_113 Communication detect time is appropriate. |  |  |

## Chapter 9 Applicable Safety Regulation

### 9-1 UL Safety Regulation and cUL Certification

Underwriters Laboratories Inc.(UL) is an independent organization for the product safety test. Focus the safety of product to establish the standard and test procedure to against the fire or other accidents to protect the user, customer service engineer and general people.

cUL is represented that the product is confirmed by UL and compile with safety standard made by Canadian Standard Association, cUL certificate product have available efficiency with CSA specification.

| Model number | Corresponding standard |  |  |
|--------------|------------------------|--|--|
| RM6          | UL508C                 |  |  |
| KIVIO        | CSA C22.2 No.14-05     |  |  |

### 9-2 European Safety Regulation

To relate the CE safety regulation mark of drive not guarantee the mechanical equipment totally corresponding to the request of CE safety regulation by using the drive. To pass the request of CE safety regulation, the mechanical equipment must satisfy some conditions. The mechanical equipment usually use not only the drive but also other devices. Therefore, the mechanical manufacturer must estimate if the specification of total equipment is corresponding to the regulation.

If the user hopes the product to correspond the regulation, please select the suitable EMC filter refer to page 155 and installing the filter correctly according to the figures as below.

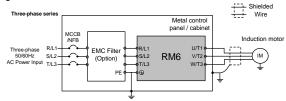

| Model number | Corresponding standard           |  |  |
|--------------|----------------------------------|--|--|
| DMC          | EMC: EN61000-6-2, -4 \ EN61800-3 |  |  |
| RM6          | LVD: EN61800-5-1                 |  |  |

Note: Please indeed ground the drive, motor and metal control panel/cabinet and connecting the shielded wire with metal control panel/cabinet. Please select shielded cable for motor usage and reducing the cable length as short as possible.

## **Chapter 10 Optional Accessory and Peripheral Equipment**

10-1 Peripheral Equipment of Drive

|                     | •                         | Name                                          | Function Descriptions                                                                                              | Note    |
|---------------------|---------------------------|-----------------------------------------------|----------------------------------------------------------------------------------------------------|---------|
|                     |                           | AC reactor(input)                             | Suppress the surge voltage.<br>Reduce the harmonic.<br>Improve power factor.                                       | Page154 |
|                     |                           | AC reactor(output )                           | Reduce dv/dt of motor side.<br>Reduce motor vibration and EMC interference.                                        | Page154 |
| on                  |                           | DC reactor                                    | Reduce the harmonic.<br>Improve power factor.                                                                      | Page155 |
| t Opti              |                           | Break Resistor                                | Convert regenerative voltage to thermal energy.                                                                    | Page162 |
| Main Circuit Option | Dynamic brake unit (DBU)  |                                               | Apply with break resistor in the series of<br>big horsepower.<br>Convert regenerative voltage to thermal<br>energy | Page165 |
|                     |                           | EMC filter                                    | Reduce electromagnetic (conductive) interference                                                                   | Page155 |
|                     |                           | Zero-Phase Radio<br>Frequency filter (RFI)    | Reduce frequency (radiation) interference                                                                          | Page158 |
|                     | Regenerative unit (RM6A6) |                                               | Feed regenerative energy back to grid.<br>Better energy saving than the break<br>resistor.                         | _       |
|                     | _                         | IP20 Accessory                                | With the option to enhance the protective structure                                                                | Page170 |
|                     | e e                       | Supporting frame accessory                    | Fix the sheet metal of drive.                                                                                      | Page16  |
|                     |                           | downside strainer                             | Install strainer to reduce the dust on heat sink if the drive is installed in poor environment.                    | Page149 |
| Option              |                           | KP-603 network cable<br>(RJ-45 network cable) | There are 4 specifications length of network cable (AMP) for KP-603 keypad (47CM, 1.5M, 3M, and 5M).               | Page40  |
| Ö                   |                           | KP plastic lid                                | When pull outside KP-603, put the original keypad on the plastic lid to prevent the object invade.                 | -       |
|                     | ACE<br>Series             | Auxiliary controller                          | Tension /linked / ratio / signal transform.                                                                        | Page180 |
|                     | 60.00                     | External display (DM501)                      | Independent indicator to display the monitor information of drive.                                                 | Page179 |

### 10-2 Strainer

When the drive is in an adverse environment, install strainer to reduce the dust on heat sink.

| Illustration | Size case                            | Suit                                     | Material<br>Number |
|--------------|--------------------------------------|------------------------------------------|--------------------|
|              | CASE3 RM6-2007<br>RM6-4007~ RM6-4010 |                                          | M1031568           |
|              | CASE2                                | RM6-2010~ RM6-2025<br>RM6-4015~ RM6-4040 | M1031482           |
|              | CASE4                                | RM6-2020~ RM6-2040<br>RM6-4030~ RM6-4060 | M1031504           |
|              | CASE5                                | RM6-2050~ RM6-2075<br>RM6-4075~ RM6-4125 | M1031665           |

### 10-3 Peripheral Equipment of Drive

## CAUTION

- When the drive requires the following equipment, please select the proper external equipment. The incorrect setup will result in the failure of drive, reducing drive's life, and even damage the drive.
- 2. The surrounding temperature of drive will influence drive's life. Please monitor the surrounding temperature of drive to avoid the temperature exceeding the permitting specifications when the drive is installed in closed place. In addition, the control signal should be far away from the wiring of main circuit to avoid the signal interference.
- To prevent the engineer from electric shocks, please do the grounding well of motor and drive. Motor's grounding must connect to drive's grounding terminal.

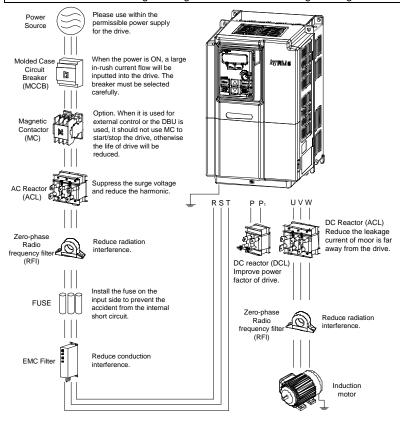

#### 10-4 Selection of Reactor

## **CAUTION**

Due to the AC reactor(ACL) or DC reactor(DCL) possibly produce the heat (about 100°C) in use, please DO NOT touch the reactor and note the environment conditions.

- a. Suppress the harmonic current of power and improve the power factor is the main function of the ACL and DCL. Connect the ACL at the power source input terminal of the drive also can suppress the surge voltage to protect the drive.
- b. When the power capacity is over 500kVA or more than ten times of the rated capacity of the drive, adding the ACL (as below figure) is necessary. The input terminal (R/L1,S/L2,T/L3) of the drive must connect ACL.

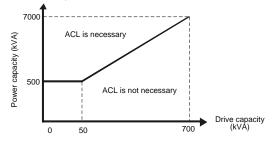

- c. When the heater (with the SCR), air compressor, high-frequency equipment, or welding machine is installed at the same power source system, the harmonic current will interfere the drive. Thus, add the ACL at the input terminal (R/L1,S/L2,T/L3) of the drive is required.
- d. When multiple drives of high horse power are used, due to harmonic wave generate, adding ACL at the input terminal (R/L1,S/L2,T/L3) of the drive is required to prevent the drive from the possible interference and power quality deterioration.
- e. When the cable length between the drive and motor is over 30 meters or multiple motors are used in parallel, please add ACL at the output terminal of the drive.
- f. Add the ACL at the input terminal(R/L1,S/L2,T/L3), the power factor is above 75%; Add ACL and DCL, the power factor is above 90%.(the specifications of ACL and DCL, please refer to page 154 ~155)
- g. When horse power of drive is 100HP (included) or above, ACL is the standard equipment. When the drive is 175HP (included) or above, DCL is the standard equipment.
- h. The connecting cable between the drive and DCL must be the same specifications with the cable of input terminal(R/L1,S/L2,T/L3).

## AC Reactor (ACL) Specifications

| Drive model | Inp<br>(R/L1,S/ |     | Out   | :put<br>T2,W/T3) | Drive model | Inp<br>(R/L1,S/ |      | Output<br>(U/T1,V/T2,W/T3) |      |
|-------------|-----------------|-----|-------|------------------|-------------|-----------------|------|----------------------------|------|
| number      | (mH)            | (A) | (mH)  | (A)              | number      | (mH)            | (A)  | (mH)                       | (A)  |
| RM6-20P5    | 1.0             | 10  | 1.0   | 10               | RM6-4001    | 1.0             | 10   | 1.0                        | 10   |
| RM6-2001    | 1.0             | 10  | 1.0   | 10               | RM6-4002    | 1.0             | 10   | 1.0                        | 10   |
| RM6-2002    | 1.0             | 15  | 1.0   | 15               | RM6-4003    | 1.0             | 15   | 1.0                        | 15   |
| RM6-2003    | 1.0             | 15  | 1.0   | 15               | RM6-4005    | 1.0             | 15   | 1.0                        | 15   |
| RM6-2005    | 0.2             | 30  | 0.2   | 30               | RM6-4007    | 0.2             | 30   | 0.2                        | 30   |
| RM6-2007    | 0.2             | 30  | 0.13  | 50               | RM6-4010    | 0.2             | 30   | 0.2                        | 30   |
| RM6-2010    | 0.13            | 50  | 0.13  | 50               | RM6-4015    | 0.2             | 30   | 0 .13                      | 50   |
| RM6-2015    | 0.13            | 50  | 0.07  | 75               | RM6-4020    | 0.13            | 50   | 0 .13                      | 50   |
| RM6-2020    | 0.07            | 75  | 0.05  | 100              | RM6-4025    | 0.13            | 50   | 0.13                       | 50   |
| RM6-2025    | 0.05            | 100 | 0.05  | 100              | RM6-4030    | 0.13            | 50   | 0.07                       | 75   |
| RM6-2030    | 0.05            | 100 | 0.035 | 150              | RM6-4040    | 0.07            | 75   | 0.05                       | 100  |
| RM6-2040    | 0.035           | 150 | 0.025 | 200              | RM6-4050    | 0.05            | 100  | 0.05                       | 100  |
| RM6-2050    | 0.025           | 200 | 0.025 | 200              | RM6-4060    | 0.05            | 100  | 0.035                      | 150  |
| RM6-2060    | 0.025           | 200 | 0.015 | 300              | RM6-4075    | 0.035           | 150  | 0.025                      | 200  |
| RM6-2075    | 0.015           | 300 | 0.013 | 400              | RM6-4100    | 0.025           | 200  | 0.025                      | 200  |
| RM6-2100    | 0.013           | 400 | 0.013 | 400              | RM6-4125    | 0.025           | 200  | 0.015                      | 300  |
| RM6-2125    | 0.013           | 400 | 0.01  | 600              | RM6-4150    | 0.015           | 300  | 0.015                      | 300  |
| RM6-2150    | 0.01            | 600 | 0.01  | 600              | RM6-4175    | 0.015           | 300  | 0.013                      | 400  |
| RM6-2200    | 0.006           | 800 | 0.006 | 800              | RM6-4200    | 0.013           | 400  | 0.013                      | 400  |
| RM6-2250    | 0.006           | 800 | 0.005 | 1000             | RM6-4250    | 0.013           | 400  | 0.01                       | 600  |
|             | _               | _   | _     | _                | RM6-4300    | 0.01            | 600  | 0.01                       | 600  |
| _           | -               | _   | -     | -                | RM6-4350    | 0.01            | 600  | 0.006                      | 800  |
| _           | _               | _   | _     | _                | RM6-4420    | 0.006           | 800  | 0.006                      | 800  |
| _           | -               | _   | _     | _                | RM6-4500    | 0.006           | 800  | 0.005                      | 1000 |
| _           | _               |     | _     | _                | RM6-4600    | 0.005           | 1000 | 0.005                      | 1000 |

## DC Reactor (DCL) Specifications

| Drive model | 200V  | Series | Drive model   | 400V Series |      |  |  |
|-------------|-------|--------|---------------|-------------|------|--|--|
| number      | (mH)  | (A)    | number        | (mH)        | (A)  |  |  |
| RM6-2007    | 1.2   | 30     | RM6-4007      | 1.5         | 20   |  |  |
| RM6-2010    | 0.9   | 50     | RM6-4010      | 1.2         | 30   |  |  |
| RM6-2015    | 0.5   | 75     | RM6-4015      | 1.2         | 30   |  |  |
| RM6-2020    | 0.5   | 75     | RM6-4020      | 0.9         | 50   |  |  |
| RM6-2025    | 0.4   | 100    | RM6-4025      | 0.9         | 50   |  |  |
| RM6-2030    | 0.4   | 100    | RM6-4030      | 0.9         | 50   |  |  |
| RM6-2040    | 0.25  | 150    | RM6-4040      | 0.5         | 75   |  |  |
| RM6-2050    | 0.2   | 200    | RM6-4050      | 0.4         | 100  |  |  |
| RM6-2060    | 0.2   | 200    | RM6-4060      | 0.4         | 100  |  |  |
| RM6-2075    | 0.15  | 300    | RM6-4075      | 0.25        | 150  |  |  |
| RM6-2100    | 0.177 | 400    | RM6-4100      | 0.2         | 200  |  |  |
| RM6-2125    | 0.177 | 400    | RM6-4125      | 0.2         | 200  |  |  |
| RM6-2150    | 0.126 | 600    | RM6-4150      | 0.15        | 300  |  |  |
| RM6-2200    | 0.09  | 800    | RM6-4175      | 0.15        | 300  |  |  |
| RM6-2250    | 0.09  | 800    | RM6-4200      | 0.177       | 400  |  |  |
| _           | =     | =      | RM6-4250      | 0.177       | 400  |  |  |
| -           | _     | _      | RM6-4300      | 0.126       | 600  |  |  |
| -           | _     | -      | RM6-4350      | 0.126       | 600  |  |  |
| _           | _     | _      | RM6-4420      | 0.09        | 800  |  |  |
| _           | _     | _      | RM6-4500      | 0.09        | 800  |  |  |
| _           | =     | =      | RM6-4600 0.07 |             | 1000 |  |  |

### Outline dimensions of AC reactor (ACL)

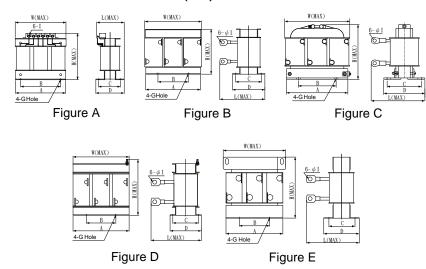

## Specifications of AC reactor (ACL)

| Capacity      | Figure | Α   | В   | С   | D   | W<br>(MAX) | L<br>(MAX) | H<br>(MAX) | G     | ı  | Weight (kg) |
|---------------|--------|-----|-----|-----|-----|------------|------------|------------|-------|----|-------------|
| 1.0mH/10A     | Α      | 91  | 81  | 58  | 70  | 93         | 80         | 110        | 7×4.5 | 3  | 1.8         |
| 1.0mH/15A     | Α      | 109 | 86  | 58  | 77  | 111        | 95         | 135        | 12×5  | 3  | 2.0         |
| 0.2mH/30A     | Α      | 109 | 86  | 58  | 77  | 111        | 95         | 135        | 16×8  | 6  | 2.2         |
| 0.13mH/50A    | В      | 150 | 80  | 70  | 85  | 152        | 126        | 130        | 16×8  | 6  | 4.6         |
| 0.07mH/75A    | В      | 150 | 80  | 68  | 85  | 151        | 126        | 131        | 16×8  | 6  | 4.8         |
| 0.05mH/100A   | С      | 146 | 90  | 77  | 99  | 155        | 132        | 132        | 16×8  | 8  | 4.1         |
| 0.035mH/150A  | С      | 146 | 90  | 77  | 99  | 155        | 132        | 132        | 16×8  | 8  | 4.1         |
| 0.025mH/200A  | В      | 180 | 100 | 90  | 107 | 182        | 160        | 150        | 16×8  | 8  | 9.8         |
| 0.015mH//300A | D      | 230 | 120 | 104 | 130 | 230        | 220        | 210        | 25×14 | 12 | 19          |
| 0.013mH//400A | D      | 230 | 120 | 104 | 130 | 230        | 240        | 200        | 22×10 | 12 | 20.2        |
| 0.01mH//600A  | D      | 280 | 140 | 120 | 135 | 280        | 270        | 235        | 22×10 | 16 | 29.3        |
| 0.006mH/800A  | Е      | 300 | 150 | 140 | 174 | 300        | 300        | 305        | 25×13 | 15 | 65          |
| 0.005mH/1000A | E      | 350 | 160 | 145 | 184 | 350        | 290        | 320        | 25×13 | 14 | 84.6        |

(unit: mm)

## Outline dimensions of DC reactor (DCL)

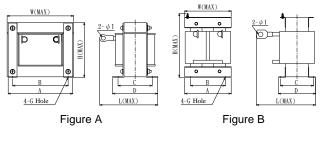

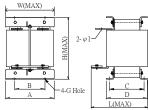

Figure C

## Specifications of DC reactor (DCL)

| Capacity     | Figure | Α   | В   | С   | D   | W<br>(MAX) | L<br>(MAX) | H<br>(MAX) | G     | I  | Weight (kg) |
|--------------|--------|-----|-----|-----|-----|------------|------------|------------|-------|----|-------------|
| 1.5mH/20A    | Α      | 96  | 80  | 81  | 98  | 96         | 120        | 85         | 11×5  | 5  | 3.0         |
| 1.2mH/30A    | Α      | 114 | 95  | 89  | 110 | 114        | 150        | 100        | 13×6  | 6  | 4.4         |
| 0.9mH/50A    | Α      | 134 | 111 | 87  | 107 | 134        | 160        | 115        | 14×6  | 6  | 6.5         |
| 0.5mH/75A    | Α      | 134 | 111 | 87  | 107 | 134        | 160        | 115        | 14×6  | 6  | 6.8         |
| 0.4mH/100A   | Α      | 162 | 135 | 102 | 133 | 162        | 180        | 140        | 17×8  | 8  | 12.5        |
| 0.25mH/150A  | Α      | 162 | 135 | 114 | 145 | 162        | 188        | 140        | 17×8  | 8  | 13.8        |
| 0.2mH/200A   | Α      | 162 | 135 | 122 | 153 | 162        | 200        | 139        | 17×8  | 8  | 15.5        |
| 0.15mH/300A  | В      | 160 | 120 | 123 | 140 | 190        | 225        | 230        | 21×10 | 12 | 19          |
| 0.177mH/400A | В      | 200 | 150 | 160 | 170 | 200        | 280        | 270        | 22×13 | 12 | 34.7        |
| 0.126mH/600A | С      | 240 | 182 | 175 | 194 | 240        | 320        | 315        | 20×13 | 14 | 60.5        |
| 0.09mH/800A  | С      | 250 | 150 | 150 | 190 | 250        | 290        | 385        | 25×13 | 15 | 72          |
| 0.07mH/1000A | С      | 270 | 160 | 155 | 200 | 270        | 310        | 400        | 25×13 | 15 | 86          |

(unit: mm)

#### 10-5 Selection of EMC Filter

Electromagnetic interference, EMC, has restricted limits in multiple countries, especially in Europe.

Drive will generate high-frequency / low-frequency noise to interfere the surrounding equipment by radiation or conduction when the drive is running.

## / CAUTION

- (1) Keep all grounding connections together.
- (2) Use the largest area as grounding conductor, for example the cabinet wall.
- (3) The filter must be mounted on the same panel as the drive.

### Recommending specification of EMC filter

Select an EMC filter in accordance with the model number of drive to suppress drive's electromagnetic interference.

#### 200V Series

| Drive model number | EMC filter model number | Rated current / phase |
|--------------------|-------------------------|-----------------------|
| RM6-20P5           | FN3270H-10-44           | 10Α / 3Ψ              |
| RM6-2001           | FN3270H-10-44           | 10A / 3Ψ              |
| RM6-2002           | FN3270H-10-44           | 10A / 3Ψ              |
| RM6-2003           | FN3270H-20-44           | 20Α / 3Ψ              |
| RM6-2005           | FN3270H-20-44           | 20Α / 3Ψ              |
| RM6-2007           | FN3270H-35-33           | 35A / 3Ψ              |
| RM6-2010           | FN3270H-35-33           | 35Α / 3Ψ              |
| RM6-2015           | FN3270H-50-34           | 50A / 3Ψ              |
| RM6-2020           | FN3270H-65-34           | 65Α / 3Ψ              |
| RM6-2025           | FN3270H-80-35           | 80A / 3Ψ              |
| RM6-2030           | FN3270H-100-35          | 100Α / 3Ψ             |
| RM6-2040           | FN3270H-150-99          | 150A / 3Ψ             |
| RM6-2050           | FN3270H-200-99          | 200A / 3Ψ             |
| RM6-2060           | FN3270H-200-99          | 200A / 3Ψ             |
| RM6-2075           | FN3270H-250-99          | 250Α / 3Ψ             |
| RM6-2100           | FN3270H-320-99          | 320A / 3Ψ             |
| RM6-2125           | FN3270H-400-99          | 400A / 3Ψ             |
| RM6-2150           | FN3270H-600-99          | 600A / 3Ψ             |
| RM6-2200           | FN3270H-800-99          | 800A / 3Ψ             |
| RM6-2250           | FN3270H-800-99          | 800A / 3Ψ             |

### 400V series

| Drive model number | EMC filter model number | Rated current / phase |
|--------------------|-------------------------|-----------------------|
| RM6-4001           | FN3270H-10-44           | 10Α / 3Ψ              |
| RM6-4002           | FN3270H-10-44           | 10Α / 3Ψ              |
| RM6-4003           | FN3270H-10-44           | 10Α / 3Ψ              |
| RM6-4005           | FN3270H-10-44           | 10Α / 3Ψ              |
| RM6-4007           | FN3270H-20-44           | 20Α / 3Ψ              |
| RM6-4010           | FN3270H-20-44           | 20A / 3Ψ              |
| RM6-4015           | FN3270H-35-33           | 35A / 3Ψ              |
| RM6-4020           | FN3270H-35-33           | 35Α / 3Ψ              |
| RM6-4025           | FN3270H-50-34           | 50A / 3Ψ              |
| RM6-4030           | FN3270H-50-34           | 50A / 3Ψ              |
| RM6-4040           | FN3270H-65-34           | 65A / 3Ψ              |
| RM6-4050           | FN3270H-80-35           | 80A / 3Ψ              |
| RM6-4060           | FN3270H-100-35          | 100A / 3Ψ             |
| RM6-4075           | FN3270H-150-99          | 150A / 3Ψ             |
| RM6-4100           | FN3270H-200-99          | 200Α/3Ψ               |
| RM6-4125           | FN3270H-200-99          | 200Α/3Ψ               |
| RM6-4150           | FN3270H-250-99          | 250A / 3Ψ             |
| RM6-4175           | FN3270H-320-99          | 320A / 3Ψ             |
| RM6-4200           | FN3270H-320-99          | 320A / 3Ψ             |
| RM6-4250           | FN3270H-400-99          | 400A / 3Ψ             |
| RM6-4300           | FN3270H-600-99          | 600A / 3Ψ             |
| RM6-4350           | FN3270H-600-99          | 600A / 3Ψ             |
| RM6-4420           | FN3270H-800-99          | 800A / 3Ψ             |
| RM6-4500           | FN3270H-800-99          | 800A / 3Ψ             |
| RM6-4600           | FN3270H-1000-99         | 1000A / 3Ψ            |

#### Note:

The leakage current of FN3270 series approximately 26.4mA ~ 59.5mA

#### 10-6 Selection of Zero-Phase Radio Frequency Filter (RFI Filter)

Please read this manual carefully to understand the correct and safety operations before using the product to prevent possible personnel injuries caused by false operations.

## CAUTION

- (1) DO NOT touch zero-phase radio frequency filter (RFI) to prevent yourself from burning by the high temperature during the operation.
- (2) While lift up product, please note the weight of product and move it with proper method to avoid possible injuries. (Please be more cautious to the sharp parts).
- (3) Wiring or inspection must be done by qualified professional technicians.

By installing the RFI filter(s), it can reduce the radio frequency interference generated by drive.

1. Specification of product:

|                         | Model                  | RM6 series                                                                                                    |
|-------------------------|------------------------|----------------------------------------------------------------------------------------------------|
| Environmental Condition | Use Place              | <ul> <li>(1) Keep the drive away from high temperature, high humidity, and flammable gases.</li> <li>(2) If the zero-phase radio frequency filter is installed inside the power distribution panel, the surrounding temperature should not exceed the range(-10 ~ +50°C).</li> <li>(3) The heat will be generated in the zero-phase radio frequency filter, so the space should be reserved for heat dissipation.</li> </ul> |
| viror                   | Ambient<br>Temperature | -10 ~ +50°C (no condensation)                                                                                                    |
| ũ                       | Ambient Humidity       | 90%RH(no dew)                                                                                                    |
|                         | Vibration              | Below 5.9m/ s <sup>2</sup> (0.6G)                                                                                                    |

- Wiring for RFI: Connect the RFI filter in accordance with the following wiring diagram.
  - (1) Install the RFI filter at the power source site of the drive

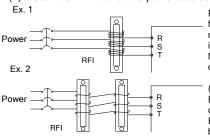

Pass all 3-phase power cords through RFI filter in same direction with same coil number, and then connect to the power input terminal of the drive. Caution: DO NOT exceed 4 coils to prevent overheating of RFI filter.

#### (Note)

Either the ground wire or the four-core cable with ground wire cannot pass through RFI filter; otherwise the filtration effect will be reduced.

10

(2) Install the RFI filter at the output site of the drive

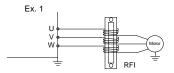

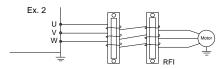

Pass all 3-phase power cords through RFI filter in same direction with same coil number, and then connect to motor terminals of the drive. Caution: DO NOT exceed 4 coils to prevent overheating of RFI filter.

#### (Note)

Either the ground wire or the four-core cable with ground wire cannot pass through RFI filter; otherwise the filtration will be reduced

(3) If the power cords are too thick to be winded, pass the power cords through RFI filter directly, and connect two or more RFI in series.

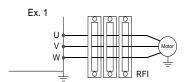

Pass all 3-phase power cords through RFI filter in same direction with same coil number, and then connect to motor terminals of the drive. Caution: DO NOT exceed 4 coils to prevent overheating of RFI filter.

#### (Note)

Either the ground wire or the four-core cable with ground wire cannot pass through RFI filter; otherwise the filtration will be reduced.

If noise of radio frequency is too high, user can add mount of RFI to reduce the noise.

4. The suggestions of RFI filter using maximum wire sixe as below:

| Model  | Wire Size (mm²) | Coil Number of 3-Phase Wire |  |
|--------|-----------------|-----------------------------|--|
|        | 2/3.5           | 4                           |  |
| RFI-01 | 5.5             | 3                           |  |
| KFI-UI | 8/14            | 2                           |  |
|        | 22              | 1                           |  |
|        | 22/38           | 4                           |  |
| RFI-02 | 50/60           | 2                           |  |
|        | 80/100/125/150  | 1                           |  |
|        | 50/60           | 3                           |  |
| RFI-03 | 80/100/125/150  | 2                           |  |
|        | 200             | 1                           |  |
|        | 50/60           | 4                           |  |
|        | 80/100          | 3                           |  |
| RFI-04 | 125/150         | 2                           |  |
|        | 200             | 2                           |  |
|        | 250             | 1                           |  |

### 5. Outline dimensions of RFI-01:

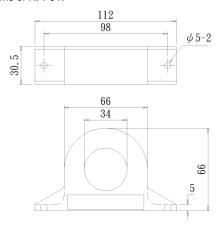

(unit: mm)

### 6.Outline dimensions of RFI-02:

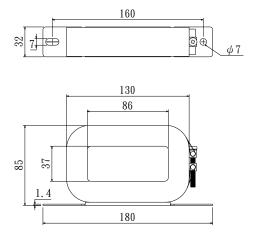

(unit: mm)

### 7. Outline dimensions of RFI-03:

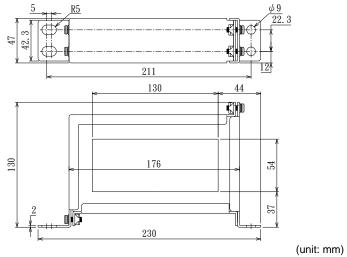

## 8. Outline dimensions of RFI-04:

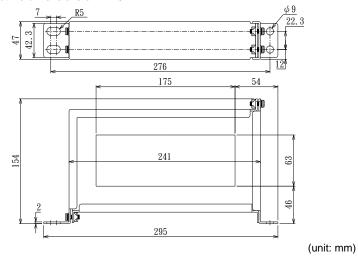

### 11-1 Internal Braking Transistor Models

Standard internal type: RM6-2001~ 2015; RM6-4001 ~ 4025 Optional type: RM6-2020B ~ 2075B; RM6-4030B ~ 4125B

### 11-2 Outline of Braking Resistor (Option)

Aluminum Case Resistor

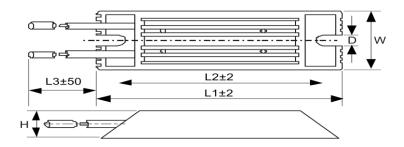

### 11-3 Rated Specification of Braking Resistor

| The state of the state of the s |               |                 |     |      |    |    |     |             |
|----------------------------------------------------------------------------------------------------|---------------|-----------------|-----|------|----|----|-----|-------------|
| Model number                                                                                                    | Specification | Dimensions (mm) |     |      |    |    |     | Max. weight |
| woder number                                                                                                    |               | L1              | L2  | L3   | W  | Н  | D   | (g)         |
| MHL100-100                                                                                                    | 100W/100Ω     | 165             | 150 | 350  | 40 | 20 | 5.3 | 200         |
| MHL100-400                                                                                                    | 100W/400Ω     | 165             | 150 | 350  | 40 | 20 | 5.3 | 200         |
| MHL500-20                                                                                                    | 500W/20Ω      | 335             | 320 | 1000 | 60 | 30 | 5.3 | 1100        |
| MHL500-40                                                                                                    | 500W/40Ω      | 335             | 320 | 350  | 60 | 30 | 5.3 | 1100        |

#### Note:

- 1. When the braking is frequently applied, please increase the resistor wattage and add the cooling fan to prevent the resistor from overheating.
- 2. Aluminum case resistors have the better thermal performance. Please select 1.2 times rated power resistor by using general wirewound type resistor.
- 3. Please use the heat-resistant wire for the brake resistor wiring.

## A DANGER

When the dynamic brake unit is fault, the braking transistor maybe turn on for full cycle. Add the thermal protection device to cut off the power at high temperature to avoid the drive burnout (refer to the section f of Appendix D for wiring of braking resistor).

## 11-4 Recommend Specification of Braking Resistor

### 11-4-1 AC 200V Series

| Model number | Braking               | Approximate                          |                           |  |
|--------------|-----------------------|--------------------------------------|---------------------------|--|
| of drive     | Minimum specification | Recommend combination                | braking torque<br>(10%ED) |  |
| RM6-2001B3   | 100Ω/100W             | MHL100-100*1                         | 140                       |  |
| RM6-2002B3   | 10022/10000           |                                      | 75                        |  |
| RM6-2003B3   | 40Ω/500W              | MHL500-40*1                          | 160                       |  |
| RM6-2005B3   | 4002/50000            | MITL500-40 1                         | 105                       |  |
| RM6-2007B3   | 20Ω/1000W             | MHL500-40*2                          | 140                       |  |
| RM6-2010B3   | 2012/1000             | (2pcs in parallel)                   | 110                       |  |
| RM6-2015B3   | 13.3Ω/1500W           | MHL500-40*3<br>(3pcs in parallel)    | 115                       |  |
| RM6-2020B3   | 10Ω/2000W             | MHL500-40*4<br>(4 pcs in parallel)   | 120                       |  |
| RM6-2025B3   | 8Ω/2500W              | MHL500-40*5<br>(5 pcs in parallel)   | 120                       |  |
| RM6-2030B3   | 6.6Ω/3000W            | MHL500-40*6<br>(6 pcs in parallel)   | 120                       |  |
| RM6-2040B3   | 3.3Ω/6000W            | MHL500-40*12<br>(12 pcs in parallel) | 190                       |  |
| RM6-2050B3   | 2.5Ω/8000W            | MHL500-40*16                         | 200                       |  |
| RM6-2060B3   | 2.352/80000           | (16 pcs in parallel)                 | 165                       |  |
| RM6-2075B3   | 2.0Ω/10000W           | MHL500-40*20<br>(20 pcs in parallel) | 160                       |  |

### 11-4-2 AC 400V Series

|                       | Brak                  | Approximate                                           |                              |  |
|-----------------------|-----------------------|-------------------------------------------------------|------------------------------|--|
| Model number of drive | Minimum specification | Recommending combination                              | braking<br>torque<br>(10%ED) |  |
| RM6-4001B3            | 400Ω/100W             | MHL100-400*1                                          | 145                          |  |
| RM6-4002B3            | 200Ω/200W             | MHL100-400*2<br>(2pcs in parallel)                    | 180                          |  |
| RM6-4003B3            | 133Ω/300W             | MHL100-400*3<br>(3pcs in parallel)                    | 180                          |  |
| RM6-4005B3            | 100Ω/400W             | MHL100-400*4<br>(4pcs in parallel)                    | 160                          |  |
| RM6-4007B3            | 000/4000/4/           | MHL500-40*2                                           | 125                          |  |
| RM6-4010B3            | 80Ω/1000W             | (2pcs in series)                                      | 100                          |  |
| RM6-4015B3            | 40Ω/2000W             | MHL500-40*4                                           | 150                          |  |
| KIVIO-4013B3          |                       | (2pcs in parallel,2sets in series)                    | 120                          |  |
| RM6-4025B3            | 27Ω/3000W             | MHL500-40*6<br>(2pcs in parallel,2sets in series)     | 135                          |  |
| RM6-4030B3            | 20Ω/4000W             | MHL500-40*8                                           | 160                          |  |
| RM6-4040B3            | 2012/400000           | (4 pcs in parallel,2 sets in series)                  | 120                          |  |
| RM6-4050B3            | 13.3Ω/6000W           | MHL500-40*12<br>(6 pcs in parallel,2 sets in series)  | 150                          |  |
| RM6-4060B3            | 10Ω/8000W             | MHL500-40*16<br>(8 pcs in parallel,2 sets in series)  | 165                          |  |
| RM6-4075B3            | 8Ω/10000W             | MHL500-40*20<br>(10 pcs in parallel,2 sets in series) | 160                          |  |

# 11-5 Recommend Specification of Dynamic Brake unit (DBU6) and Braking Resistor

### 11-5-1 AC 200V series

| Drive<br>Model | DBU specification |        | Braking resistor specification                     |            | Approximate braking |
|----------------|-------------------|--------|----------------------------------------------------|------------|---------------------|
| number         | Model<br>(DBU6-)  | Unit R | Recommend combination                              | Unit (set) | torque<br>(10%ED)   |
| RM6-2100E3     | L400              | 1      | MHL500-40*18<br>(9000W / 2.2Ω; 18pcs in parallel)  | 1          | 110                 |
| RM6-2125E3     | L400              | 1      | MHL500-40*22<br>(11000W / 1.82Ω;22pcs in parallel) | 1          | 115                 |
| RM6-2150E3     | L400              | 1      | MHL500-40*26<br>(13000W / 1.54Ω;26pcs in parallel) | 1          | 115                 |
| RM6-2200E3     | L400              | 2      | MHL500-40*18<br>(9000W / 2.2Ω;18pcs in parallel)   | 2          | 110                 |
| RM6-2250E3     | L400              | 2      | MHL500-40*22<br>(11000W / 1.82Ω;22pcs in parallel) | 2          | 115                 |

11-5-2 AC 400V series

| Drive<br>Model | DBU specification |            | Braking resistor specification                                              | Approximate braking |                   |
|----------------|-------------------|------------|-----------------------------------------------------------------------------|---------------------|-------------------|
| number         | Model<br>(DBU6-)  | Unit (set) | Recommend combination                                                       | Unit (set)          | torque<br>(10%ED) |
| RM6-4100E3     | H200              | 1          | MHL500-40*24<br>(12000W / 6.6Ω; 12pcs in parallel,<br>2 sets in series)     | 1                   | 145               |
| RM6-4125E3     | П200              | '          |                                                                             |                     | 120               |
| RM6-4150E3     | H300              | 4          | MHL500-40*36                                                                | 1                   | 155               |
| RM6-4175E3     | П300              | 1          | (18000W / $4.4\Omega$ ; 18pcs in parallel, 2 sets in series)                |                     | 130               |
| RM6-4200E3     | H400              | 1          | MHL500-40*48 (24000W / $3.3\Omega$ ; 24pcs in parallel, 2 sets in series)   | 1                   | 140               |
| RM6-4250E3     | П400              |            |                                                                             |                     | 115               |
| RM6-4300E3     | H600              | 1          | MHL500-40*72<br>(36000W / 2.2Ω; 36pcs in parallel,<br>2 sets in series)     | 1                   | 155               |
| RM6-4350E3     | H600              | 1          | MHL500-40*80<br>(40000W / 2Ω; 40pcs in parallel, 2<br>sets in series)       | 1                   | 150               |
| RM6-4420E3     | H400              | 2          | MHL500-40*44 (22000W / $3.63\Omega$ ; 22pcs in parallel, 2 sets in series)  | 2                   | 135               |
| RM6-4500E3     | H400              | 2          | MHL500-40*52<br>(26000W / 3.08Ω; 26pcs in parallel,<br>2 sets in series)    |                     | 130               |
| RM6-4600E3     | H600              | 2          | MHL500-40*66 (33000W / 2.42 $\Omega$ ; 33pcs in parallel, 2 sets in series) | 3                   | 140               |

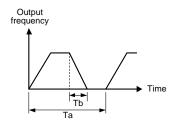

Note:

- %ED (Effective Duty Cycle) = Tb/Ta\*100% (continuous operation time Tb<15 sec). The definition is shown as left figure.
- 2. Above wattages of table is defined at 10%ED.
- 200V series drive or DBU braking activation voltage is DC 395V
- 400V series drive or DBU braking activation voltage is DC 790V
- 5. The formula between %ED and resistor power is as follows:

$$Pres = \frac{Vdc^2 \times \%ED}{R}$$

Pres:Total power (W) Vdc:400V(200V series) or 800V(400V series) R:Total resistor(Ω)

### 11-6 Wiring Diagram of External Braking Resistor and Thermal Switch

## **CAUTION**

Strongly recommend to Install the thermal switch for the brake protection to prevent the brake from any possible damages caused by the overheating on the braking resistor. Please refer to the figure 1 and 2 as following for the wiring diagram.

### 1.) Wiring diagram a

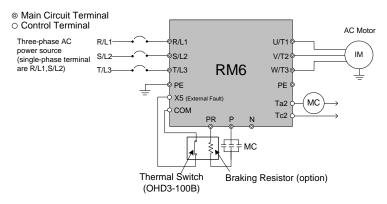

(Figure 1)

- (1) Use the thermal switch to protect the temperature of braking resistor and generate an external fault signal to the multi-function terminal (X5) to stop the drive when the braking resistor is overheating and interrupt the connection of magnet contactor (MC) by output terminals Ta2/Tc2.
- (2) Set the multi-function terminal (X5) to "-7" (External fault).
- (3) Set the multi-function terminal (Ta2/Tc2) to "-11" (Error detection).

#### 2.) Wiring diagram b

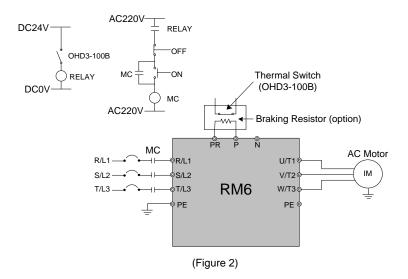

When the drive power is controlled by the magnet contactor (MC), use the thermal switch to control magnet contactor (MC). When the braking resistor is overheating, the contactor (MC) is disconnected.

## Chapter 11 Dynamic Brake Unit and Braking Resistor

#### 11-7 Wiring Diagram of External Dynamic Brake Unit(DBU) and Thermal Switch

## CAUTION

Strongly recommend to Install the thermal switch for the brake protection to prevent the brake from any possible damages caused by the overheating on the braking resistor. Please refer to the figure 1 and 2 as following for the wiring diagram.

#### 1.) Wiring diagram a

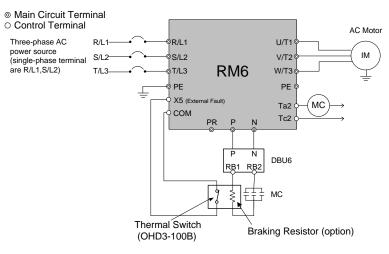

(Figure 1)

- (1) Use the thermal switch to protect the temperature of braking resistor and generate an external fault signal to the multi-function terminal (X5) to stop the drive when the braking resistor is overheating and interrupt the connection of magnet contactor (MC) by output terminals Ta2 /Tc2.
- (2) Set the multi-function terminals (X5) to "-7" (External fault).
- (3) Set the multi-function terminals (Ta2/Tc2) to "-11" (Error detection).

#### 2.) Wiring diagram b

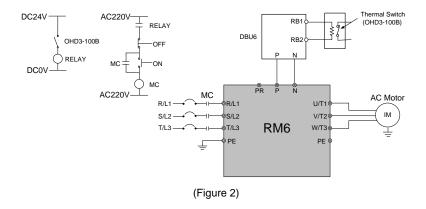

When the drive power is controlled by the magnet contactor (MC), use the thermal switch to control magnet contactor (MC). When the braking resistor is overheating, the contactor (MC) is disconnected.

## Chapter 12 IP20 Kit

## CASE5: RM6-2050~2075/4075~4125

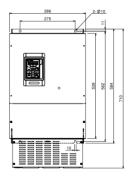

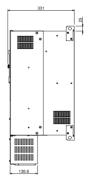

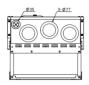

| Outline   | Correspond     |
|-----------|----------------|
| dimension | connector spec |
| Ø35       | 1"             |
| Ø77       | 2-1/2"         |

#### CASE6: RM6-2100/4150~4175

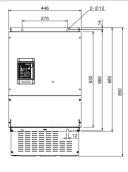

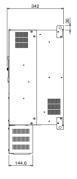

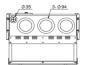

| Outline   | Correspond     |
|-----------|----------------|
| dimension | connector spec |
| Ø35       | 1"             |
| Ø94       | 3"             |

#### CASE7: RM6-2125~2150/4200~4250

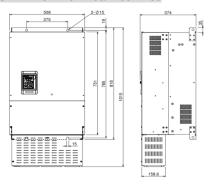

| Outline   | Correspond     |
|-----------|----------------|
| dimension | connector spec |
| Ø35       | 1"             |
| Ø94       | 3"             |
| Ø118      | 4"             |

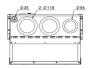

#### CASE8: RM6-2200~2250/4300~4420

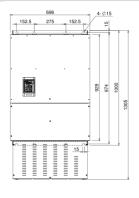

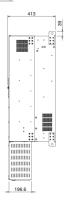

| Outline   | Correspond     |  |  |  |  |  |
|-----------|----------------|--|--|--|--|--|
| dimension | connector spec |  |  |  |  |  |
| Ø35       | 1"             |  |  |  |  |  |
| Ø118      | 4"             |  |  |  |  |  |

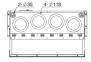

### CASE8: RM6-2200~2250/4300~4420

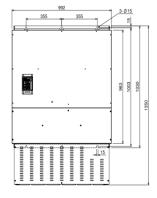

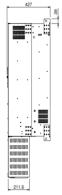

| Outline   | Correspond     |
|-----------|----------------|
| dimension | connector spec |
| Ø35       | 1"             |
| Ø118      | 4"             |

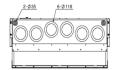

## **Chapter 13 Outline Dimension Drawing of Drives**

Model Number:

RM6-20P5 ~ RM6-2005; RM6-4001 ~ RM6-4005

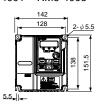

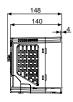

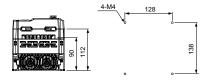

(Unit: mm)

Model Number:

RM6-2007; RM6-4007~RM6-4010

Internal cooling type

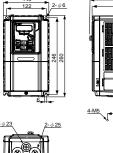

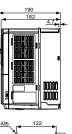

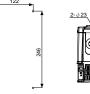

External cooling type
Supporting frame accessory
(Model: M1031567)

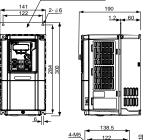

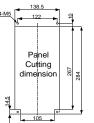

(Unit: mm)

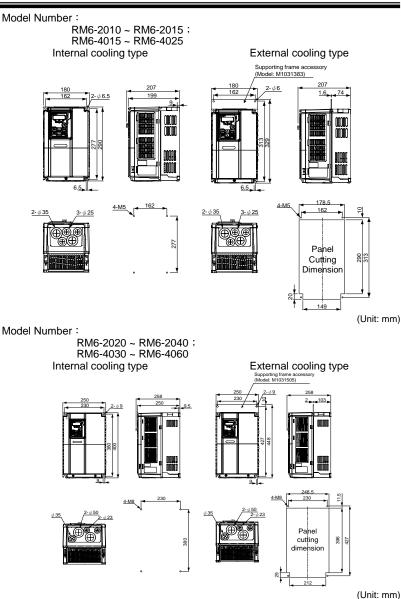

## **Chapter 13 Outline Dimension Drawing of Drives**

#### Model Number:

RM6-2050 ~ RM6-2250; RM6-4075 ~ RM6-4600 Internal cooling type

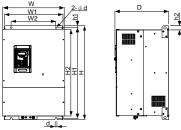

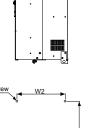

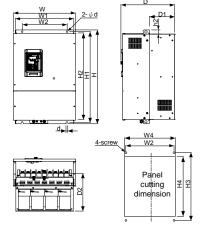

External cooling type

RM6 200V Series

| 11110 2007 601100 |            |     |           |     |     |      |     |     |     |     |    |       |     |     |     |    |         |
|-------------------|------------|-----|-----------|-----|-----|------|-----|-----|-----|-----|----|-------|-----|-----|-----|----|---------|
|                   | Model Case |     | Size (mm) |     |     |      |     |     |     |     |    | Screw |     |     |     |    |         |
|                   | Wodel Case | W   | W1        | W2  | W3  | Н    | H1  | H2  | Н3  | H4  | h1 | h2    | D   | D1  | D2  | d  | (mm)    |
|                   | RM6-2050   |     |           |     |     |      |     |     |     |     |    |       |     |     |     |    |         |
| CASE5             | RM6-2060   | 386 | 361       | 275 | 365 | 584  | 562 | 539 | 564 | 545 | 11 | 25    | 331 | 155 | 242 | 10 | M8      |
|                   | RM6-2075   |     |           |     |     |      |     |     |     |     |    |       |     |     |     |    |         |
| CASE6             | RM6-2100   | 446 | 418       | 275 | 427 | 685  | 660 | 630 | 662 | 634 | 14 | 30    | 334 | 163 | 246 | 12 | M10     |
| CASE7             | RM6-2125   | E00 | 470       | 275 | 107 | 010  | 705 | 751 | 788 | 750 | 10 | 25    | 274 | 102 | 257 | 15 |         |
| CASE              | RM6-2150   | 300 | 479       | 2/3 | 407 | 010  | 700 | 751 | 100 | 130 | 19 | 33    | 3/4 | 103 | 237 | 15 | M12     |
| CASE8             | RM6-2200   | 606 | 654       | 590 | 657 | 1000 | 074 | റാവ | 978 | 036 | 15 | 30    | 112 | 192 | 204 | 15 | IVI I Z |
| CASEO             | RM6-2250   | 090 | 034       | 500 | 037 | 1000 | 3/4 | 323 | 3/0 | 330 | 13 | 29    | 413 | 102 | 294 | 13 |         |

RM6 400V Series

|       | Model Case                       |     | Size (mm) |     |     |      |      |     |      |     | screw |    |     |     |     |    |      |
|-------|----------------------------------|-----|-----------|-----|-----|------|------|-----|------|-----|-------|----|-----|-----|-----|----|------|
|       | Model Case                       | W   | W1        | W2  | W3  | Н    | H1   | H2  | НЗ   | H4  | h1    | h2 | D0  | D1  | D2  | d  | (mm) |
| CASE5 | RM6-4075<br>RM6-4100<br>RM6-4125 | 386 | 361       | 275 | 365 | 584  | 562  | 539 | 564  | 545 | 11    | 25 | 331 | 155 | 242 | 10 | M8   |
| CASE6 | RM6-4150<br>RM6-4175             | 446 | 418       | 275 | 427 | 685  | 660  | 630 | 662  | 634 | 14    | 30 | 334 | 163 | 246 | 12 | M10  |
| CASE7 | RM6-4200<br>RM6-4250             | 508 | 479       | 275 | 487 | 818  | 785  | 751 | 788  | 758 | 19    | 35 | 374 | 183 | 257 | 15 |      |
| CASE8 | RM6-4300<br>RM6-4350<br>RM6-4420 | 696 | 654       | 580 | 657 | 1000 | 974  | 929 | 978  | 936 | 15    | 39 | 413 | 182 | 294 | 15 | M12  |
| CASE9 | RM6-4500<br>RM6-4600             | 992 | 954       | 710 | 958 | 1030 | 1003 | 963 | 1007 | 968 | 15    | 39 | 427 | 185 | 308 | 15 |      |

<sup>\*</sup> Refer to below table for outline dimension

## **Appendix A Selection of Motor**

#### a. Standard Motor

- 1. Must be used the 3-phase induction motor as load.
- 2. The speed of cooling fan will decrease when the motor is operated at low speed. DO NOT operate the motor at low speed for a long time to prevent the temperature of motor from overheating. For the low speed with long time operation condition, please select the motor with independent cooling fan.
- 3. Standard three-phase induction motor (NEMA B) characteristics as follows:

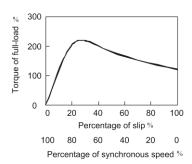

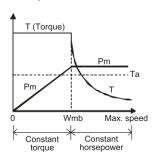

- When the motor speed exceeds the rated speed (50/60Hz), the torque will be decreased while the motor speed increasing.
- 5. Check the motor insulation. The standard requirement is 500V (or 1000V) /  $100M\Omega$  above.

## b. Special Motors

1. Synchronous Motor: Higher starting current but lower V/F than the standard

motor.

Select the bigger drive capacity.

2. Submersible Motor: Higher rated current than standard motor.

Notice V/F pattern, the lower speed limit (approximately

30Hz), and the insulation quality.

Be careful with the insulation resistance of motor (with

wiring)while installing. Add ACL at motor side.

3. Explosion-proof Motor: No explosion-proof mechanism within the drive.

Be aware of installation safety.

#### c. Insulation Measurement of Drive and Motor

#### 1. Measure the drive insulation impedance

- a. Please be extremely cautious to following steps to test the main circuit insulation of drive. Any incautious operations while testing the drive insulation may possibly harm operating personnel and cause serious damages to drive.
- b. Remove all wiring at power terminal (main circuit) and control circuit terminal before the testing is conducted. Please follow the below diagram to wire all power terminals in parallel with an insulation tester for drive insulation test.
- c. Using an insulation tester with DC500V to test the insulation value of drive. The drive insulation impedance must be greater than 20M $\Omega$ . If drive insulation impedance is below 20M $\Omega$ , please contact with the customer service.

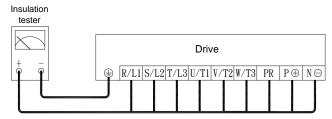

Drive Insulation Impedance Measurement

#### 2. Measure the motor insulation impedance

- a. Remove the U/T1, V/T2, W/T3 cables of motor from the drive before measuring the motor insulation impedance, and then measure the motor insulation impedance (including motor cables) using the insulation tester with DC500V. The motor insulation impedance (including motor cables) must be greater than 20MΩ.
- b. If motor insulation impedance is less than  $20M\Omega$ , DO NOT install a drive, or the lifetime of drive may be possibly damaged due to insufficient motor insulation.
- c. Please follow the below connection diagram for motor insulation test. Motor cables must be connected in parallel to the insulation tester with DC500V to test the insulation, and the motor insulation impedance must be greater than  $20M\Omega$  to connect the drive.

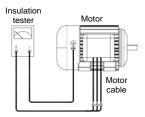

Motor Insulation Impedance Measurement (including motor cables)

App.A

## Appendix B Instruction of Drive Charging

## **♠** CAUTION

If the drive is unused or stored in the storage over 1 year, the surface of aluminum foil of electrolytic capacitor within the drive will be oxidized and cracked causing the L and C value up. This is the common characteristics of capacitor. Therefore, if drive placed for a long time and user input the voltage directly, it may cause drive damaged due to high current or oxide film cracked.

- a. If the drive is stored or non-used (no power ON) over 1 year, it is necessary to charge the drive by autotransformer for 30 minutes from 0 volt to the half of drive's rated voltage and then to apply drive rated voltage to charge the drive for another 30 minutes.
- b. When charging the internal capacitor of drive, the wiring between autotransformer and terminals (R/L1, S/L2) of drive is shown as below:

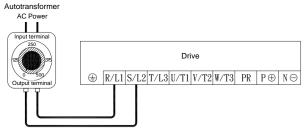

Connection diagram between autotransformer and drive

Note: If the drive is already applied with drive rated voltage and doesn't display correctly, please contact the customer service for repair service.

## **Appendix C Remote Controller and External Display**

External display: DM-501

DM-501 don't connect extra power to the drive; DM-501 can display Voltage, Current, Frequency, machine speed, etc.

1. Outline dimensions

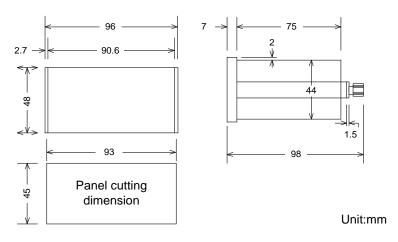

2. Appearance of display panel

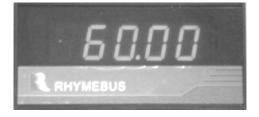

The standard length of 2.54/5P wires is 1.5 m and 3 m respectively. DO NOT exceed this length.

# **Appendix D Auxiliary Controller (ACE-S Series)**

| Туре            | Name                                                    | Application                                                                                                    |  |  |  |  |
|-----------------|---------------------------------------------------------|----------------------------------------------------------------------------------------------------|--|--|--|--|
| ACE-S02/02B/02C | DEVIATION DETECTOR                                      | Convert the angle deviation which is detected by ADD-02 (SYNCHRO) into DC voltage signal. The deviation detector can control the drive operation by switching the aligned-speed, synchronized, and constantly tensile operations.  The built-in tilt circuit for output signal can                         |  |  |  |  |
|                 |                                                         | slow the acceleration/deceleration time and reduce the mechanical impact.                                                                                                    |  |  |  |  |
| ACE-S04/06      | RATIO / DIFFERENTIAL<br>CONTROLLER                      | The controller can select ratio (ACE-S04) or differential (ACE-S06) control mode. One set controller can connect with 6 set of drivers, when the controller is set to ratio or differential mode. (Default setting is ratio control mode (ACE-S04).                                                        |  |  |  |  |
|                 |                                                         | The built-in tilt circuit for output signal can slow the acceleration/deceleration time and reduce the mechanical impact.                                                                                                    |  |  |  |  |
|                 |                                                         | Convert the rotation speed of motor into DC voltage by tachogenerator or photo-interrupter pulse generator as the frequency control signal or feedback signal of rotation speed to the drive.                                                                                                    |  |  |  |  |
| ACE-S08/09      | SPEED SIGNAL<br>TRANSFER<br>/<br>FEEDBACK<br>CONTROLLER | The controller can match with the potentiometer or deviation detector to enable constant tension, constantly liner speed and slack of winding for cloth, wire or plastic applications. The controller can match with tachogenerator to enable constantly linear speed or constant speed control for motor. |  |  |  |  |
|                 |                                                         | The built-in tilt circuit for output signal can slow the acceleration/deceleration time and reduce the mechanical impact.                                                                                                    |  |  |  |  |
|                 |                                                         | Multi-place control: The drive can be started, accelerated, decelerated, and stopped by remote control, and the drive can auto-storing the operation frequency when the power failure by using multi-function controller.                                                                                  |  |  |  |  |
| ACE-S10         | MULTI-FUNCTION<br>CONTROLLER                            | Traverse control: Used in the occasion of making silk thread move around by traverse winding equipment.                                                                                                    |  |  |  |  |
|                 |                                                         | Sequential operation control with multi-speed: Execute the sequential control in accordance with the setting speed, and supporting the circulation operation.                                                                                                    |  |  |  |  |

# Appendix D Auxiliary Controller (ACE-S Series)

| Туре         | Name                          | Application                                                                                                    |
|--------------|-------------------------------|----------------------------------------------------------------------------------------------------|
| ACE-S12      | SIGNAL DISTRIBUTOR            | Transfer the input current into voltage signal and then sending to 5 sets output terminal in simultaneously (The output signal can be switched to current or voltage signal).                                                         |
|              | SIGNAL DISTRIBUTOR            | For multiple drives with constant pressure application. The pressure signal can be sent to more than 1 drive simultaneously so that remaining the constant pressure control.                                                          |
| ACE-S13A/13B | SIGNAL ISOLATION<br>CONVERTER | Having DC 0~10V/DC 4~20mA(0~20mA) signals input-output isolation circuit by converting the input signal. Four signals (I-I, I-V, V-V, V-I).  ACE-S13A: Output current range: DC 0 ~ 20mA  ACE-S13B: Output current range: DC 4 ~ 20mA |

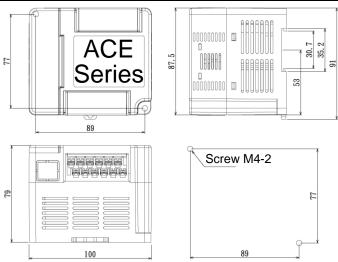

| Func. | Name                                           | dEF60<br>60Hz<br>General | dEF50<br>50Hz<br>General | dEFC3<br>50Hz<br>PID Control | dEFC4<br>60Hz<br>PID Control |
|-------|------------------------------------------------|--------------------------|--------------------------|------------------------------|------------------------------|
| F_000 | Drive Information                              | _                        | _                        | -                            | -                            |
| F_001 | Start Command Selection                        | 3                        | 3                        | 1                            | 1                            |
| F_002 | Selection of Command                           | 1                        | 1                        | 1                            | 1                            |
| F_003 | Selection of "STOP" Key Validity               | 1                        | 1                        | 1                            | 1                            |
| F_004 | Frequency Command Selection                    | 1                        | 1                        | 1                            | 1                            |
| F_005 | Selection of Frequency Command<br>Auto-Storing | 1                        | 1                        | 1                            | 1                            |
| F_006 | Selection of Main Display                      | 1                        | 1                        | 1                            | 1                            |
| F_007 | Machine Speed Ratio                            | 20.00                    | 20.00                    | 20.00                        | 20.00                        |
| F_008 | Digits of Decimal Value(MPM)                   | 0                        | 0                        | 0                            | 0                            |
| F_009 | Primary Speed                                  | 60                       | 50                       | 0.00                         | 0.00                         |
| F_010 | Multi-speed 1                                  | 10.0                     | 10.00                    | 10.00                        | 10.00                        |
| F_011 | Multi-speed 2                                  | 20.00                    | 20.00                    | 20.00                        | 20.00                        |
| F_012 | Multi-speed 3                                  | 30.00                    | 30.00                    | 30.00                        | 30.00                        |
| F_013 | Multi-speed 4                                  | 0.00                     | 0.00                     | 0.00                         | 0.00                         |
| F_014 | Multi-speed 5                                  | 0.00                     | 0.00                     | 0.00                         | 0.00                         |
| F_015 | Multi-speed 6                                  | 0.00                     | 0.00                     | 0.00                         | 0.00                         |
| F_016 | Multi-speed 7                                  | 0.00                     | 0.00                     | 0.00                         | 0.00                         |
| F_017 | Jog Speed                                      | 6.00                     | 6.00                     | 6.00                         | 6.00                         |
| F_196 | Multi-speed 8                                  | 0.00                     | 0.00                     | 0.00                         | 0.00                         |
| F_197 | Multi-speed 9                                  | 0.00                     | 0.00                     | 0.00                         | 0.00                         |
| F_198 | Multi-speed 10                                 | 0.00                     | 0.00                     | 0.00                         | 0.00                         |
| F_199 | Multi-speed 11                                 | 0.00                     | 0.00                     | 0.00                         | 0.00                         |
| F_200 | Multi-speed 12                                 | 0.00                     | 0.00                     | 0.00                         | 0.00                         |
| F_201 | Multi-speed 13                                 | 0.00                     | 0.00                     | 0.00                         | 0.00                         |
| F_202 | Multi-speed 14                                 | 0.00                     | 0.00                     | 0.00                         | 0.00                         |
| F_203 | Multi-speed 15                                 | 0.00                     | 0.00                     | 0.00                         | 0.00                         |
| F_018 | Based Frequency of <b>Accel./Decel.</b> Time   | 60.00                    | 50.00                    | 50.0                         | 60.00                        |
| F_019 | Primary Acceleration Time                      | 15.0<br>(Note1)          | 15.0<br>(Note1)          | 15.0<br>(Note1)              | 15.0<br>(Note1)              |
| F_020 | Primary Deceleration Time                      | 15.0<br>(Note1)          | 15.0<br>(Note1)          | 15.0<br>(Note1)              | 15.0<br>(Note1)              |
| F_021 | Preset Speed1                                  | 15.0<br>(Note1)          | 15.0<br>(Note1)          | 15.0<br>(Note1)              | 15.0<br>(Note1)              |
| F_022 | Preset Speed1                                  | 15.0<br>(Note1)          | 15.0<br>(Note1)          | 15.0<br>(Note1)              | 15.0<br>(Note1)              |
| F_023 | Preset Speed2                                  | 15.0<br>(Note1)          | 15.0<br>(Note1)          | 15.0<br>(Note1)              | 15.0<br>(Note1)              |

| Func. | Name                                  | dEF60<br>60Hz<br>General            | dEF50<br>50Hz<br>General            | dEFC3<br>50Hz<br>PID Control        | dEFC4<br>60Hz<br>PID Control        |
|-------|---------------------------------------|-------------------------------------|-------------------------------------|-------------------------------------|-------------------------------------|
| F_024 | Preset Speed2                         | 15.0<br>(Note1)                     | 15.0<br>(Note1)                     | 15.0<br>(Note1)                     | 15.0<br>(Note1)                     |
| F_025 | Preset Speed3                         | 15.0<br>(Note1)                     | 15.0<br>(Note1)                     | 15.0<br>(Note1)                     | 15.0<br>(Note1)                     |
| F_026 | Preset Speed3                         | 15.0<br>(Note1)                     | 15.0<br>(Note1)                     | 15.0<br>(Note1)                     | 15.0<br>(Note1)                     |
| F_027 | Secondary Acceleration Time           | 15.0<br>(Note1)                     | 15.0<br>(Note1)                     | 15.0<br>(Note1)                     | 15.0<br>(Note1)                     |
| F_028 | Secondary Deceleration Time           | 15.0<br>(Note1)                     | 15.0<br>(Note1)                     | 15.0<br>(Note1)                     | 15.0<br>(Note1)                     |
| F_029 | Set S-curve for<br>Accel./Decel. Time | 0.0                                 | 0.0                                 | 0.0                                 | 0.0                                 |
| F_030 | Limitation of Output Voltage          | 0                                   | 0                                   | 0                                   | 0                                   |
| F_031 | Maximum Output Frequency              | 60.00                               | 50.00                               | 50.00                               | 60.00                               |
| F_032 | Starting Frquency                     | 0.5                                 | 0.5                                 | 0.5                                 | 0.5                                 |
| F_033 | Starting Voltage                      | 8.0<br>(note:2)<br>12.0<br>(note:3) | 8.0<br>(note:2)<br>12.0<br>(note:3) | 8.0<br>(note:2)<br>12.0<br>(note:3) | 8.0<br>(note:2)<br>12.0<br>(note:3) |
| F_034 | Base Frequency                        | 60.00                               | 50.00                               | 50.00                               | 60.00                               |
| F_035 | Base Voltage                          | 200<br>(note:2)<br>380<br>(note:3)  | 200<br>(note:2)<br>380<br>(note:3)  | 200<br>(note:2)<br>380<br>(note:3)  | 200<br>(note:2)<br>380<br>(note:3)  |
| F_036 | V/F Frequency1                        | 0.0                                 | 0.0                                 | 0.0                                 | 0.0                                 |
| F_037 | V/F Frequency1                        | 0.0                                 | 0.0                                 | 0.0                                 | 0.0                                 |
| F_038 | V/F Frequency2                        | 0.0                                 | 0.0                                 | 0.0                                 | 0.0                                 |
| F_039 | V/F Frequency2                        | 0.0                                 | 0.0                                 | 0.0                                 | 0.0                                 |
| F_040 | Vin Gain                              | 1.00                                | 1.00                                | 1.00                                | 1.00                                |
| F_041 | Vin Bias                              | 0.00                                | 0.00                                | 0.00                                | 0.00                                |
| F_042 | Frequency Upper Limit                 | 1.00                                | 1.00                                | 1.00                                | 1.00                                |
| F_043 | Frequency Lower Limit                 | 0.00                                | 0.00                                | 0.40                                | 0.40                                |
| F_044 | FM+ Analog Output Signal Selection    | 0                                   | 0                                   | 0                                   | 0                                   |
| F_045 | FM+ Analog Output Gain                | 1.00                                | 1.00                                | 1.00                                | 1.00                                |
| F_046 | Motor Overload Protection (OL)        | 1                                   | 1                                   | 1                                   | 1                                   |
| F_047 | Filter Setting of Analog Input Signal | 20                                  | 20                                  | 20                                  | 20                                  |
| F_048 | Motor Rated Current                   | _                                   | _                                   |                                     |                                     |
| F_049 | Motor No-Load Current                 | _                                   | _                                   | _                                   | -                                   |
| F_050 | Motor Slip Compensation               | 0.0                                 | 0.0                                 | 0.0                                 | 0.0                                 |
| F_051 | Number of Motor Poles                 | 4P                                  | 4P                                  | 4P                                  | 4P                                  |
| F_052 | Multi-function Input Terminal X1      | 3                                   | 3                                   | 3                                   | 3                                   |
| F_053 | Multi-function Input Terminal X2      | 4                                   | 4                                   | 4                                   | 4                                   |

| Func. | Name                                                                  | dEF60<br>60Hz<br>General         | dEF50<br>50Hz<br>General         | dEFC3<br>50Hz<br>PID Control     | dEFC4<br>60Hz<br>PID Control     |
|-------|-----------------------------------------------------------------------|----------------------------------|----------------------------------|----------------------------------|----------------------------------|
| F_054 | Multi-function Input Terminal X3                                      | 1                                | 1                                | 1                                | 1                                |
| F_055 | Multi-function Input Terminal X4                                      | 2                                | 2                                | 18                               | 18                               |
| F_056 | Multi-function Input Terminal X5                                      | 7                                | 7                                | 7                                | 7                                |
| F_057 | Multi-function Input Terminal X6                                      | 6                                | 6                                | 6                                | 6                                |
| F_058 | Multi-function Output Terminal Y1                                     | 3                                | 3                                | 3                                | 3                                |
| F_059 | Multi-function Output Terminal Y2                                     | 2                                | 2                                | 2                                | 2                                |
| F_060 | Multi-function Output Terminal<br>Ta1,Tb1                             | 11                               | 11                               | 11                               | 11                               |
| F_061 | Constant Speed<br>Detection Range                                     | 2.0                              | 2.0                              | 2.0                              | 2.0                              |
| F_062 | Frequency Detection Range                                             | 2.0                              | 2.0                              | 2.0                              | 2.0                              |
| F_063 | Frequency Detection Level                                             | 0.0                              | 0.0                              | 0.0                              | 0.0                              |
| F_064 | Automatic Torque Compensation Range                                   | 1.0                              | 1.0                              | 1.0                              | 1.0                              |
| F_065 | System Overload Detection (OLO)                                       | 0                                | 0                                | 0                                | 0                                |
| F_066 | System Overload Detecting Selection                                   | 0                                | 0                                | 0                                | 0                                |
| F_067 | Output Setting after<br>System Overload                               | 0                                | 0                                | 0                                | 0                                |
| F_068 | System Overload<br>Detection Level                                    | 160                              | 160                              | 160                              | 160                              |
| F_069 | System Overload<br>Detection Time                                     | 2.0                              | 2.0                              | 2.0                              | 2.0                              |
| F_070 | Stall Prevention Level at Acceleration                                | 170                              | 170                              | 170                              | 170                              |
| F_071 | Stall Prevention Level at Constant<br>Speed                           | 160                              | 160                              | 160                              | 160                              |
| F_072 | Acceleration Time Setting after Stall Prevention under Constant Speed | 15.0<br>(Note1)                  | 15.0<br>(Note1)                  | 15.0<br>(Note1)                  | 15.0<br>(Note1)                  |
| F_073 | Deceleration Time for Stall<br>Prevention under Constant Speed        | 15.0<br>(Note1)                  | 15.0<br>(Note1)                  | 15.0<br>(Note1)                  | 15.0<br>(Note1)                  |
| F_074 | Stall Prevention Setting<br>at Deceleration                           | 1                                | 1                                | 1                                | 1                                |
| F_075 | DC Braking Level                                                      | 50                               | 50                               | 50                               | 50                               |
| F_076 | Time of DC Braking after Stop                                         | 0.5                              | 0.5                              | 0.5                              | 0.5                              |
| F_077 | Time of DC Braking<br>before Start                                    | 0.0                              | 0.0                              | 0.0                              | 0.0                              |
| F_078 | Operation Selection at<br>Instantaneous Power Failure                 | 0                                | 0                                | 0                                | 0                                |
| F_079 | The Voltage Level Setting<br>at Power Failure                         | 175<br>(Note2)<br>320<br>(Note3) | 175<br>(Note2)<br>320<br>(Note3) | 175<br>(Note2)<br>320<br>(Note3) | 175<br>(Note2)<br>320<br>(Note3) |

| Func. | Name                                                    | dEF60<br>60Hz                        | dEF50<br>50Hz                        | dEFC3<br>50Hz                        | dEFC4<br>60Hz                        |
|-------|---------------------------------------------------------|--------------------------------------|--------------------------------------|--------------------------------------|--------------------------------------|
|       |                                                         | General                              | General                              | PID Control                          | PID Control                          |
| F_080 | Auto-restart Times Setting of<br>Error Trip             | 0                                    | 0                                    | 0                                    | 0                                    |
| F_081 | Switching Frequency                                     | 1                                    | 1                                    | 1                                    | 1                                    |
| F_082 | Stop Mode                                               | 0                                    | 0                                    | 1                                    | 1                                    |
| F_083 | Reverse Prohibition                                     | 0                                    | 0                                    | 0                                    | 0                                    |
| F_084 | Jump Frequency1                                         | 0.0                                  | 0.0                                  | 0.0                                  | 0.0                                  |
| F_085 | Jump Frequency2                                         | 0.0                                  | 0.0                                  | 0.0                                  | 0.0                                  |
| F_086 | Jump Frequency3                                         | 0.0                                  | 0.0                                  | 0.0                                  | 0.0                                  |
| F_087 | Jump Frequency Range                                    | 0.3                                  | 0.3                                  | 0.3                                  | 0.3                                  |
| F_088 | The Current Level of Speed Tracing                      | 150                                  | 150                                  | 150                                  | 150                                  |
| F_089 | Delay Time for<br>Speed Tracing                         | 0.5                                  | 0.5                                  | 0.5                                  | 0.5                                  |
| F_090 | The V/F Pattern of<br>Speed Tracing                     | 100                                  | 100                                  | 100                                  | 100                                  |
| F_091 | Error Record                                            | _                                    | _                                    | -                                    | -                                    |
| F_092 | Parameter Setting Lock                                  | 0                                    | 0                                    | 0                                    | 0                                    |
| F_093 | Automatic Voltage Regulation (AVR)                      | 1                                    | 1                                    | 1                                    | 1                                    |
| F_094 | Drive Overload (OL1)                                    | 3                                    | 3                                    | 3                                    | 3                                    |
| F_095 | Power Source                                            | 220.0<br>(Note2)<br>380.0<br>(Note3) | 220.0<br>(Note2)<br>380.0<br>(Note3) | 220.0<br>(Note2)<br>380.0<br>(Note3) | 220.0<br>(Note2)<br>380.0<br>(Note3) |
| F_096 | Analog Frequency<br>Dead Band                           | 0.5                                  | 0.5                                  | 0.5                                  | 0.5                                  |
| F_097 | Holding Time Interval                                   | 0.0                                  | 0.0                                  | 0.0                                  | 0.0                                  |
| F_098 | Grounding Fault Protection (GF)                         | 1                                    | 1                                    | 1                                    | 1                                    |
| F_099 | External Indicator 1                                    | 1                                    | 1                                    | 1                                    | 1                                    |
| F_100 | External Indicator 2                                    | 5                                    | 5                                    | 5                                    | 5                                    |
| F_101 | External Indicator 3                                    | 2                                    | 2                                    | 2                                    | 2                                    |
| F_102 | V/F Pattern Selection                                   | 0                                    | 0                                    | 0                                    | 0                                    |
| F_103 | Subtracted Frequency of Deceleration at Power Failure   | 3.0                                  | 3.0                                  | 3.0                                  | 3.0                                  |
| F_104 | Deceleration Time 1 of Ramp to Stop<br>by Power Failure | 15.0<br>(Note1)                      | 15.0<br>(Note1)                      | 15.0<br>(Note1)                      | 15.0<br>(Note1)                      |
| F_105 | Deceleration Time 2 of Ramp to Stop<br>by Power Failure | 15.0<br>(Note1)                      | 15.0<br>(Note1)                      | 15.0<br>(Note1)                      | 15.0<br>(Note1)                      |
| F_106 | Switching the Frequency of<br>Ramp to Stop              | 0.0                                  | 0.0                                  | 0.0                                  | 0.0                                  |
| F_107 | Analog Frequency Dead Band                              | 0.00                                 | 0.00                                 | 0.00                                 | 0.00                                 |
| F_108 | Digital Input Response Time                             | 10                                   | 10                                   | 10                                   | 10                                   |
| F_109 | Communication Interface Selection                       | 1                                    | 1                                    | 1                                    | 1                                    |
| F_110 | Communication Address                                   | 0                                    | 0                                    | 0                                    | 0                                    |

| Func. | Name                                                   | dEF60<br>60Hz<br>General | dEF50<br>50Hz<br>General | dEFC3<br>50Hz<br>PID Control | dEFC4<br>60Hz<br>PID Control |
|-------|--------------------------------------------------------|--------------------------|--------------------------|------------------------------|------------------------------|
| F_111 | Communication Baud Rate                                | 1                        | 1                        | 1                            | 1                            |
| F_112 | Communication Protocol                                 | 1                        | 1                        | 1                            | 1                            |
| F_113 | Communication Overtime (Cot)                           | 0.0                      | 0.0                      | 0.0                          | 0.0                          |
| F_114 | Feedback Signal Trip Detection                         | 0                        | 0                        | 0                            | 0                            |
| F_115 | Control Selection of Multi-Function<br>Input Terminals | 0                        | 0                        | 0                            | 0                            |
| F_116 | Fault Reset Selection                                  | 0                        | 0                        | 0                            | 0                            |
| F_117 | Error Tripping Time Interval before<br>Auto-Restart    | 6                        | 6                        | 6                            | 6                            |
| F_118 | UP/DOWN<br>Memory Selection                            | 0                        | 0                        | 0                            | 0                            |
| F_119 | UP/DOWN Frequency Resolution                           | 0                        | 0                        | 0                            | 0                            |
| F_120 | Water Shortage Detection by Current Level              | 1                        | 1                        | 1                            | 1                            |
| F_121 | UP/DOWN Frequency Adjustment                           | 0.00                     | 0.00                     | 0.00                         | 0.00                         |
| F_122 | Secondary Frequency Command<br>Selection               | 0                        | 0                        | 0                            | 0                            |
| F_123 | Analog Input Selection                                 | 0                        | 0                        | 0                            | 0                            |
| F_124 | Analog Input Selection (Vin)                           | 1                        | 1                        | 1                            | 1                            |
| F_125 | Analog Input Selection (lin)                           | 1                        | 1                        | 4                            | 4                            |
| F_126 | lin Range Selection                                    | 0                        | 0                        | 0                            | 0                            |
| F_127 | lin Gain (Analog Input)                                | 1.00                     | 1.00                     | 1.00                         | 1.00                         |
| F_128 | lin Bias (Analog Input)                                | 0.00                     | 0.00                     | 0.00                         | 0.00                         |
| F_129 | AM+ Analog Output Signal Selection                     | 2                        | 2                        | 2                            | 2                            |
| F_130 | AM+ Analog Output Gain                                 | 1.00                     | 1.00                     | 1.00                         | 1.00                         |
| F_131 | Multi-function Output Terminal<br>Ta2,Tb2              | 1                        | 1                        | 1                            | 1                            |
| F_132 | DC Braking Frequency<br>at Stop                        | 0.5                      | 0.5                      | 0.5                          | 0.5                          |
| F_133 | Reserved                                               | -                        | -                        | -                            | -                            |
| F_134 | Reserved                                               | -                        | -                        | -                            | -                            |
| F_135 | Current Limitation                                     | 0                        | 0                        | 1                            | 1                            |
| F_136 | PID Deviation Gain                                     | 1.0                      | 1.0                      | 1.0                          | 1.0                          |
| F_137 | Delay Time before Stop                                 | 0                        | 0                        | 0                            | 0                            |
| F_138 | Overheat Protection and<br>Temperature Adjustment      | 0.0                      | 0.0                      | 0.0                          | 0.0                          |
| F_139 | Operation Condition Memory                             | 1                        | 1                        | 1                            | 1                            |
| F_140 | NTC Thermistor Setting                                 | 1                        | 1                        | 1                            | 1                            |
| F_141 | Drive Overheating<br>Warning Selection                 | 0                        | 0                        | 0                            | 0                            |
| F_142 | Drive Overheating Warning Level                        | 70                       | 70                       | 70                           | 70                           |

| Func. | Name                                      | dEF60<br>60Hz<br>General | dEF50<br>50Hz<br>General | dEFC3<br>50Hz<br>PID Control | dEFC4<br>60Hz<br>PID Control |
|-------|-------------------------------------------|--------------------------|--------------------------|------------------------------|------------------------------|
| F 143 | Drive Overheating Dead Band               | 3.0                      | 3.0                      | 3.0                          | 3.0                          |
| F_144 | Fan Control Selection                     | 1                        | 1                        | 1                            | 1                            |
| F 145 | Temperature Level of Fan Activation       | 50                       | 50                       | 50                           | 50                           |
| F 146 | Minimum Operation Time of Fan             | 0.5                      | 0.5                      | 0.5                          | 0.5                          |
| F_147 | SV Setting                                | 2.0                      | 2.0                      | 2.0                          | 2.0                          |
| F_148 | PID Control Display                       | 0.0                      | 0.0                      | 0.0                          | 0.0                          |
| F_149 | "SV-PV" Value Display                     | 1                        | 1                        | 1                            | 1                            |
| F_150 | PID Control Command                       | 2                        | 2                        | 2                            | 2                            |
| F_151 | Upper Limit of Transmitter                | 10.0                     | 10.0                     | 10.0                         | 10.0                         |
| F_152 | Lower Limit of Transmitter                | 0.0                      | 0.0                      | 0.0                          | 0.0                          |
| F_153 | PID Control Mode Selection                | 0                        | 0                        | 1                            | 1                            |
| F_154 | P Selection                               | 1                        | 1                        | 1                            | 1                            |
| F_155 | Gain Value(P)                             | 1.0                      | 1.0                      | 2.0                          | 2.0                          |
| F_156 | Integration Time (I)                      | 2.0                      | 2.0                      | 1.0                          | 1.0                          |
| F_157 | Derivative Time (D)                       | 0.00                     | 0.00                     | 0.00                         | 0.00                         |
| F_158 | Feedback Derivative Time                  | 0.00                     | 0.00                     | 0.00                         | 0.00                         |
| F_159 | Integration Upper Limitation              | 1.00                     | 1.00                     | 1.00                         | 1.00                         |
| F_160 | Integration Lower Limitation              | 0.00                     | 0.00                     | 0.40                         | 0.40                         |
| F_161 | Integrator Initialized Value              | 0.00                     | 0.00                     | 0.00                         | 0.00                         |
| F_162 | PID Buffer Space                          | 2                        | 2                        | 2                            | 2                            |
| F_163 | Feedback Signal Filter                    | 10                       | 10                       | 10                           | 10                           |
| F_164 | Feedback Signal Detection                 | 1                        | 1                        | 1                            | 1                            |
| F_165 | Feedback Signal Selection                 | 0                        | 0                        | 0                            | 0                            |
| F_166 | (2nd PI Control)Active Range              | 0.0                      | 0.0                      | 2.0                          | 2.0                          |
| F_167 | (2nd PI Control)Active Time               | 0.0                      | 0.0                      | 15.0                         | 15.0                         |
| F_168 | P2, Gain Value                            | 1.0                      | 1.0                      | 2.0                          | 2.0                          |
| F_169 | I2, Integration Value                     | 2.0                      | 2.0                      | 1.0                          | 1.0                          |
| F_170 | Display Setting by<br>Open-Loop Command   | 0                        | 0                        | 0                            | 0                            |
| F_171 | Setting Selection by<br>Open-Loop Command | 1                        | 1                        | 1                            | 1                            |
| F_172 | KP Selection by<br>Open-Loop Command      | 0                        | 0                        | 1                            | 1                            |
| F_174 | (On-Off) Control Selection                | 0                        | 0                        | 0                            | 0                            |
| F_175 | (On-Off) Delay Time Control               | 0                        | 0                        | 0                            | 0                            |
| F_176 | (On) Range Setting                        | 1.0                      | 1.0                      | 1.0                          | 1.0                          |
| F_177 | (Off) Range Setting                       | 1.0                      | 1.0                      | 1.0                          | 1.0                          |
| F_178 | (On)Delay Time                            | 0                        | 0                        | 0                            | 0                            |

| Func.      | Name                                                        | dEF60<br>60Hz<br>General | dEF50<br>50Hz<br>General | dEFC3<br>50Hz<br>PID Control | dEFC4<br>60Hz<br>PID Control |
|------------|-------------------------------------------------------------|--------------------------|--------------------------|------------------------------|------------------------------|
| F_179      | (Off)Delay Time                                             | 0                        | 0                        | 0                            | 0                            |
| F_180      | (On-Off)Accel./Decel. Time Selection                        | 1                        | 1                        | 1                            | 1                            |
| F_181      | (Off)Holding Time                                           | 0                        | 0                        | 0                            | 0                            |
| F_182      | Air Conditioning Mode                                       | 0                        | 0                        | 0                            | 0                            |
| F_183      | (Air Conditioning Mode) TemperatureResponse Time            | 5.0                      | 5.0                      | 5.0                          | 5.0                          |
| F_184      | (Air Condi-tioning Mode)<br>Variation Frequency             | 2.0                      | 2.0                      | 2.0                          | 2.0                          |
| F_185      | (Air Conditioning Mode) Upper Limit Range of Temperature    | 3.0                      | 3.0                      | 3.0                          | 3.0                          |
| F_186      | (Air Conditioning Mode) Lower Limit Range of Temperature    | 1.0                      | 1.0                      | 1.0                          | 1.0                          |
| F_187      | (Air Conditioning Mode)<br>Holding Frequency Level          | 0.50                     | 0.50                     | 0.50                         | 0.50                         |
| F_188      | (Air Conditioning Mode) Detection Time of Holding Frequency | 0.0                      | 0.0                      | 0.0                          | 0.0                          |
| F_189      | (Air Conditioning Mode)<br>Full Speed Time                  | 1.0                      | 1.0                      | 1.0                          | 1.0                          |
| F_190      | (Feedback Limit) Detection (OP)                             | 0                        | 0                        | 0                            | 0                            |
| F_191      | (Feedback Limit)<br>Level                                   | 8.0                      | 8.0                      | 8.0                          | 8.0                          |
| F_192      | (Feedback Limit) Detection Setting                          | 0                        | 0                        | 0                            | 0                            |
| F_193      | (Feedback Limit)<br>Detection Time                          | 300                      | 300                      | 300                          | 300                          |
| F_194      | (Feedback Limit)<br>Range Setting                           | 1.0                      | 1.0                      | 1.0                          | 1.0                          |
| F_195      | (Feedback Limit) Detection Condition                        | 1                        | 1                        | 1                            | 1                            |
| F_204<br>~ | Reserved                                                    | -                        | -                        | -                            | -                            |
| F_207      |                                                             |                          |                          |                              |                              |
| F_208      | Filter Setting of Keypad Pot knob                           | 10                       | 10                       | 10                           | 10                           |
| F_209      | Keypad Pot Knob bias                                        | 0.00                     | 0.00                     | 0.00                         | 0.00                         |
| F_211      | Drive duty selection                                        | 0                        | 0                        | 0                            | 0                            |
| F_212      | Parameter Display Selection of<br>Password lock             | 0                        | 0                        | 0                            | 0                            |
| F_213      | Parameter Lock Password Setting                             | 0                        | 0                        | 0                            | 0                            |
| F_214      | Parameter Lock Decoding Setting                             | -                        | -                        | -                            | -                            |

| Func.               | Name                                                 | dEF60<br>60Hz<br>General | dEF50<br>50Hz<br>General | dEFC3<br>50Hz<br>PID Control | dEFC4<br>60Hz<br>PID Control |
|---------------------|------------------------------------------------------|--------------------------|--------------------------|------------------------------|------------------------------|
| F_215               | Current Oscillation Gain (HPF)                       | 0                        | 0                        | 0                            | 0                            |
| F_216<br>~<br>F_219 | Reserved                                             | -                        | -                        | -                            | -                            |
| F_220               | Cut frequency of Current Oscillation                 | 400                      | 400                      | 400                          | 400                          |
| F_221               | Current Oscillation Gain (LPF)                       | 128                      | 128                      | 128                          | 128                          |
| F_222               | Upper frequency of<br>Current Oscillation prevention | 25                       | 25                       | 25                           | 25                           |
| F_223               | lower frequency of<br>Current Oscillation prevention | 14                       | 14                       | 14                           | 14                           |
| F_224               | Default Setting                                      | =                        | -                        | -                            | -                            |

dEF60= 60Hz general type dEF50= 50Hz general type dEFC3= 50Hz PID control dEFC4= 60Hz PID control

Note:

1. 0.5 ~ 5HP: 5 sec 7.5~30HP: 15sec 40HP above: 30 sec

2. Specification of 200V.

3. Specification of 400V.

| Func. | Description | dEF60            | Setting<br>Value | Func. | Description | dEF60                                       | Setting<br>Value |
|-------|-------------|------------------|------------------|-------|-------------|---------------------------------------------|------------------|
| F_000 |             | -                |                  | F_022 |             | Note                                        |                  |
| F_001 |             | 3                |                  | F_023 |             | Note                                        |                  |
| F_002 |             | 1                |                  | F_024 |             | Note                                        |                  |
| F_003 |             | 1                |                  | F_025 |             | Note                                        |                  |
| F_004 |             | 1                |                  | F_026 |             | Note                                        |                  |
| F_005 |             | 1                |                  | F_027 |             | Note                                        |                  |
| F_006 |             | 1                |                  | F_028 |             | Note                                        |                  |
| F_007 |             | 20.00            |                  | F_029 |             | 0.0                                         |                  |
| F_008 |             | 0                |                  | F_030 |             | 0                                           |                  |
| F_009 |             | 60.00            |                  | F_031 |             | 60.00<br>(50.00)                            |                  |
| F_010 |             | 10.00            |                  | F_032 |             | 0.5                                         |                  |
| F_011 |             | 20.0             |                  | F_033 |             | 200Vseries<br>8.0<br>400Vseries:<br>12.0    |                  |
| F_012 |             | 30.0             |                  | F_034 |             | 60.00<br>(50.00)                            |                  |
| F_013 |             | 0.00             |                  | F_035 |             | 200Vseries:<br>220.0<br>400Vseries<br>380.0 |                  |
| F_014 |             | 0.00             |                  | F_036 |             | 0.0                                         |                  |
| F_015 |             | 0.00             |                  | F_037 |             | 0.0                                         |                  |
| F_016 |             | 0.00             |                  | F_038 |             | 0.0                                         |                  |
| F_017 |             | 6.00             |                  | F_039 |             | 0.0                                         |                  |
| F_018 |             | 60.00<br>(50.00) |                  | F_040 |             | 1.00                                        |                  |
| F_019 |             | Note             |                  | F_041 |             | 0.00                                        |                  |
| F_020 |             | Note             |                  | F_042 |             | 1.00                                        |                  |
| F_021 |             | Note             | _                | F_043 |             | 0.40                                        |                  |

| Func. | Description | dEF60                                               | Setting<br>Value | Func. | Description | dEF60                                      | Setting<br>Value |
|-------|-------------|-----------------------------------------------------|------------------|-------|-------------|--------------------------------------------|------------------|
| F_044 |             | 0                                                   |                  | F_068 |             | 160                                        |                  |
| F_045 |             | 1.00                                                |                  | F 000 |             | 2.0                                        |                  |
| F_046 |             | 1                                                   |                  | F_069 |             | 2.0                                        |                  |
| F_047 |             | 20                                                  |                  | F_070 |             | 170                                        |                  |
| F_048 |             | According<br>to the<br>rated<br>current of<br>motor |                  | F_071 |             | 160                                        |                  |
| F_049 |             | 1/3 motor<br>Rated<br>current                       |                  | F_072 |             | Note                                       |                  |
| F_050 |             | 0.0                                                 |                  | F_073 |             | Note                                       |                  |
| F_051 |             | 4P                                                  |                  | F_074 |             | 1                                          |                  |
| F_052 |             | 3                                                   |                  | F_075 |             | 50                                         |                  |
| F_053 |             | 4                                                   |                  | F_076 |             | 0.5                                        |                  |
| F_054 |             | 1                                                   |                  | F_077 |             | 0.0                                        |                  |
| F_055 |             | 2                                                   |                  | F_078 |             | 0                                          |                  |
| F_056 |             | -                                                   |                  | F_079 |             | 200Vseries<br>175.0<br>400Vseries<br>320.0 |                  |
| F_057 |             | _                                                   |                  | F_080 |             | 0                                          |                  |
| F_058 |             | 3                                                   |                  | F_081 |             | 1                                          |                  |
| F_059 |             | 2                                                   |                  | F_082 |             | 0                                          |                  |
| F_060 |             | 11                                                  |                  | F_083 |             | 0                                          |                  |
| F_061 |             | 2.0                                                 |                  | F_084 |             | 0.0                                        |                  |
| F_062 |             | 2.0                                                 |                  | F_085 |             | 0.0                                        |                  |
| F_063 |             | 0.0                                                 |                  | F_086 |             | 0.0                                        |                  |
| F_064 |             | 1.0                                                 |                  | F_087 |             | 0.0                                        |                  |
| F_065 |             | 0                                                   |                  | F_088 |             | 150                                        |                  |
| F_066 |             | 0                                                   |                  | F_089 |             | 0.5                                        |                  |
| F_067 |             | 0                                                   |                  | F_090 |             | 100                                        |                  |

| Func. | Description | dEF60                                        | Setting<br>Value | Func. | Description | dEF60 | Setting<br>Value |
|-------|-------------|----------------------------------------------|------------------|-------|-------------|-------|------------------|
| F_091 |             | _                                            |                  | F_116 |             | 0     |                  |
| F_092 |             | 0                                            |                  | F_117 |             | 6     |                  |
| F_093 |             | 1                                            |                  | F_118 |             | 0     |                  |
| F_094 |             | 3                                            |                  | F_119 |             | 0     |                  |
| F_095 |             | 200V series<br>220.0<br>400V seires<br>380.0 |                  | F_120 |             | 1     |                  |
| F_096 |             | 0.5                                          |                  | F_121 |             | 0.00  |                  |
| F_097 |             | 0.0                                          |                  | F_122 |             | 0     |                  |
| F_098 |             | 1                                            |                  | F_123 |             | 0     |                  |
| F_099 |             | 1                                            |                  | F_124 |             | 1     |                  |
| F_100 |             | 5                                            |                  | F_125 |             | 1     |                  |
| F_101 |             | 2                                            |                  | F_126 |             | 0     |                  |
| F_102 |             | 0                                            |                  | F_127 |             | 1.00  |                  |
| F_103 |             | 3.0                                          |                  | F_128 |             | 0.00  |                  |
| F_104 |             | Note                                         |                  | F_129 |             | 2     |                  |
| F_105 |             | Note                                         |                  | F_130 |             | 1.00  |                  |
| F_106 |             | 0.0                                          |                  | F_131 |             | 1     |                  |
| F_107 |             | 0.00                                         |                  | F_132 |             | 0.5   |                  |
| F_108 |             | 10                                           |                  | F_133 |             | _     |                  |
| F_109 |             | 1                                            |                  | F_134 |             | _     |                  |
| F_110 |             | 0                                            |                  | F_135 |             | 0     |                  |
| F_111 |             | 1                                            |                  | F_136 |             | 1.0   |                  |
| F_112 |             | 1                                            |                  | F_137 |             | 0     |                  |
| F_113 |             | 0.0                                          |                  | F_138 |             | 0.0   |                  |
| F_114 |             | 0                                            |                  | F_139 |             | 1     |                  |
| F_115 |             | 0                                            |                  | F_140 |             | 1     |                  |

| Func. | Description | dEF60 | Setting<br>Value | Func. | Description | dEF60 | Setting<br>Value |
|-------|-------------|-------|------------------|-------|-------------|-------|------------------|
| F_141 |             | 0     |                  | F_167 |             | 0.0   |                  |
| F_142 |             | 70    |                  | F_168 |             | 1.0   |                  |
| F_143 |             | 3.0   |                  | F_169 |             | 2.0   |                  |
| F_144 |             | 1     |                  | F_170 |             | 0     |                  |
| F_145 |             | 50    |                  | F_171 |             | 1     |                  |
| F_146 |             | 0.5   |                  | F_172 |             | 0     |                  |
| F_147 |             | 2.0   |                  | F_173 |             | _     |                  |
| F_148 |             | 0     |                  | F_174 |             | 0     |                  |
| F_149 |             | 1     |                  | F_175 |             | 0     |                  |
| F_150 |             | 2     |                  | F_176 |             | 1.0   |                  |
| F_151 |             | 10.0  |                  | F_177 |             | 1.0   |                  |
| F_152 |             | 0.0   |                  | F_178 |             | 0     |                  |
| F_153 |             | 0     |                  | F_179 |             | 0     |                  |
| F_154 |             | 1     |                  | F_180 |             | 1     |                  |
| F_155 |             | 1.0   |                  | F_181 |             | 0     |                  |
| F_156 |             | 2.0   |                  | F_182 |             | 0     |                  |
| F_157 |             | 0.00  |                  | F_183 |             | 5.0   |                  |
| F_158 |             | 0.00  |                  | F_184 |             | 2.0   |                  |
| F_159 |             | 1.00  |                  | F_185 |             | 3.0   |                  |
| F_160 |             | 0.00  |                  | F_186 |             | 1.0   |                  |
| F_161 |             | 0.00  |                  | F_187 |             | 0.50  |                  |
| F_162 |             | 2     |                  | F_188 |             | 0.0   |                  |
| F_163 |             | 10    |                  | F_189 |             | 1.0   |                  |
| F_164 |             | 1     |                  | F_190 |             | 0     |                  |
| F_165 |             | 0     |                  | F_191 |             | 8.0   |                  |
| F_166 |             | 0.0   |                  | F_192 |             | 0     |                  |

| Func. | Description | dEF60 | Setting<br>Value | Func. | Description | dEF60 | Setting<br>Value |
|-------|-------------|-------|------------------|-------|-------------|-------|------------------|
| F_193 |             | 300   |                  | F_209 |             | 0.00  |                  |
| F_194 |             | 1.0   |                  | F_210 |             | _     |                  |
| F_195 |             | 1     |                  | F_211 |             | 0     |                  |
| F_196 |             | 0.00  |                  | F_212 |             | 0     |                  |
| F_197 |             | 0.00  |                  | F_213 |             | 0     |                  |
| F_198 |             | 0.00  |                  | F_214 |             | _     |                  |
| F_199 |             | 0.00  |                  | F_215 |             | 0     |                  |
| F_200 |             | 0.00  |                  | F_216 |             | -     |                  |
| F_201 |             | 0.00  |                  | F_217 |             | _     |                  |
| F_202 |             | 0.00  |                  | F_218 |             | _     |                  |
| F_203 |             | 0.00  |                  | F_219 |             | _     |                  |
| F_204 |             | _     |                  | F_220 |             | 400   |                  |
| F_205 |             | -     |                  | F_221 |             | 128   |                  |
| F_206 |             | _     |                  | F_222 |             | 25    |                  |
| F_207 |             | _     |                  | F_223 |             | 14    |                  |
| F_208 |             | 10    |                  | F_224 |             | 0     |                  |

#### Note

The setting value is based on the HP of the drive.

 $0.5 \sim 5 \text{HP} \rightarrow 5 \text{ sec}$ 

 $7.5 \sim 30 \text{HP} \rightarrow 15 \text{ sec}$ 

Above 40HP  $\rightarrow$  30 sec

# Appendix G Fault Display

## **Appendix G Fault Display**

## **Error Trip Messages of Drive**

| Display                 | Description                    | Display                    | Description                     |
|-------------------------|--------------------------------|----------------------------|---------------------------------|
| (EEr)  KEYPAD  Hz V A   | EEPROM error                   | (OH)  REYPAD  Hz   A  A    | Drive overheating               |
| (AdEr)                  | A/D converter error            | (OL)  REYPAD  Hz   A  A  A | Motor overload                  |
| (SC)  REYPAD  Hz V A    | Fuse open                      | (OL1)  REYPAD  Hz V A      | Drive overload                  |
| (LE1)  KEYPAD  Hz  V  A | Under voltage during operation | (OLO)  REYPAD  Hz V A      | System overload                 |
| (OC)  KEYPAD  Hz   A  A | Drive over current             | (thr)  KEYPAD  Hz   A  A   | External fault                  |
| (GF)  KEYPAD  Hz   R  A | Grounding fault                | (ntCF)  REYPAD  Hz V A     | NTC Thermistor sensor fault     |
| (OE)  KEYPAD  Hz  V  A  | Over voltage                   | (PAdF)  REYPAD  Hz V A     | Keypad interruption during copy |
| (Cot)  KEYPAD  Hz V A   | Communication overtime         |                            |                                 |

## **Error Trip Messages of Drive at close-loop Control**

| (no Fb)  ■ KEYPAD  □ F G F B  □ F G F B | PID feedback<br>signal error | (OP)  KEYPAD  Hz | Over pressure |
|-----------------------------------------|------------------------------|------------------|---------------|

App.G 195

### **Warning Messages of Drive**

\*When the drive displays below messages, drive will stop output. If the abnormal condition is removed, the drive will auto-restarting.

| Display                                              | Description                                                                                           | Display                                                                                                    | Description                           |  |
|------------------------------------------------------|----------------------------------------------------------------------------------------------------|----------------------------------------------------------------------------------------------------|---------------------------------------|--|
| (LE)  KEYPAD  Hz  V  A                               | Power source under voltage                                                                            | (Cot)  KEYPAD  Hz V A                                                                                               | Communication overtime                |  |
| (bb)  KEYPAD  Hz V A                                 | Drive output interruption                                                                             | (OP)  KEYPAD  Hz  V  A                                                                                              | Over pressure                         |  |
| (Fr)  KEYPAD  Hz V A                                 | Coast to stop                                                                                         | (Ht)  KEYPAD  Hz  V  A                                                                                              | Drive overheating                     |  |
| (db)  KEYPAD  Hz   A                                 | Dynamic brake transistor over voltage                                                                 | (PrEr)  KEYPAD  Hz    A                                                                                             | Software fault                        |  |
| (Err_00)  REYPAD  REYPAD  (Err_01)  KEYPAD  (Err_01) | Err_00: Keypad<br>cable trip before<br>connecting<br>Err_01: Keypad<br>cable trip during<br>operation | (Wr_F)  — KEYPAD  — LYPAD  — KEYPAD  — KEYPAD  — KEYPAD  — KEYPAD  — KEYPAD  — KEYPAD  — KEYPAD  — KEYPAD  — KEYPAD | Different software version inter-copy |  |
| (LOC)  KEYPAD  Hz V A                                | Parameter<br>Password<br>Unlock                                                                       | (PUF1)  KEYPAD  Hz V A                                                                                              | First time you enter wrong            |  |
| (ULOC)  KEYPAD  Hz  V  A                             | Parameter<br>Password<br>Unlock                                                                       | (PUF2)  KEYPAD  Hz  V  A                                                                                            | Second time you enter wrong           |  |
| (dtF)  KEYPAD  Hz  V  A                              | Direction command error                                                                               | (P <u>U</u> F3) <b>→</b> KEYPAD <b>→</b> KEYPAD <b>→</b> KEYPAD <b>→</b> KEYPAD <b>→</b> KEYPAD <b>→</b> KEYPAD     | Third time you enter wrong            |  |

196 App.G

| Note |   |      |  |
|------|---|------|--|
|      |   |      |  |
|      |   |      |  |
|      |   |      |  |
|      |   |      |  |
|      |   |      |  |
|      |   |      |  |
|      |   |      |  |
|      |   |      |  |
|      | _ |      |  |
|      |   |      |  |
|      |   |      |  |
|      |   |      |  |
|      |   |      |  |
|      |   |      |  |
|      |   |      |  |
|      |   |      |  |
|      |   |      |  |
|      |   |      |  |
|      |   |      |  |
|      |   |      |  |
|      |   |      |  |
|      |   |      |  |
|      |   |      |  |
|      |   | <br> |  |
|      |   |      |  |
|      |   |      |  |
|      |   |      |  |
|      |   |      |  |
|      |   |      |  |
|      |   |      |  |
|      |   |      |  |
|      |   |      |  |
|      |   | <br> |  |
|      |   |      |  |
| -    | _ |      |  |
|      |   | <br> |  |
|      |   | <br> |  |
|      |   |      |  |

Note 197

| Note |
|------|
|      |
|      |
|      |
|      |
|      |
|      |
|      |
|      |
|      |
|      |
|      |
|      |
|      |
|      |
|      |
|      |
|      |
|      |
|      |
|      |
|      |
|      |
|      |
|      |